# **Externe bijlage: Ontwerprapport**

**Mijn UEW**

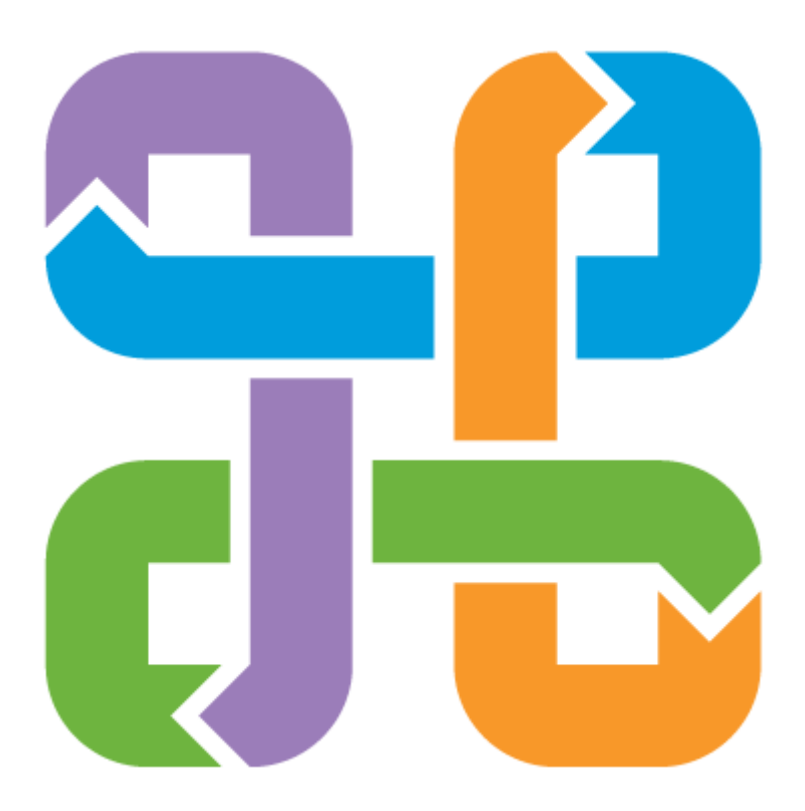

**Sander Suijkerbuijk 09023801 24-03-2013 Bergen op Zoom**

## **SAMENVATTING**

Van alle onderdelen van UEW is alleen Nuon Beveiliging in het bezit van een online klantenomgeving waar klanten zelf zaken omtrent Nuon Beveiliging kunnen regelen. Een omgeving die niet meer voldoet aan de wensen en eisen, niet gebruiksvriendelijk is en daarnaast niet eenvoudig uit te breiden is met de andere UEW onderdelen.

Tijdens het ontwerpen van de nieuwe online klantenomgeving is de eindgebruiker centraal gezet. Dit is gedaan door de eindgebruiker te betrekken in het onderzoek in de vorm van enquêtes, interviews en brainstormsessies. Hierdoor is er een ontwerp ontstaan dat functies bevat waar de eindgebruikers ook daadwerkelijk op zitten te wachten. Daarnaast bevatten deze functies ook voordelen voor UEW.

Voorbeelden van deze functies zijn de onderhoudsmonteur, de storingsmonteur, online klachtenafhandeling en online plannen. De onderhoudsmonteur stelt de klant in staat problemen en stroringen te voorkomen. De klant voorkomt hiermee bijvoorbeeld onnodig in de kou zitten. UEW heeft als voordeel minder storingen binnen te krijgen. De storingsmonteur stelt de klant in staat zelfstandig storingen op te lossen. Hiermee vermijdt de klant wachttijden aan de telefoon en heeft UEW als voordeel minder telefoontjes met storingen te krijgen. De online klachtenafhandeling geeft UEW de mogelijkheid de klachtenafhandeling te centraliseren en te monitoren. Online plannen heeft voor de klant het grote voordeel dat deze zichzelf flexibel in kan plannen wanneer een voorgestelde datum niet uitkomt. Voor UEW betekent dit voordelen als de mogelijkheid tot bevestiging van een afspraak en minder kans op afwezige klanten wanneer er een afspraak is.

Er moet daarnaast rekening mee gehouden worden dat het lastig is klanten terug te laten keren naar de online klantenomgeving. Door onder andere het gebruik van de bovenstaande functionaliteiten in combinatie met stimulering tot gebruik van de online klantenomgeving, bijvoorbeeld afspraak laten bevestigen op de online omgeving, moeten de gebruikers aangespoord worden om regelmatig terug te keren naar de online klantenomgeving.

Ook moet er rekening gehouden worden met de technische mogelijkheden bij het ontwikkelen en uitrollen van de online klantenomgeving. Zo is het op dit moment bijvoorbeeld niet mogelijk om alle verschillende alarmsystemen online te bedienen.

Tijdens het testen is de omgeving goed ontvangen door mogelijke eindgebruikers. Naast goede opmerkingen over het systeem zijn er een aantal verbeterpunten uitgekomen. Zo moet bijvoorbeeld de online plantool anders opgesteld worden.

## **INHOUD**

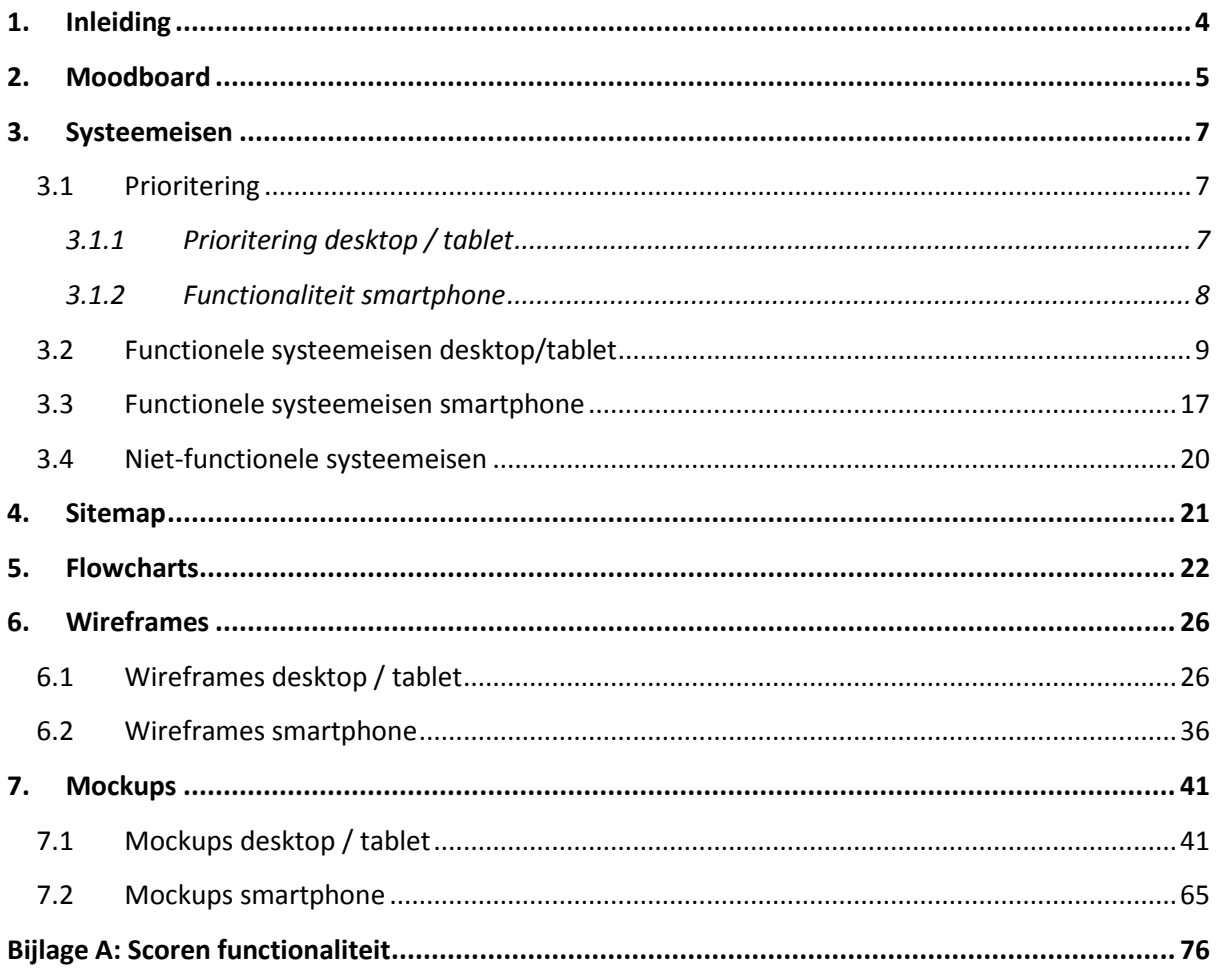

## <span id="page-3-0"></span>**1. INLEIDING**

Dit document schrijf ik naar aanleiding van mijn afstudeerproject bij UEW. Tijdens mijn afstuderen staat het ontwikkelen van een online klantenportaal centraal. Bij de ontwikkeling hiervan moet er rekening gehouden worden met de wensen en eisen van stakeholders en eindgebruikers.

Dit ontwerprapport geeft duidelijkheid over de producten die gemaakt zijn. Het verslag gaat alleen in op het ontwerpen van het de producten. Deze worden in chronologische volgorde geschreven. Meer informatie over de doelgroep is terug te vinden in de doelgroepanalyse en meer duidelijkheid over de totstandkoming van de functies is te vinden in de definitiestudie.

In hoofdstuk twee is een moodboard terug te vinden die de sfeer vastlegt, hoofdstuk drie geeft duidelijkheid over de systeemeisen en hoofdstuk vier beschrijft de sitemap. Vervolgens geeft hoofdstuk vijf duidelijkheid over de flowcharts waarna in hoofdstuk zes het ontwerp duidelijk wordt in de vorm van wireframes. Hoofdstuk zeven sluit vervolgens af met mockups die de wireframes vertalen naar een ontwerp met invulling en kleur.

## <span id="page-4-0"></span>**2. MOODBOARD**

Om duidelijk aan te geven welke sfeer er uitgestraald moet worden heb ik een moodboard gemaakt. Dit moodboard geeft duidelijkheid over het kleurgebruik en de invulling van het ontwerp en is voornamelijk een verzameling van verschillende UEW huisstijl onderdelen.

Zoals te zien op het moodboard, zie figuur 1 op de volgende pagina, moet er voornamelijk gebruik gemaakt worden van de kleuren uit het logo. Gecombineerd met twee grijstinten en veel witgebruik. Daarnaast is er gekozen voor een bepaald type foto. Op iedere foto staat iemand afgebeeld die een dienst of product uitbeeldt. Hiermee moet een sfeer uitgestraald worden dat UEW ook bestaat uit mensen. Mensen die hun vakgebied begrijpen. Daarnaast kan er gekozen worden om met behulp van de foto in te springen op de behoeften van de klant. Zoals op de foto linksonder te zien is.

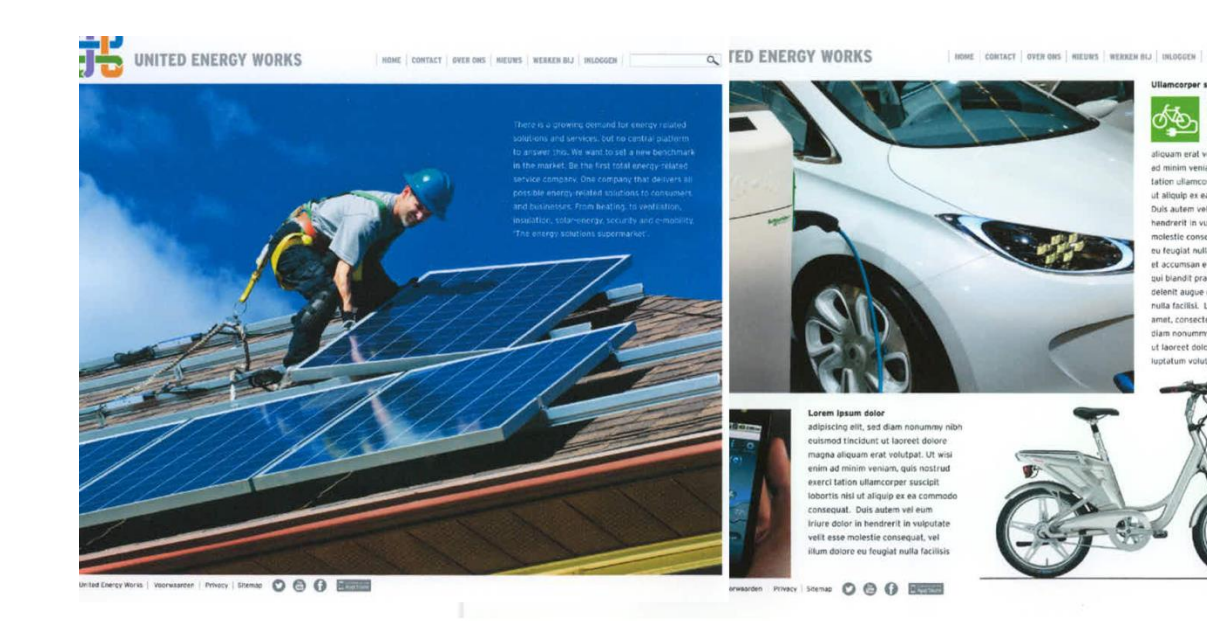

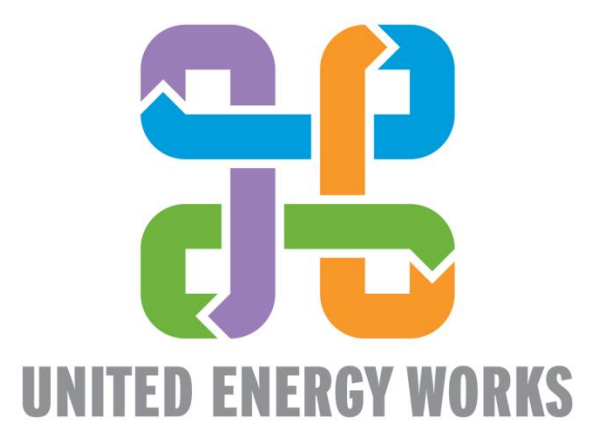

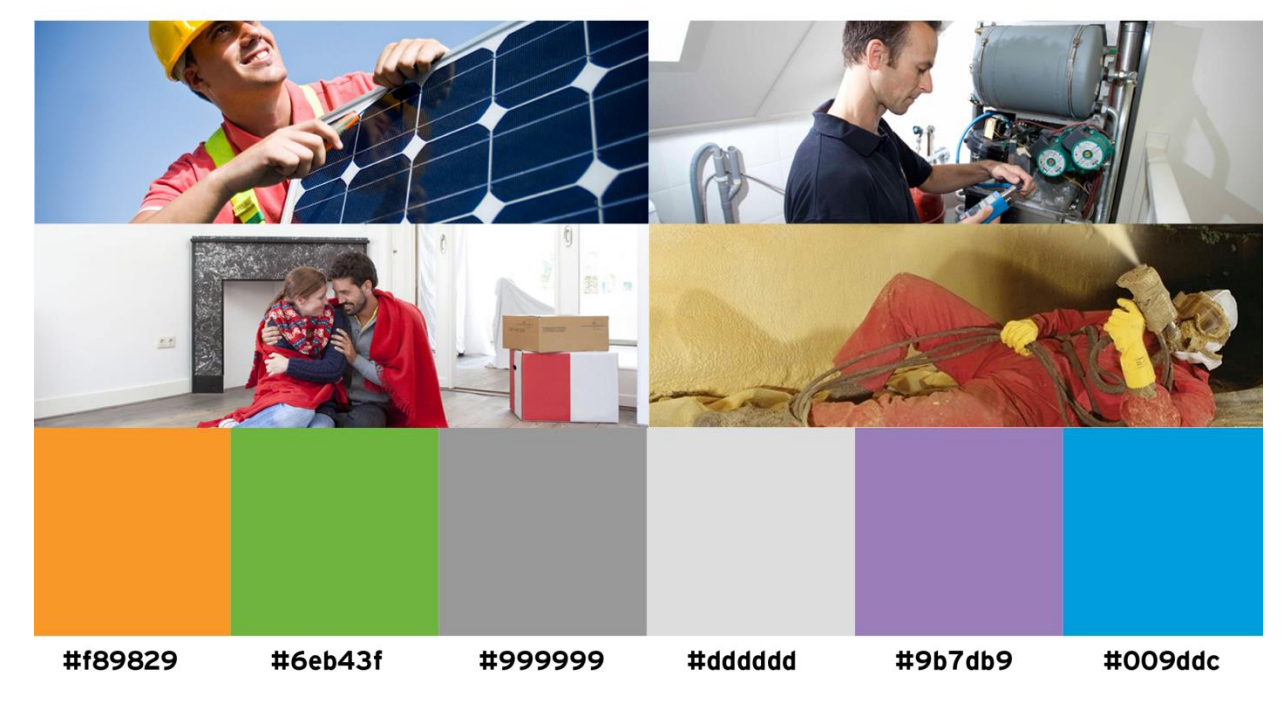

**Figuur 1: Moodboard mijn UEW**

## <span id="page-6-0"></span>**3. SYSTEEMEISEN**

In dit hoofdstuk is te lezen hoe de systeemeisen geprioriteerd zijn. Daarnaast zijn de systeemeisen uitgeschreven en zijn er per systeemeis aparte specificaties opgesteld.

#### <span id="page-6-1"></span>**3.1 Prioritering**

Om tot een prioritering te komen is er een lijst met functies opgesteld aan de hand van het definitierapport. Deze functies zijn vervolgens gescoord door verschillende personen. In bijlage A: Scoren functionaliteit is meer informatie te vinden over deze lijst en de scores.

Aan de hand van de scores heb ik een prioritering gemaakt van de functies. De functies zijn geprioriteerd door middel van MoSCoW (Must have, Should have, Could have, Won't have). Er is een scheiding tussen systeemeisen voor desktop / tablet en smartphone gemaakt.

#### <span id="page-6-2"></span>**3.1.1 Prioritering desktop / tablet**

**Must have** Mijn gegevens Mijn producten Mijn facturen Mijn storingsmonteur Mijn onderhoudsmonteur Mijn alarm Mijn cv Mijn verbruik en opbrengst Bel mij terug Contact Vraag en antwoord Online plannen Webshop Mijn klacht Chat Handleidingen

#### **Should have**

Aanbiedingen Mijn berichten Automatisch hulp aanbieden

#### **Could have**

Spaarsysteem Mijn offertes Wachttijden Nieuws Hoe groen ben ik

**Won't have** Mijn adviseur

#### <span id="page-7-0"></span>**3.1.2 Functionaliteit smartphone**

De functionaliteiten bij de smartphone zijn anders gekozen. Er is gebruik gemaakt van de must haves van de desktop / tablet versie. De lijst is samen met de stakeholders gevuld. Daarnaast is ervoor gekozen om de functionaliteiten aan te passen. Zo heeft de gebruiker op de smartphone alleen toegang tot de nodige informatie en kan deze informatie niet gewijzigd worden. Dit in verband met de veiligheid omdat bijvoorbeeld ook het alarmsysteem hierop aangesloten is.

Mijn gegevens >> Alleen inzien.

Mijn producten >> Alleen inzien.

Mijn facturen >> Openstaand bedrag en specificatie per factuur. Geen PDF download.

Mijn storingsmonteur >> Volledig.

Mijn onderhoudsmonteur >> Volledig.

Mijn alarm >> Alleen uitschakelen, gedeeltelijk inschakelen of inschakelen.

Mijn cv >> Alleen temperatuur zetten op de zones lekker warm, normaal, uit huis.

Mijn verbruik en opbrengst. Volledig.

Contact > Volledig.

Bel mij terug > Volledig.

## <span id="page-8-0"></span>**3.2 Functionele systeemeisen desktop/tablet**

De nummering staat niet voor de prioriteit van een systeemeis. Dit is om later te kunnen verwijzen naar een bepaalde systeemeis. De systeemeisen staan in random volgorde. De must have systeemeisen zijn, wanneer nodig, verder gespecificeerd.

Daarnaast is er aangegeven op welke gebruikersgroep de systeemeis van toepassing is.

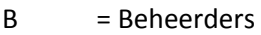

- S = Servicemedewerker
- A = Adviseur
- $K = K$ lant
- W = Woningcorporatie
- P = Partners
- $T = Tester$

#### **Must have**

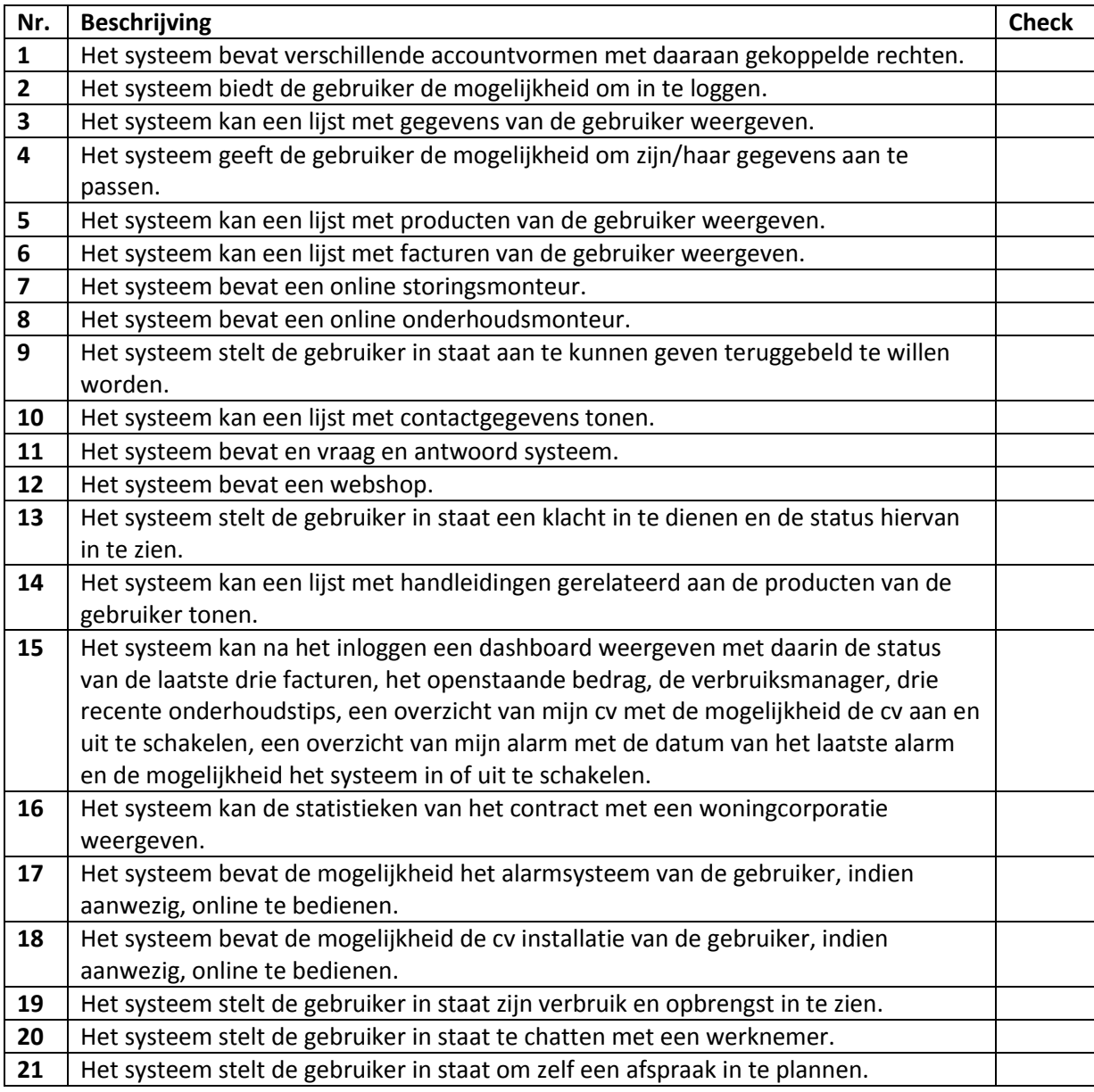

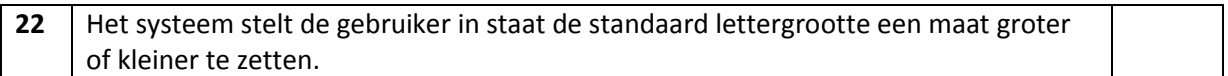

## **Should have**

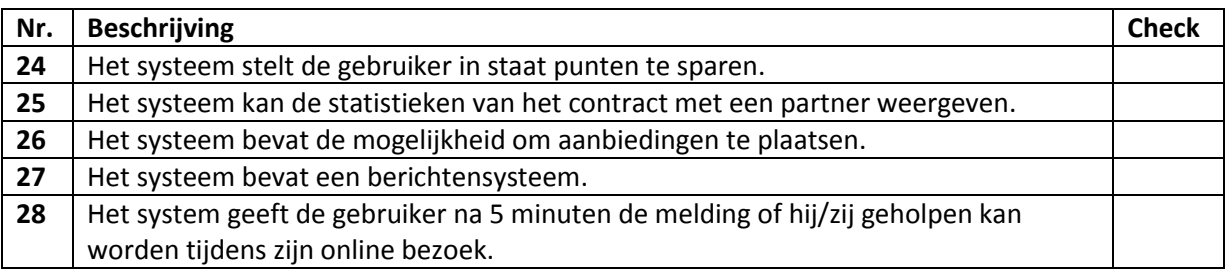

## **Could have**

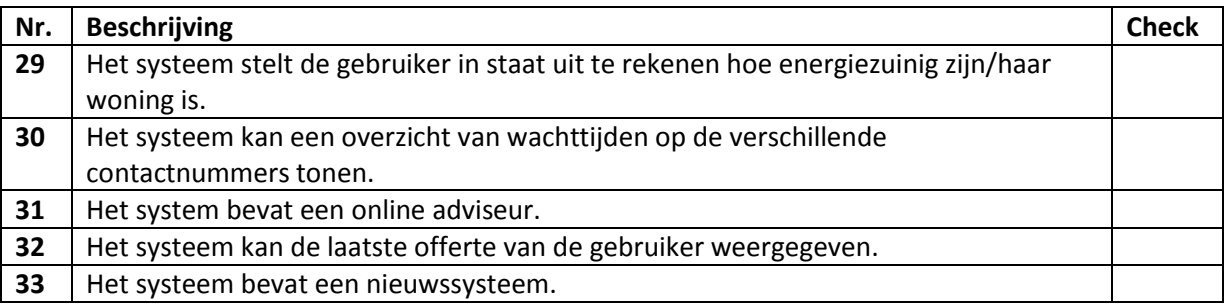

## **Specificatie per systeemeis**

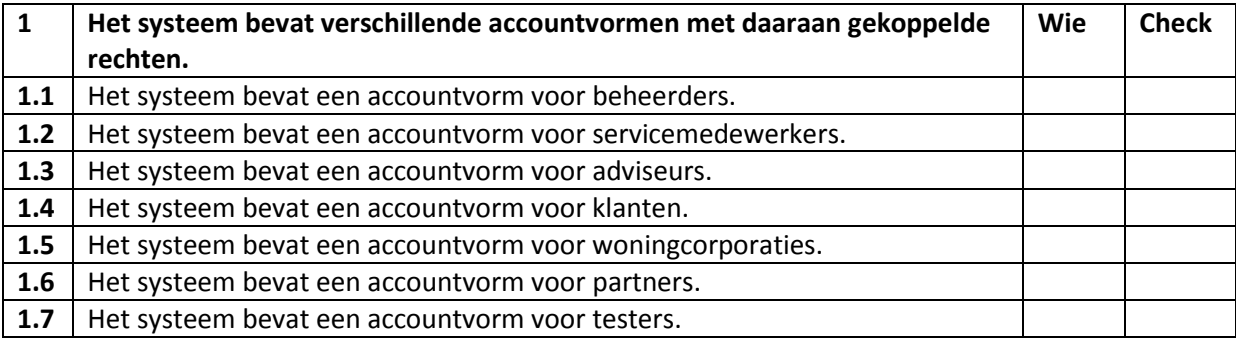

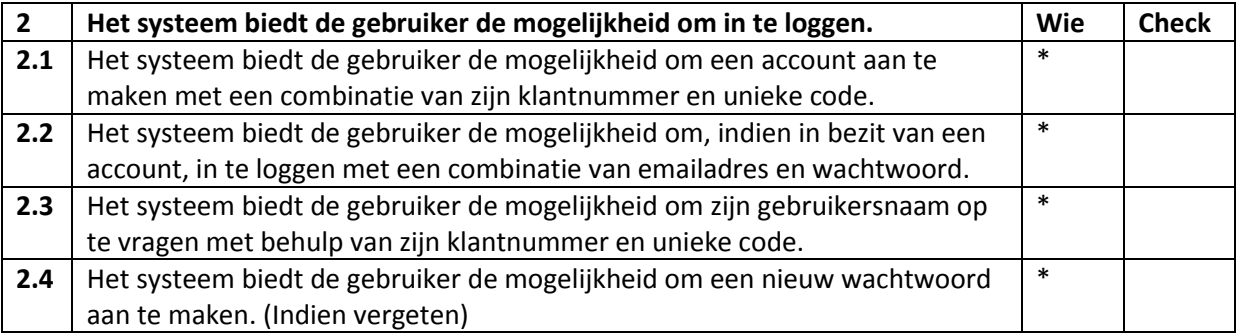

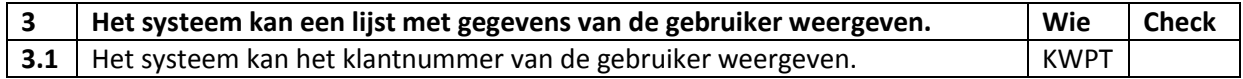

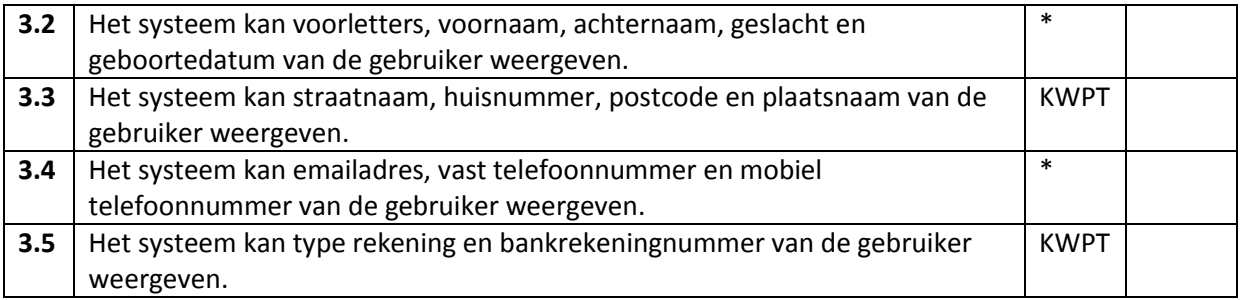

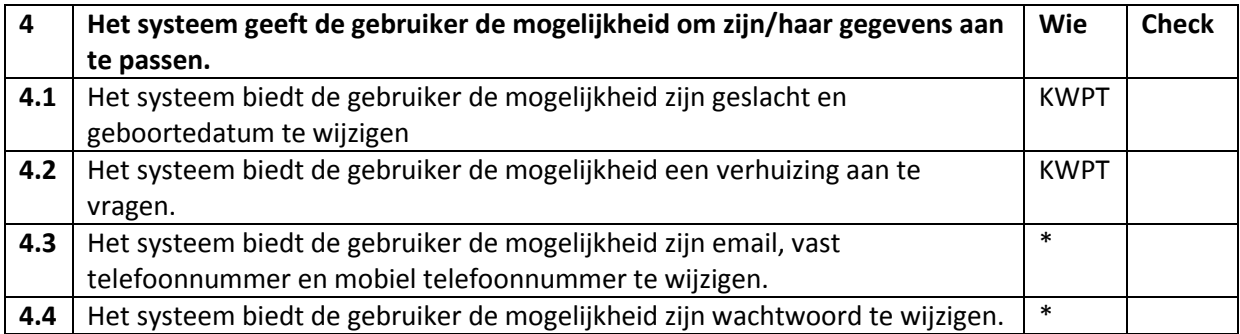

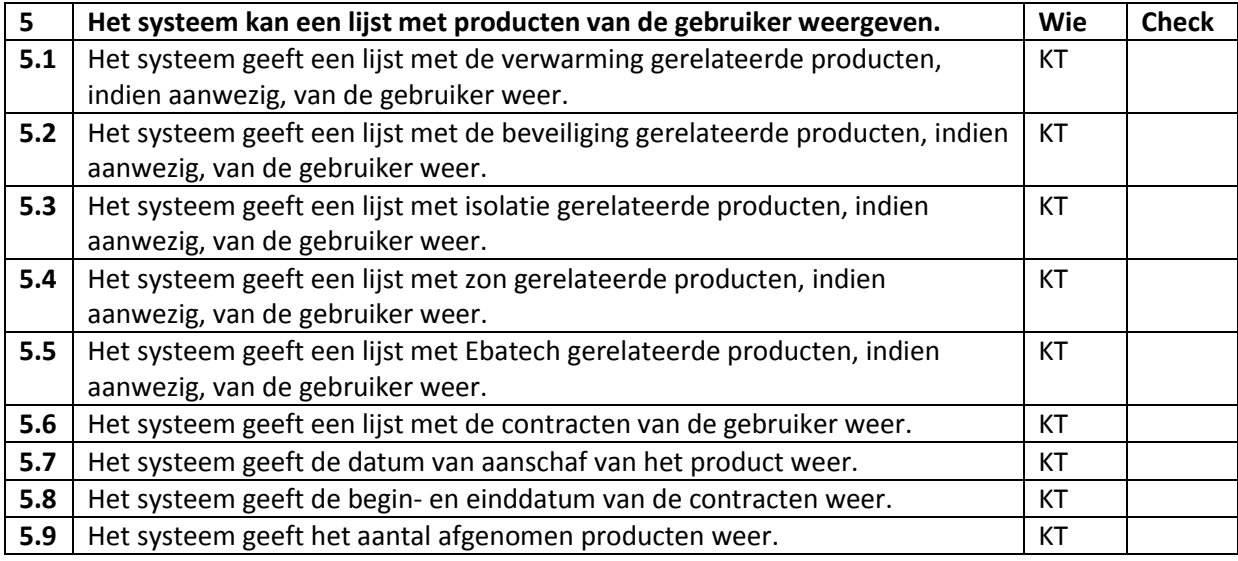

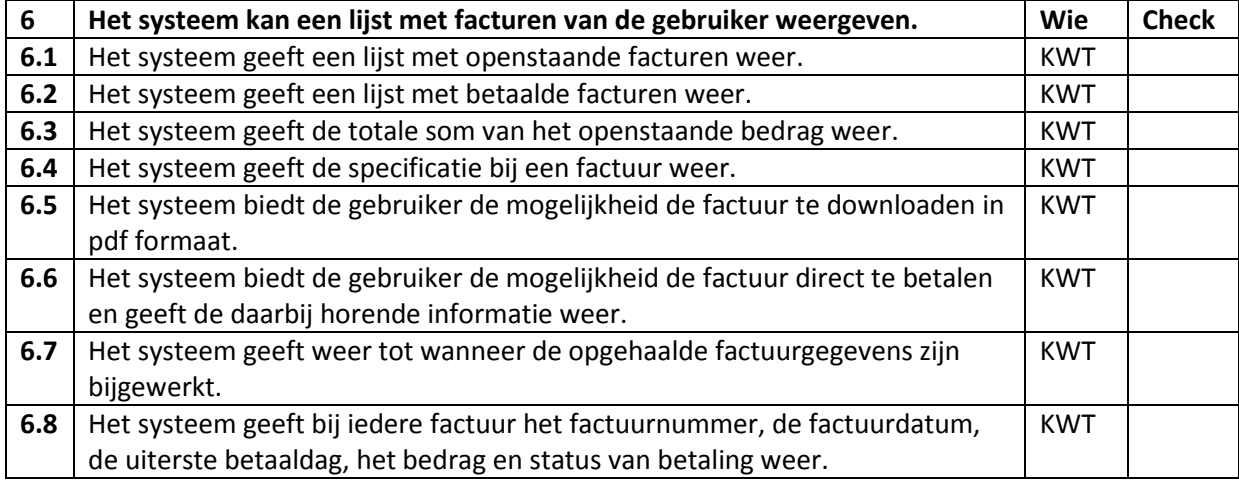

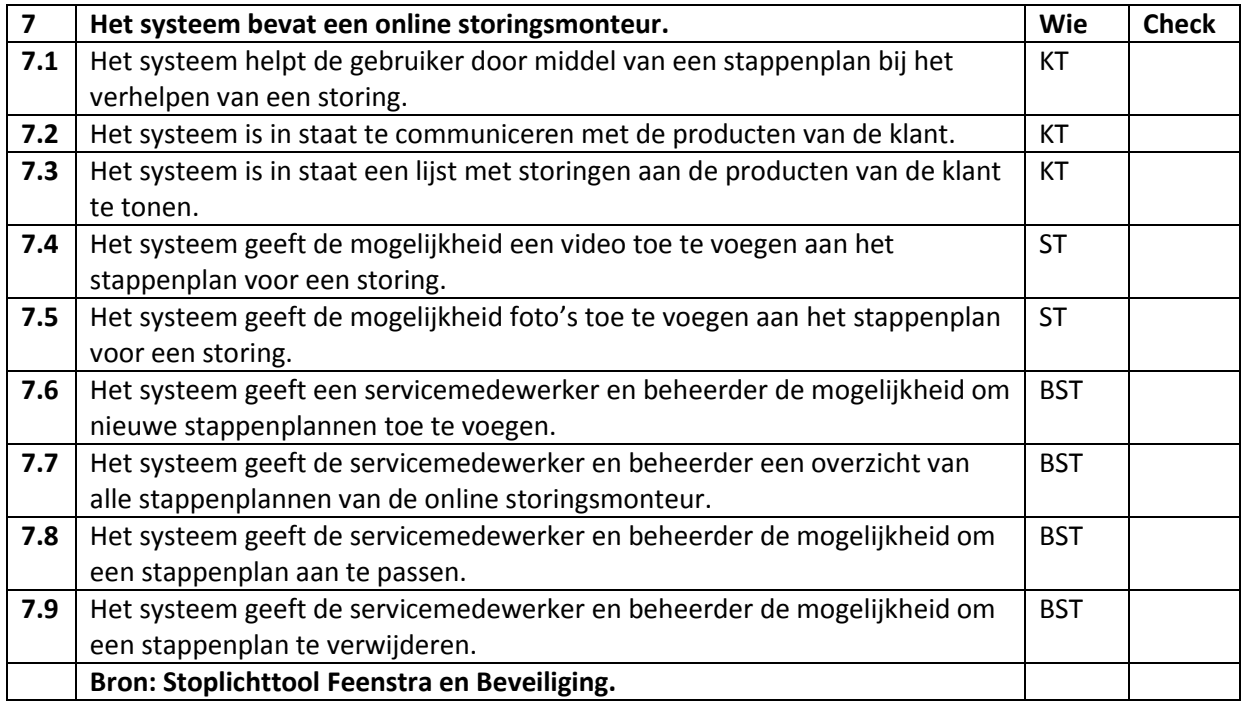

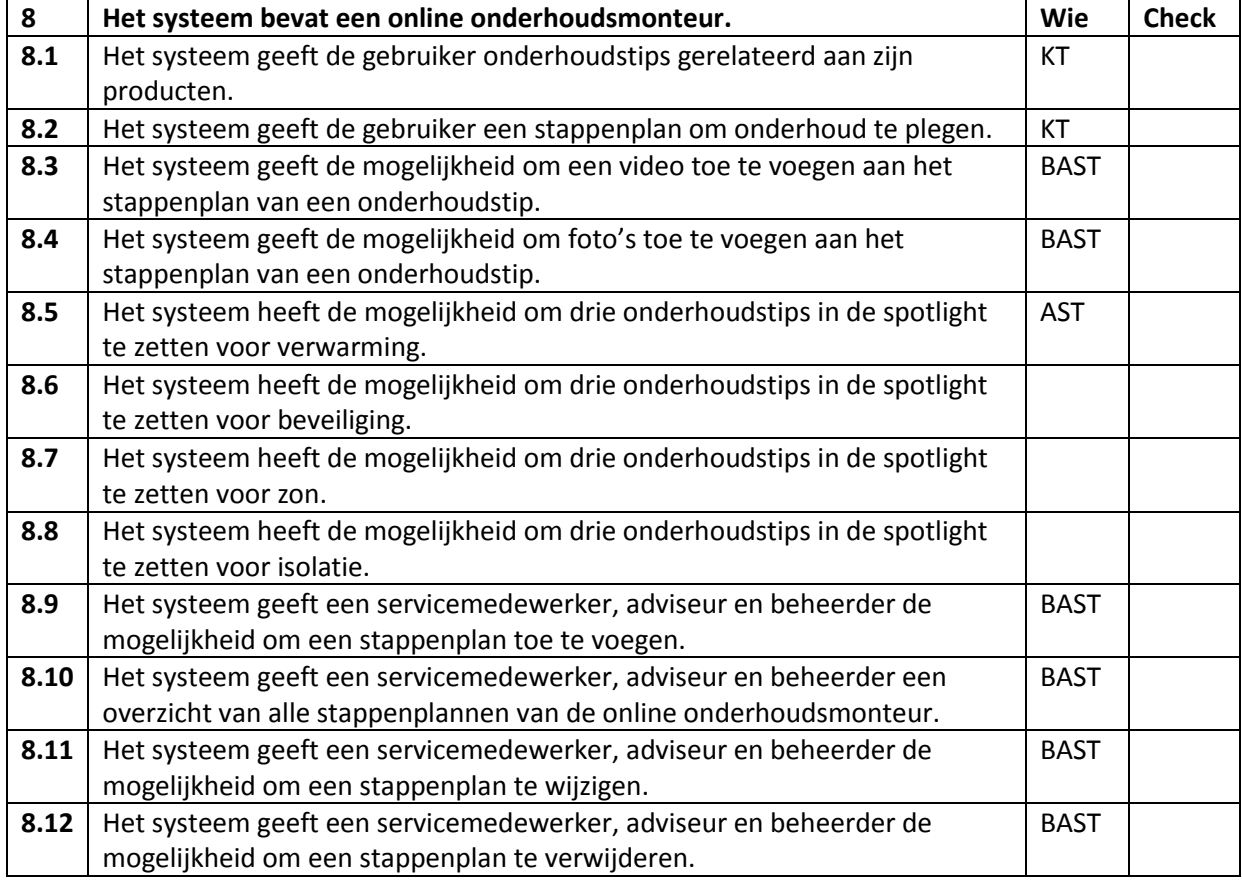

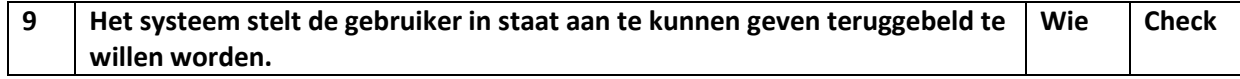

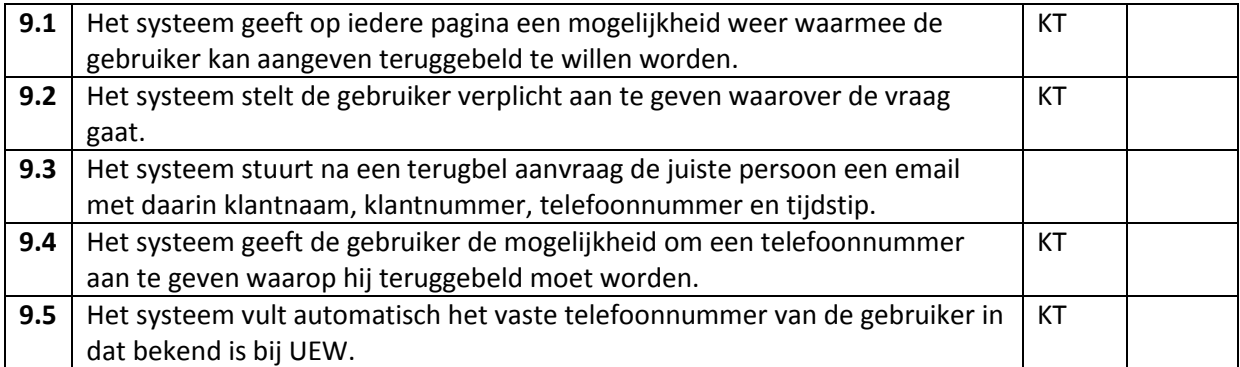

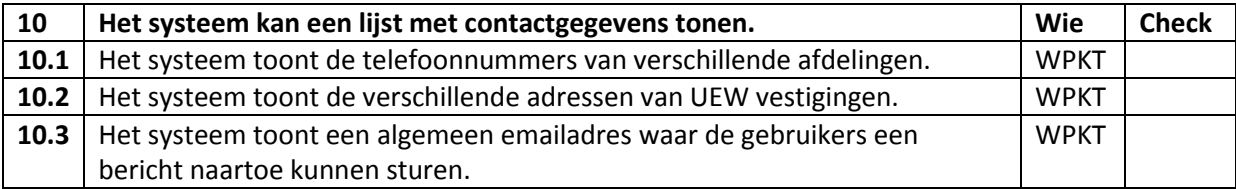

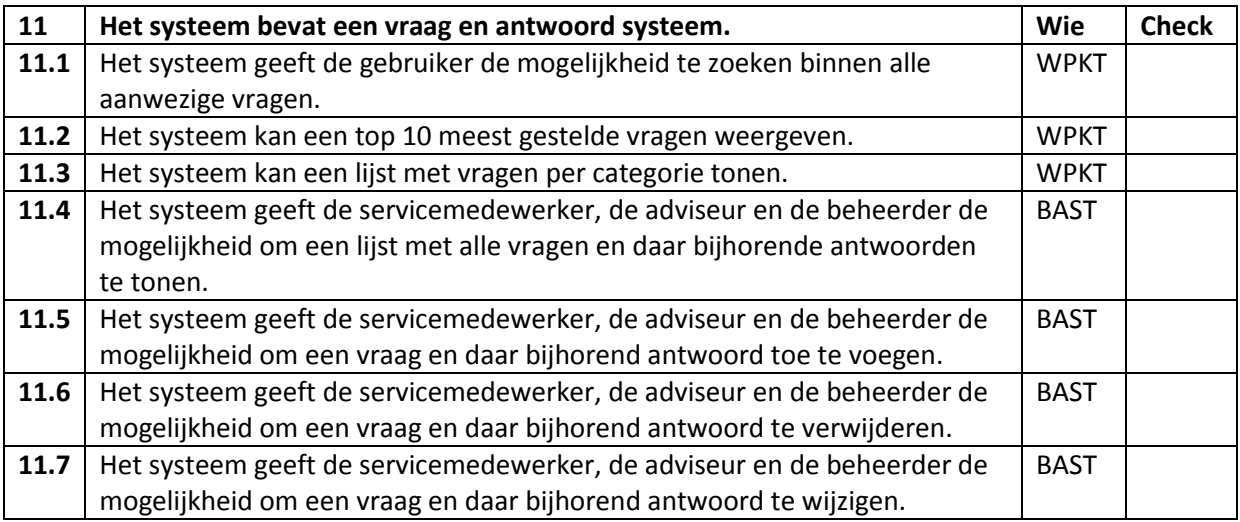

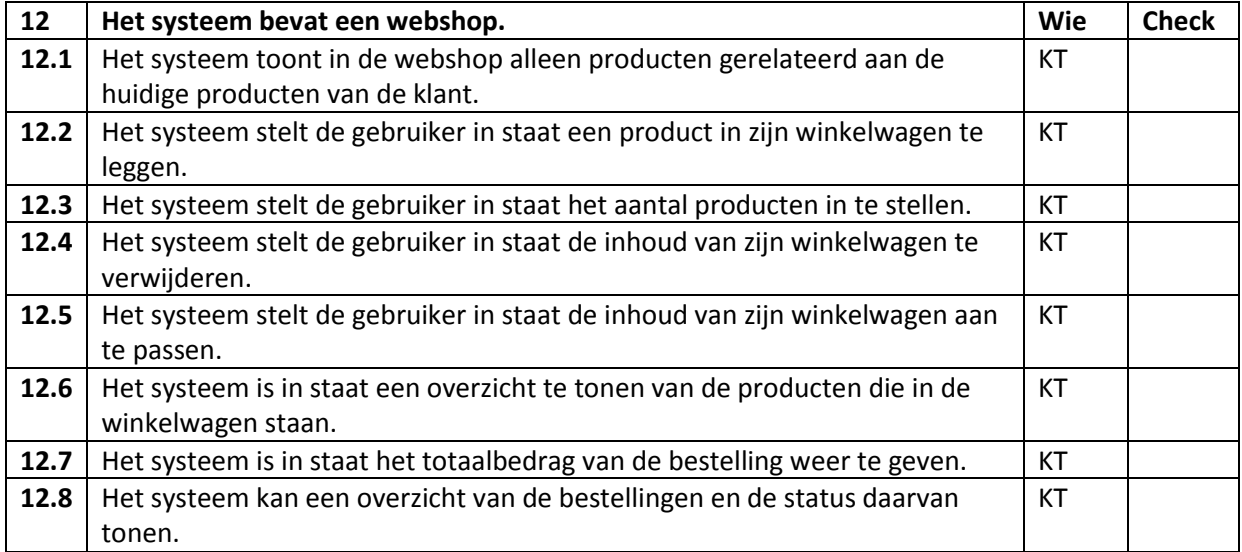

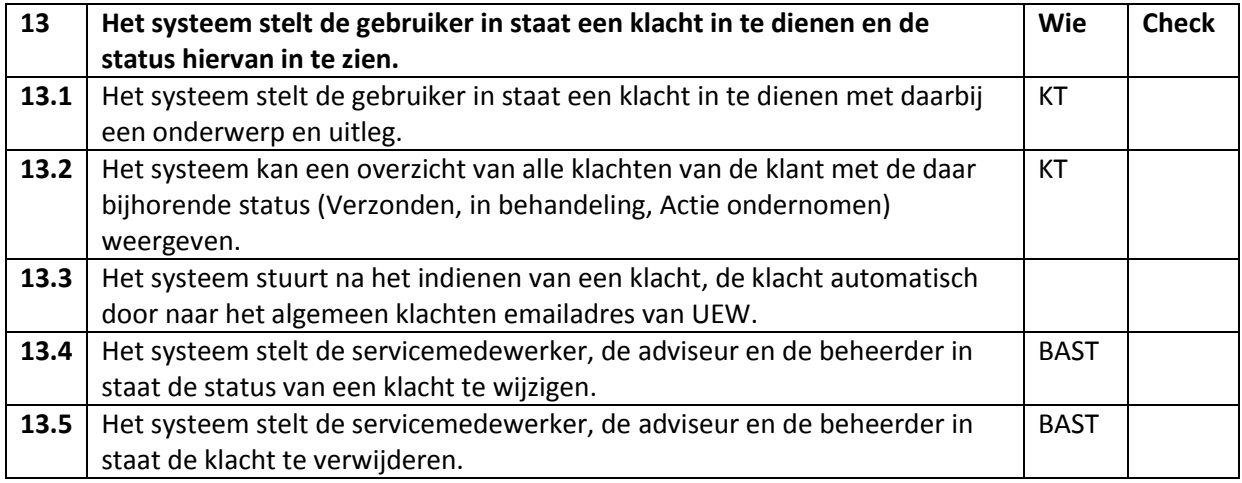

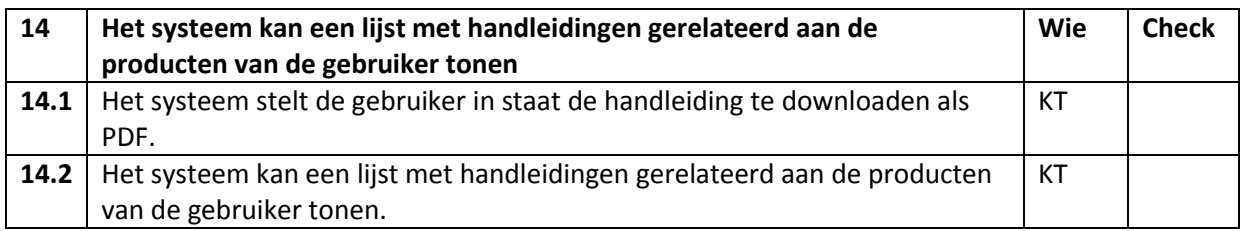

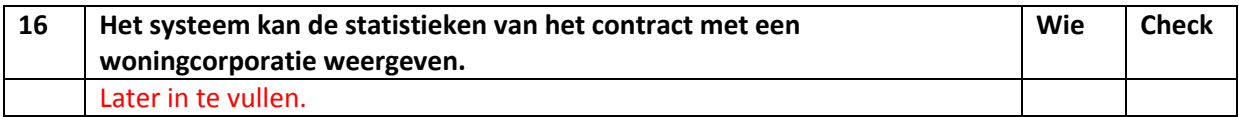

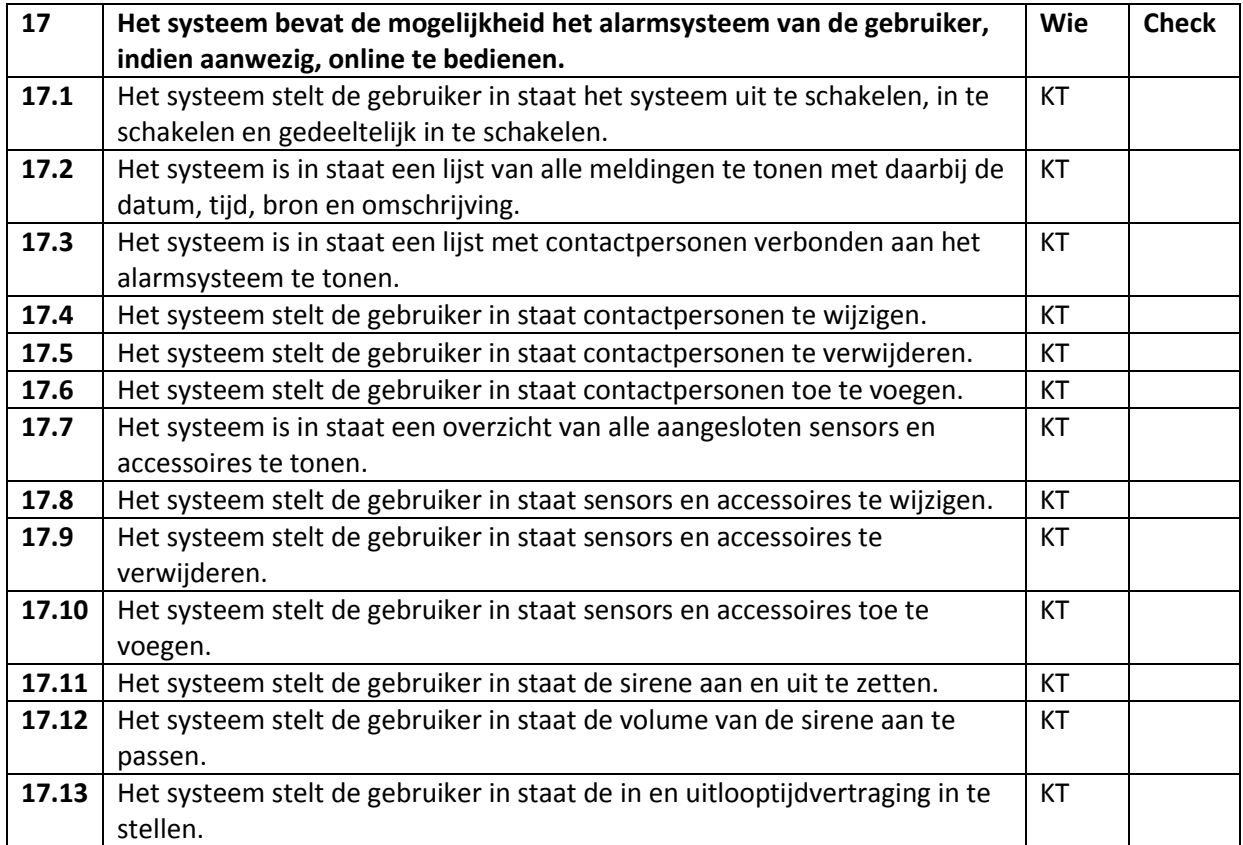

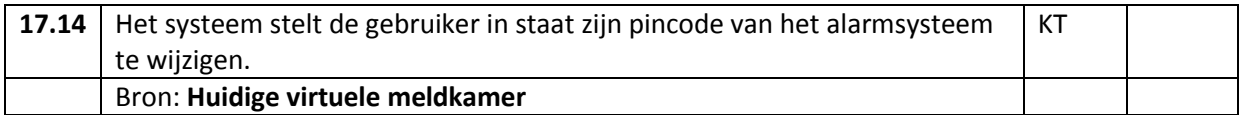

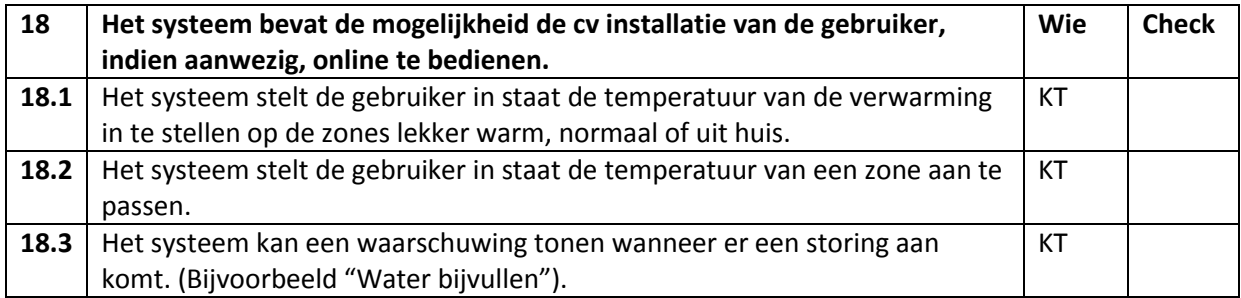

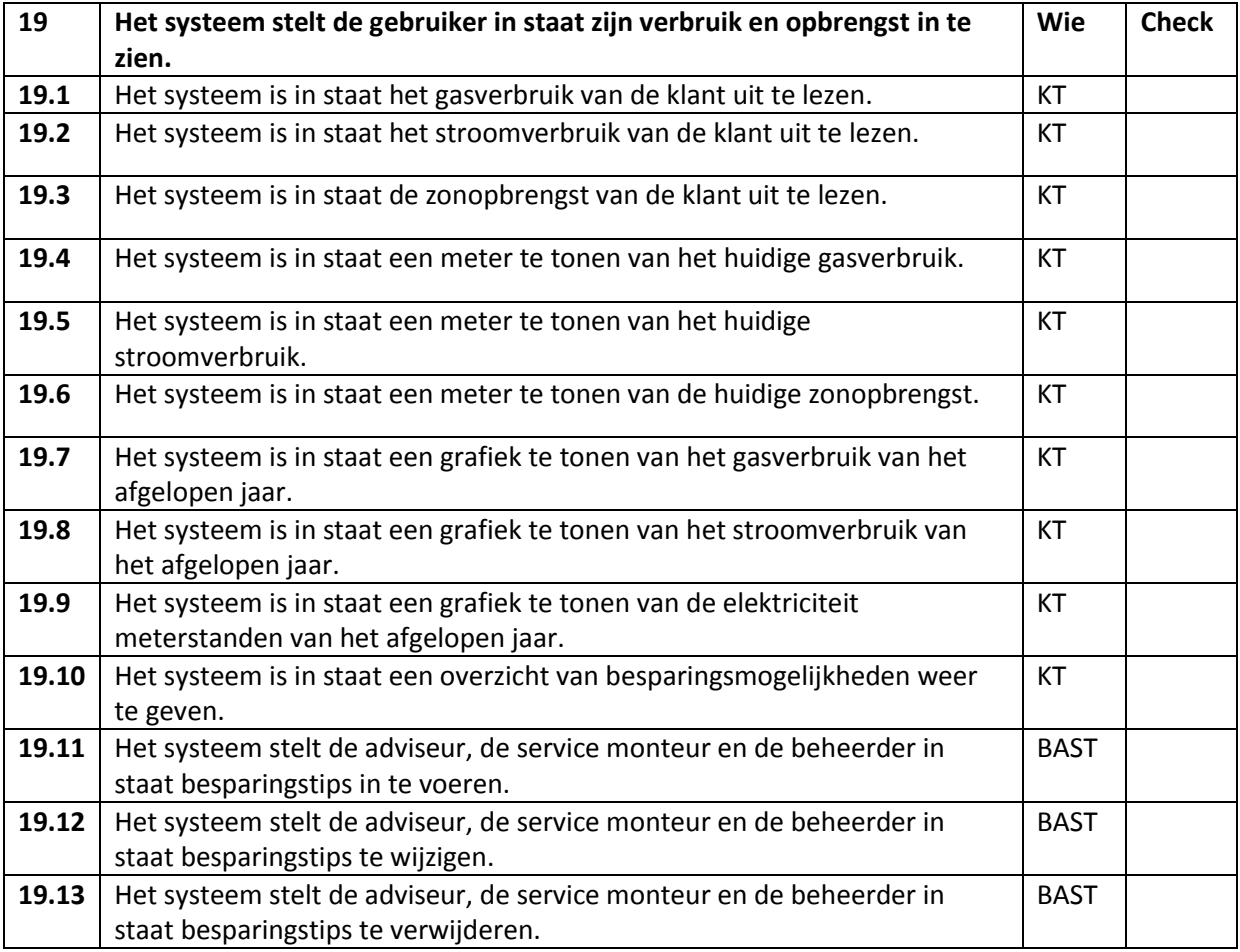

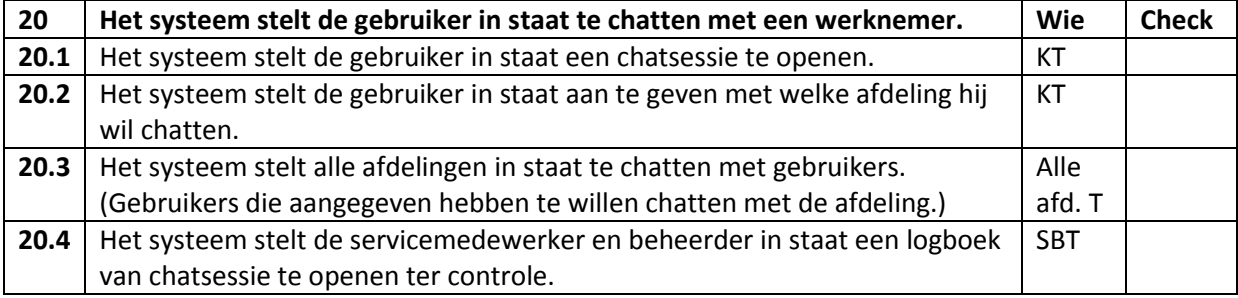

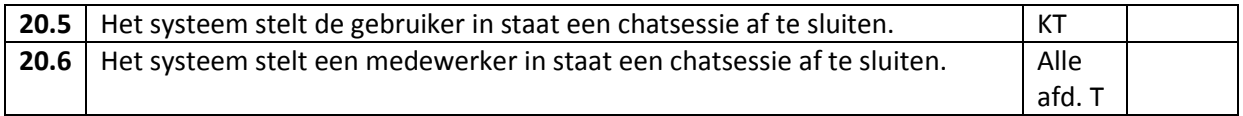

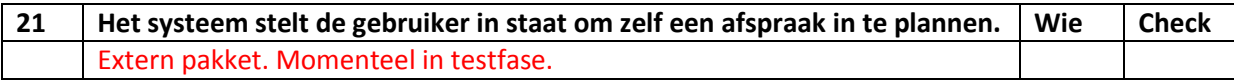

## <span id="page-16-0"></span>**3.3 Functionele systeemeisen smartphone**

De nummering staat niet voor de prioriteit van een systeemeis. Dit is om later te kunnen verwijzen naar een bepaalde systeemeis. De systeemeisen staan in random volgorde. De systeemeisen zijn, wanneer nodig, verder gespecificeerd.

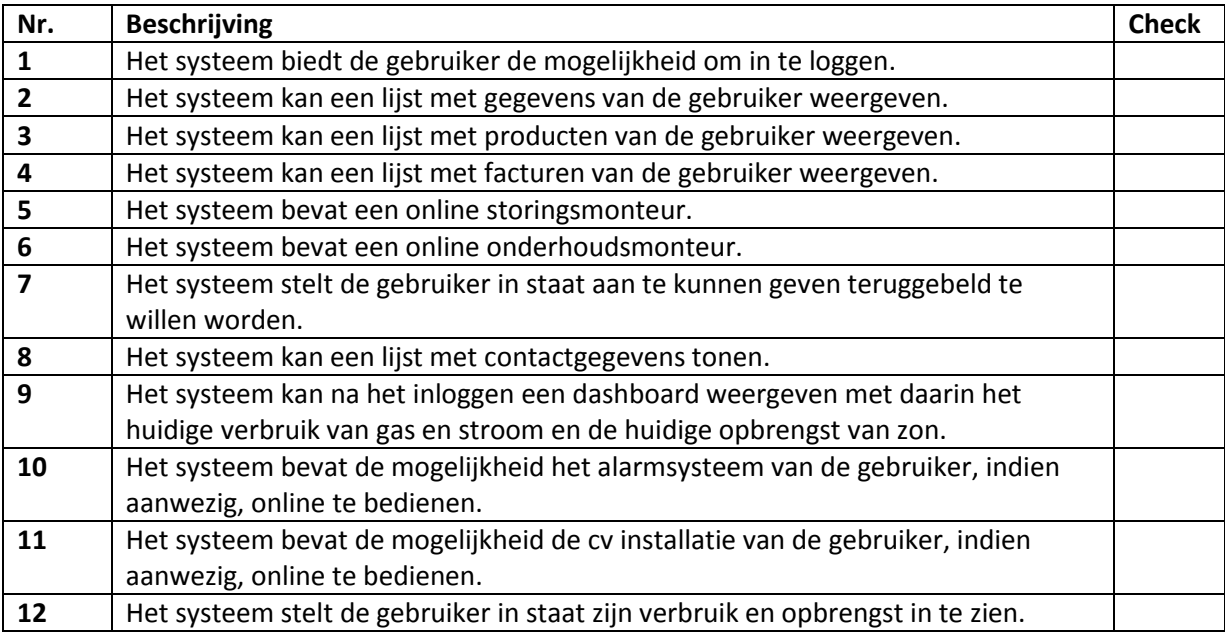

#### **Specificatie per systeemeis**

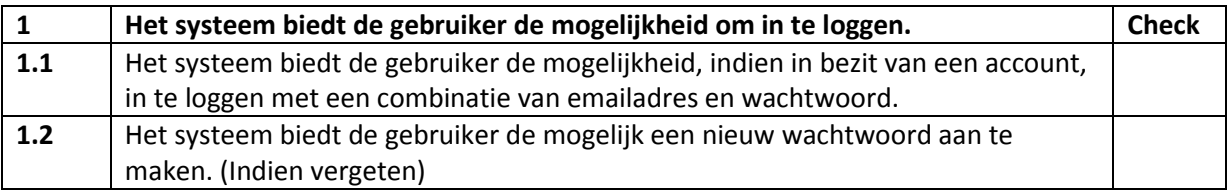

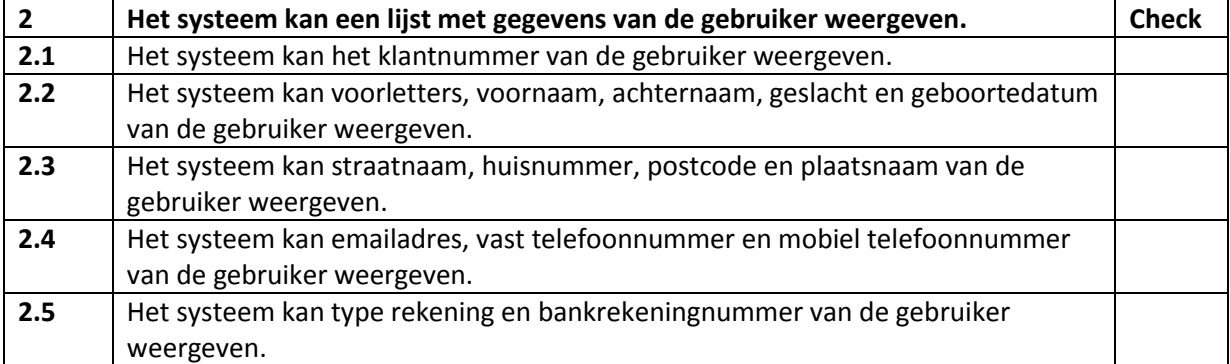

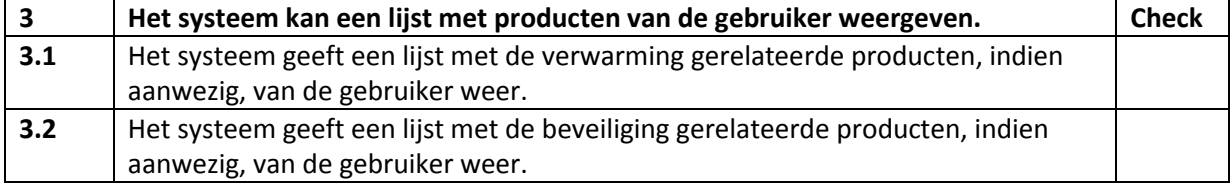

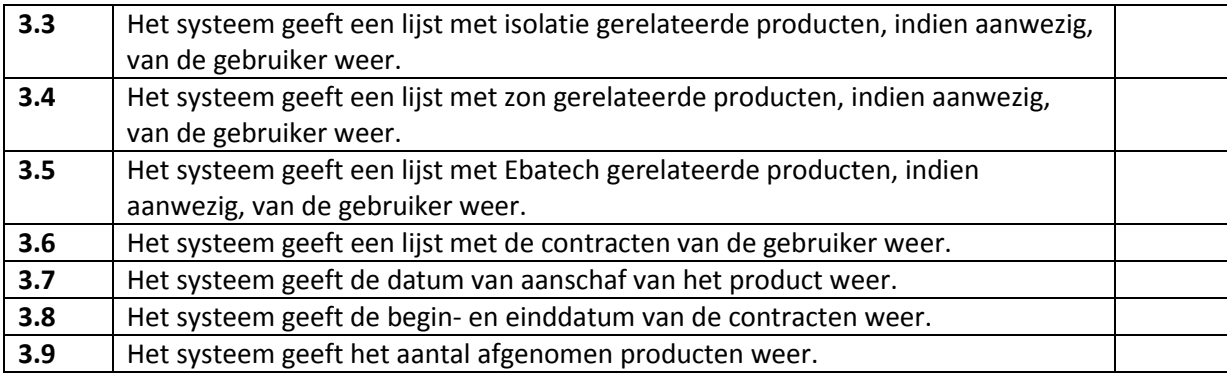

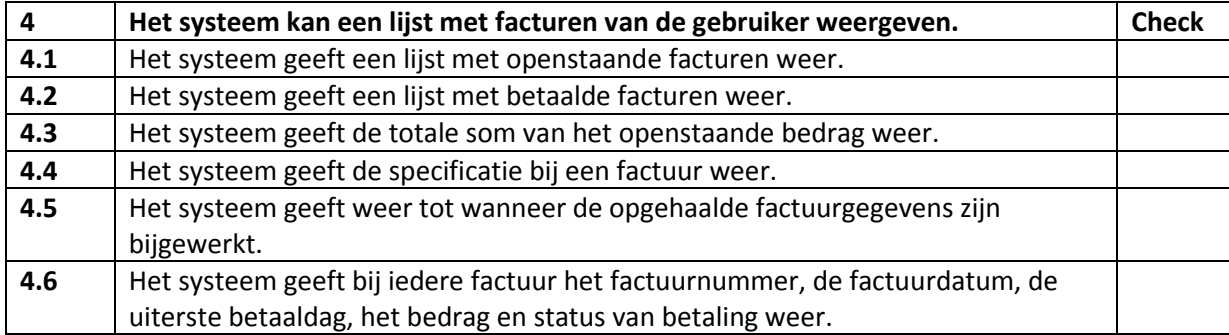

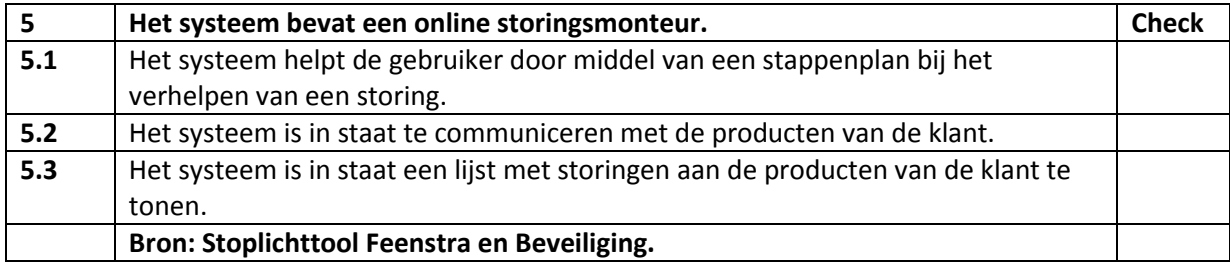

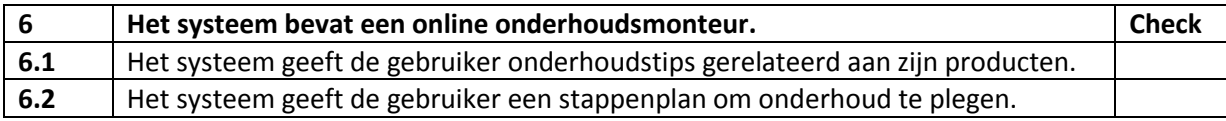

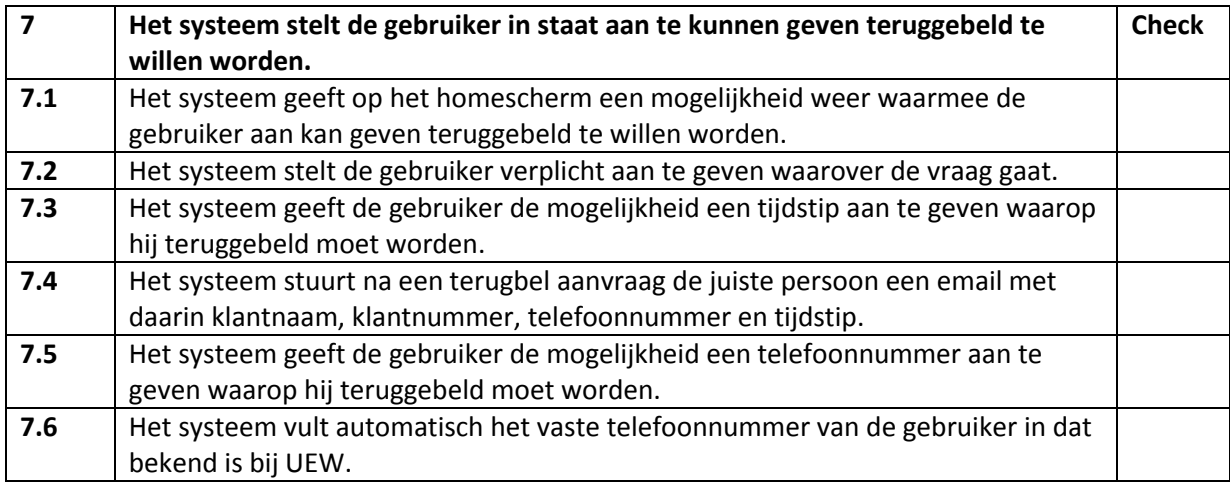

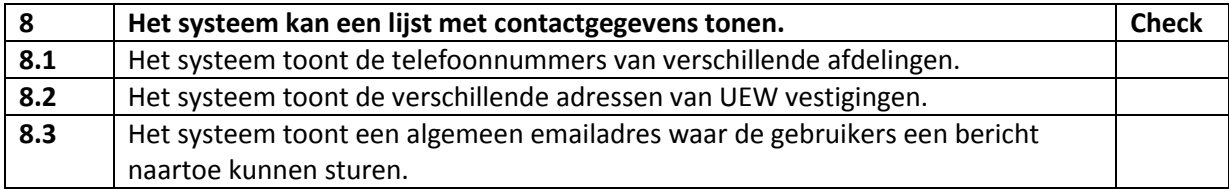

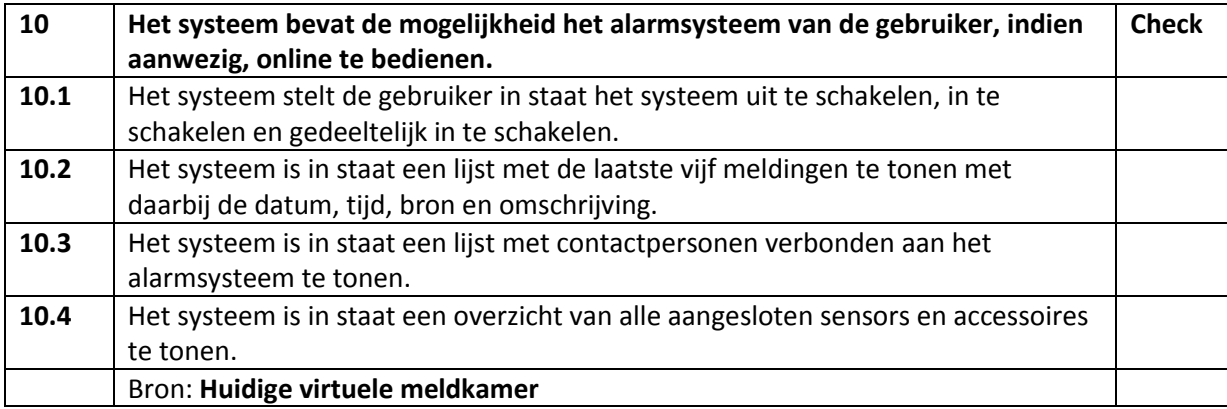

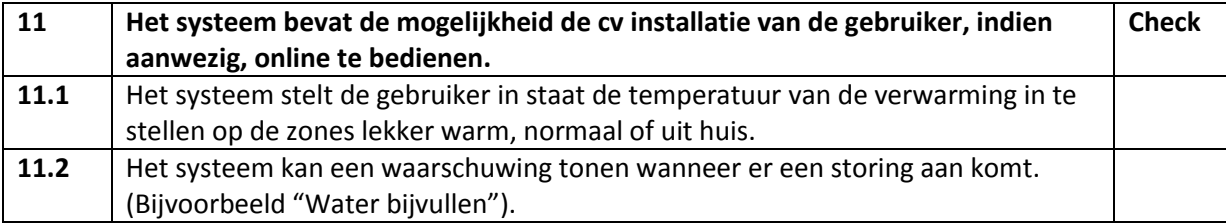

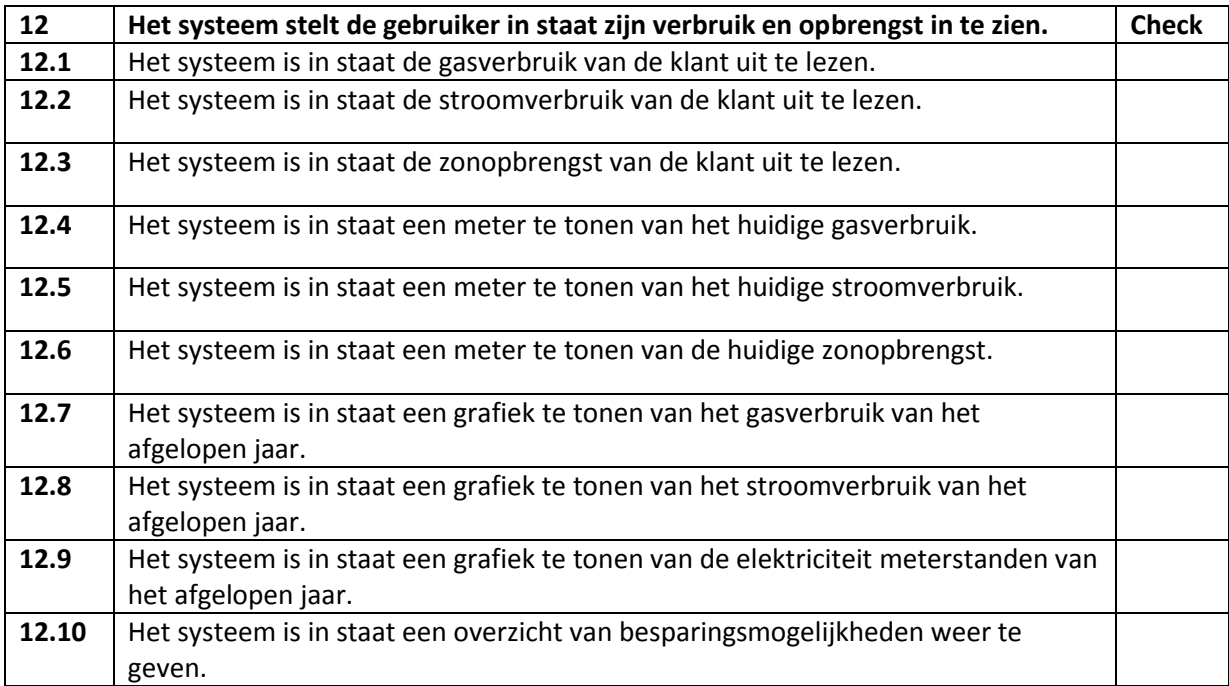

## <span id="page-19-0"></span>**3.4 Niet-functionele systeemeisen**

De niet-functionele systeemeisen stellen voorwaarden aan de manier waarop het systeem de functionaliteit uitvoert.

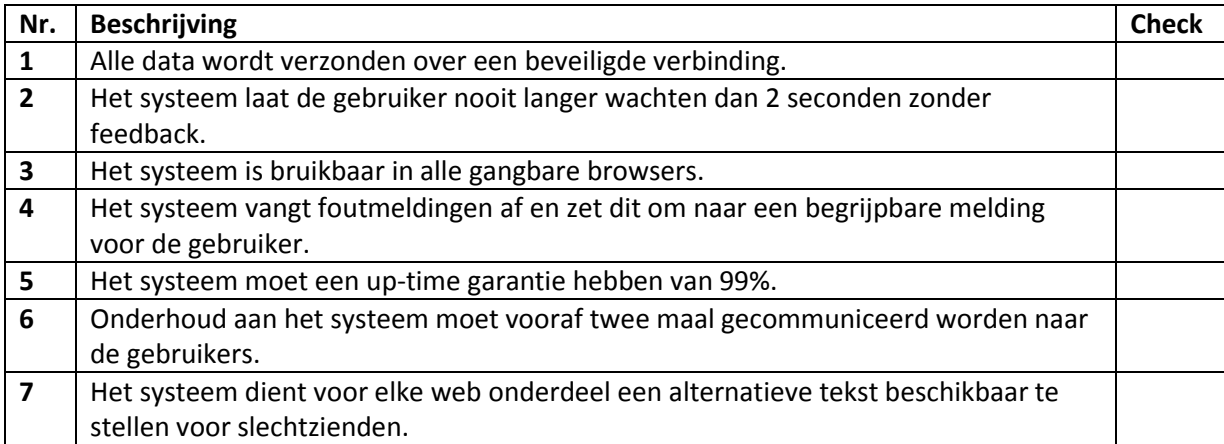

## <span id="page-20-0"></span>**4. SITEMAP**

In dit hoofdstuk is de sitemap te vinden voor de mijn omgeving. De opzet is om de site zo eenvoudig mogelijk te houden. De gebruikers moeten hun taken in zo min mogelijk stappen kunnen uitvoeren.

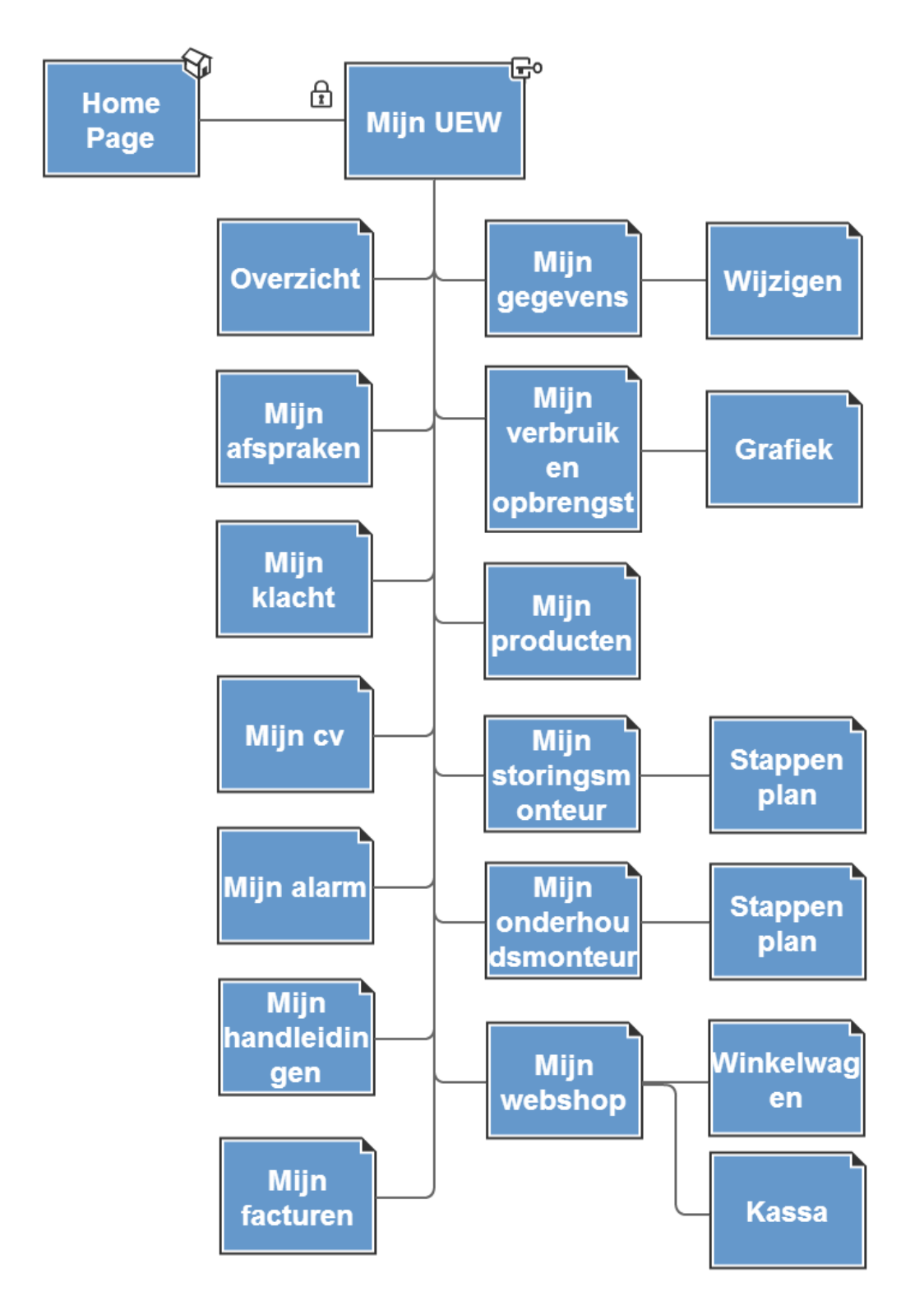

**Figuur 2: Sitemap mijn UEW**

## <span id="page-21-0"></span>**5. FLOWCHARTS**

Voor bepaalde systeemeisen heb ik een uitwerking gemaakt in de vorm van een flowchart. Dit om meer duidelijkheid te krijgen van de invulling van de systeemeis. De overige systeemeisen zijn duidelijk genoeg beschreven of bevatte zo weinig stappen waardoor een uitwerking niet nodig is.

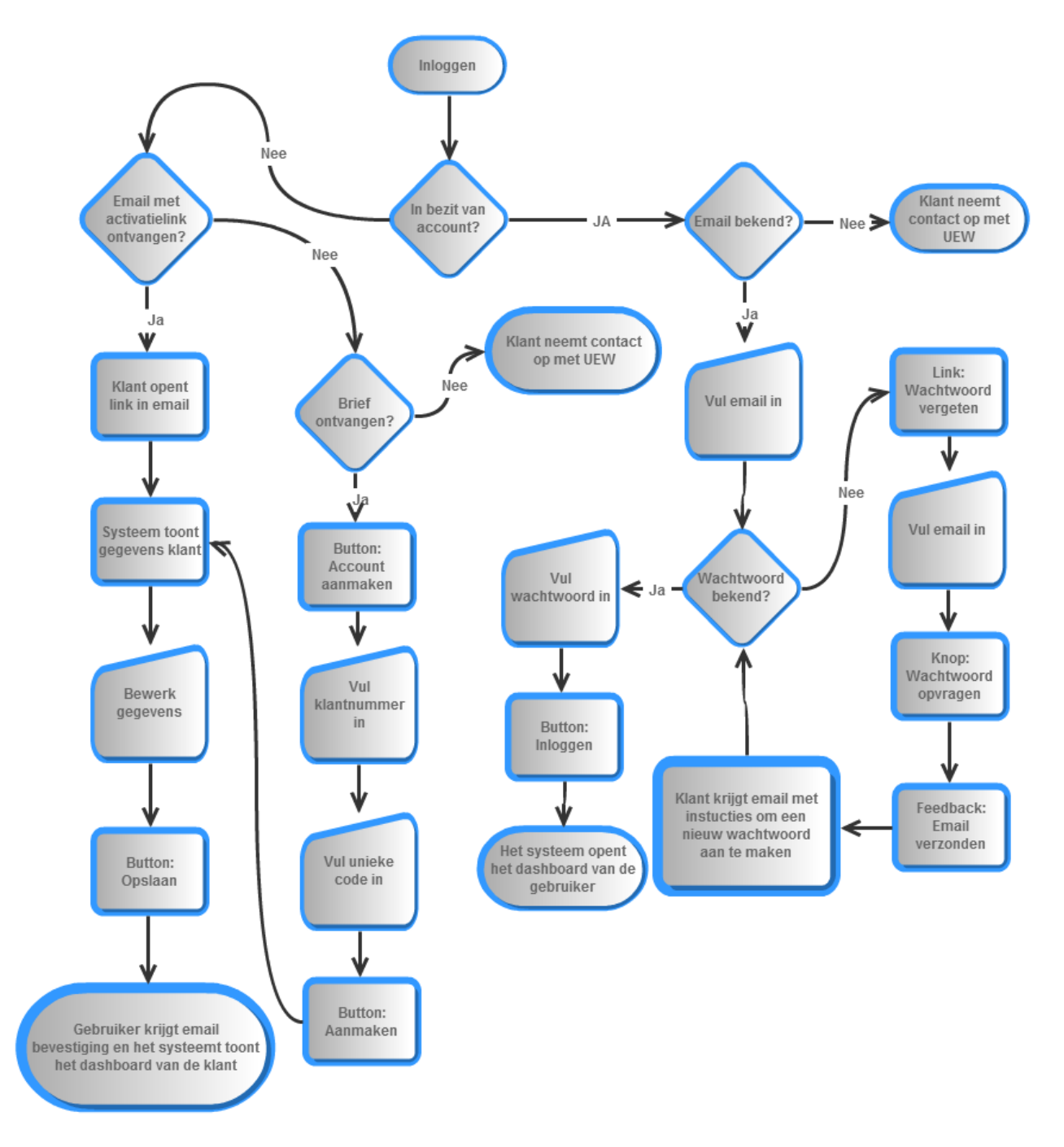

#### **Figuur 3: Flowchart aanmelden / inloggen**

Een overzicht van het verlopen van het inloggen en wanneer nodig aanmelden.

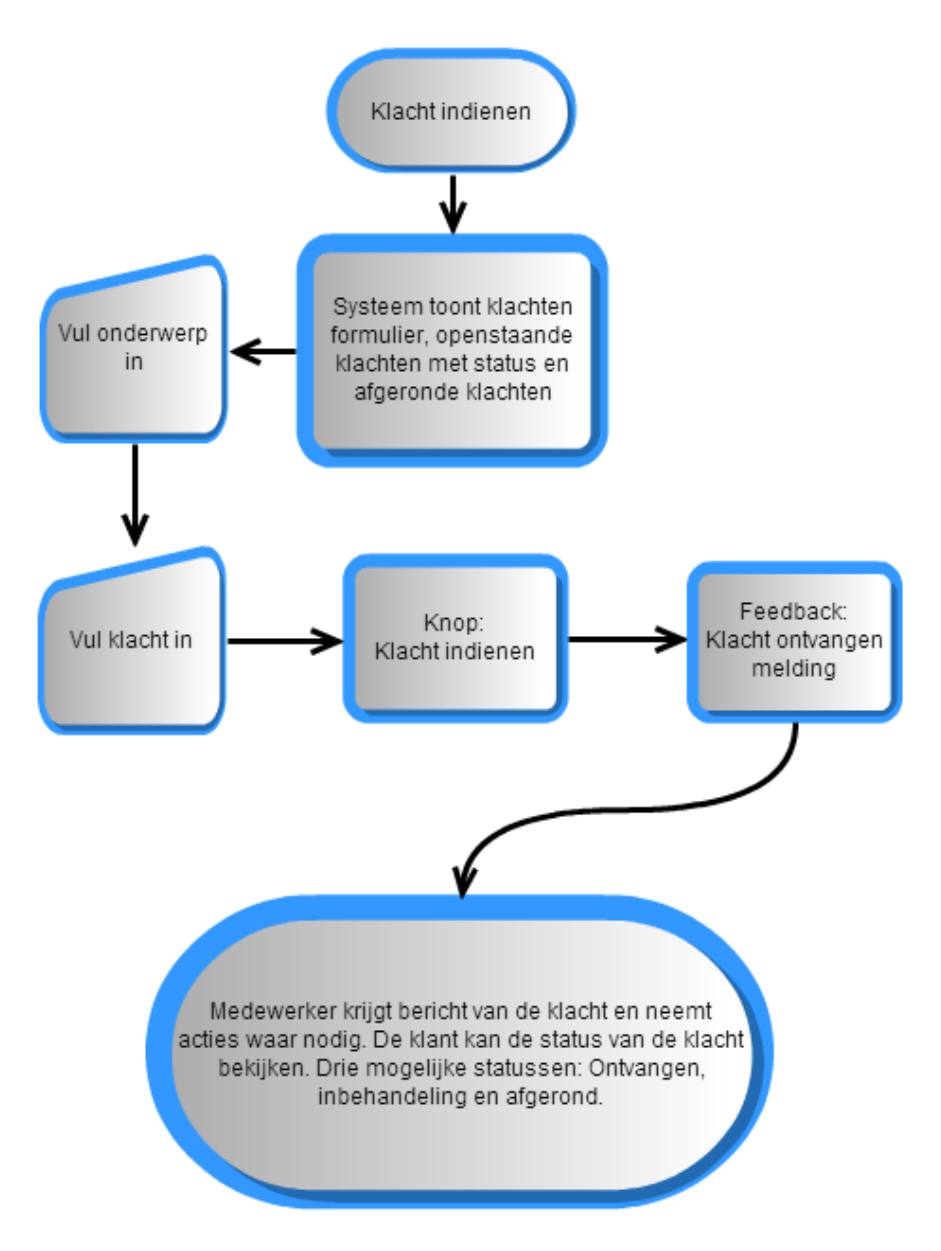

**Figuur 4: Flowchart klacht indienen**

Een overzicht van de procedure om een klacht in te dienen. Duidelijk moet zijn dat de klant via een andere weg dan mijn UEW reactie krijgt op de klacht. Medewerkers zullen hiervoor persoonlijk contact moeten zoeken met de klant.

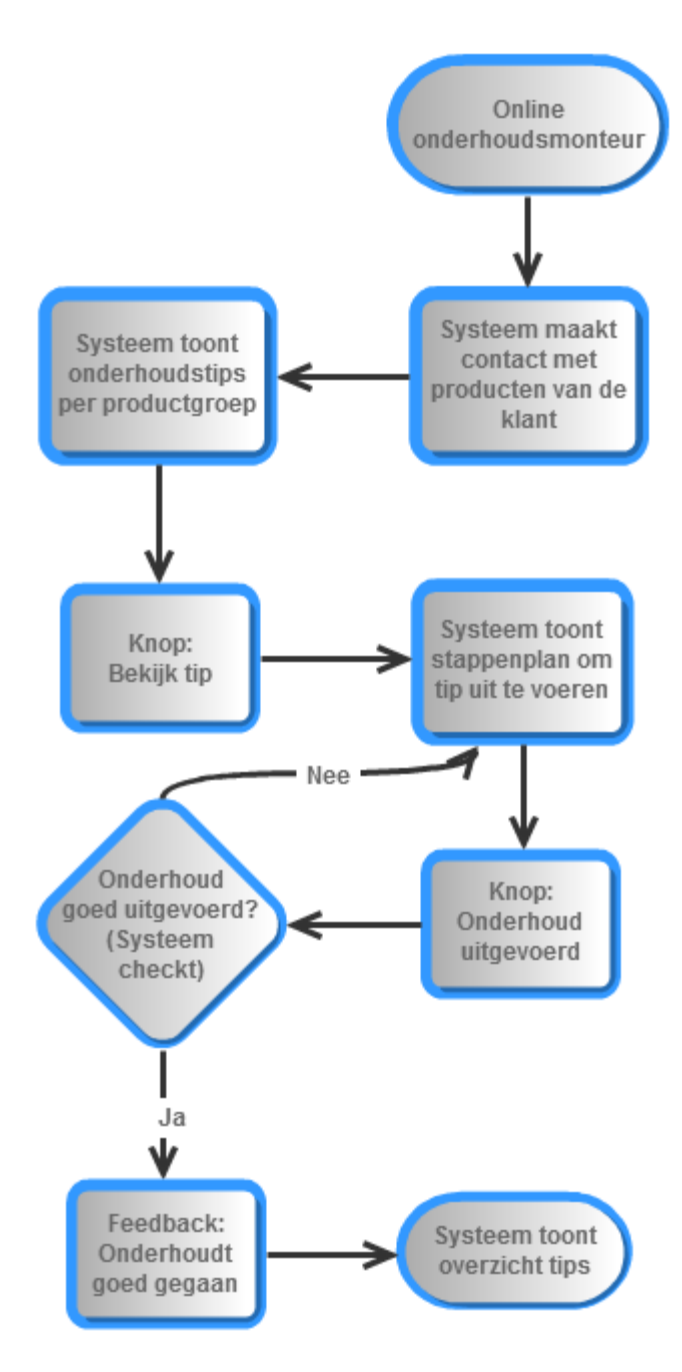

**Figuur 5: Flowchart online onderhoudsmonteur**

Weergave van het gebruik van de online onderhoudsmonteur. Belangrijk hierin is te weten dat het systeem constant verbinding heeft met de producten van de klant. De klant krijgt dus alleen gerichte onderhoudstips.

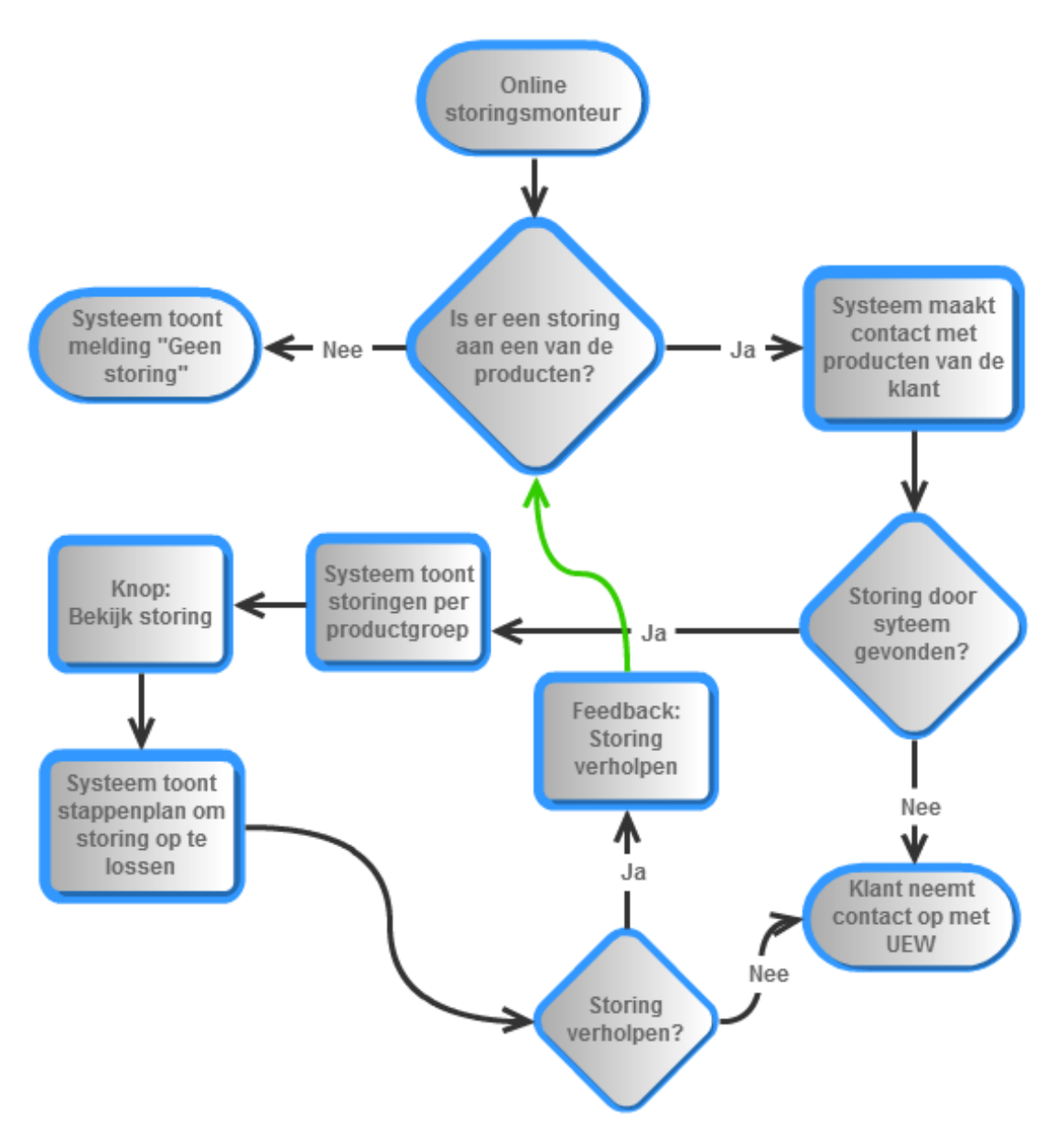

#### **Figuur 6: Flowchart online storingsmonteur**

Weergave van het gebruik van de online storingsmonteur. Belangrijk hierin is te weten dat het systeem constant verbinding heeft met de producten van de klant. De klant krijgt dus alleen storingen te zien die van toepassing zijn op de klant.

## <span id="page-25-0"></span>**6. WIREFRAMES**

Er zijn twee versies gemaakt. Eén ontwerp voor de desktop / tablet versie en één ontwerp voor de smartphone versie. Deze zijn gemaakt aan de hand van de systeemeisen en geven een beeld van de invulling wat betreft de content.

## <span id="page-25-1"></span>**6.1 Wireframes desktop / tablet**

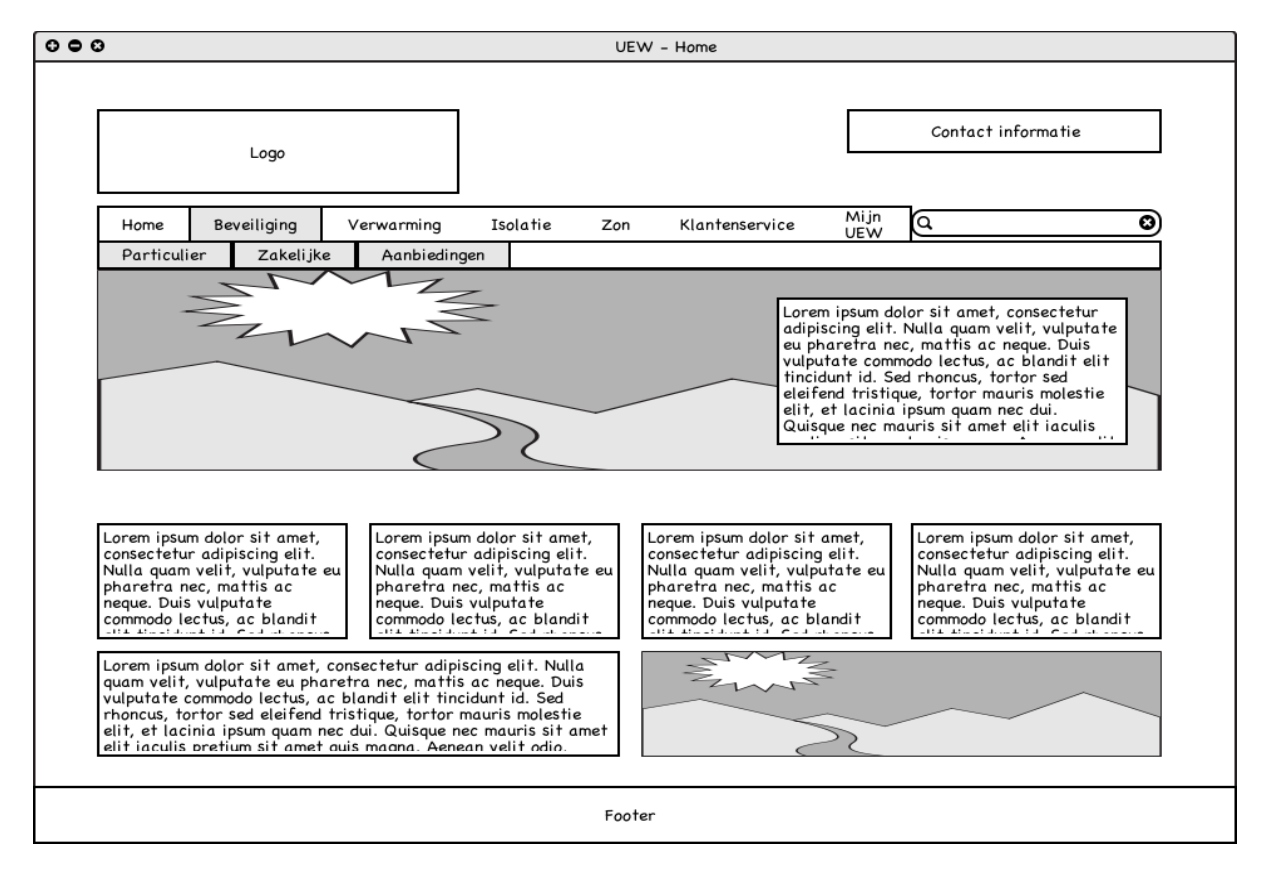

#### **Figuur 7: Wireframe home website**

Om de vormgeving vast te leggen heb ik ook een ontwerp van de website zelf gemaakt. Dit is geen onderdeel van de opdracht maar vormt voor mij de basis waarin ik de mijn UEW omgeving kan plaatsen.

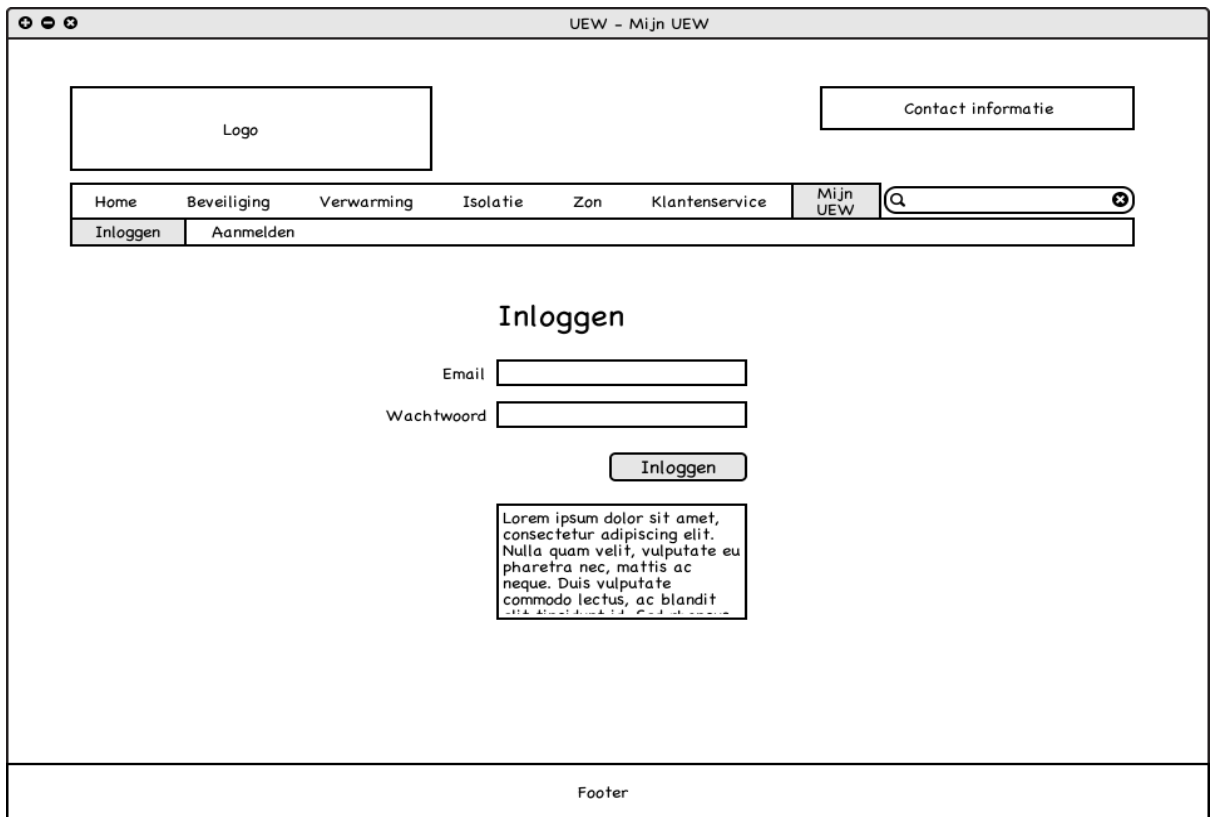

## **Figuur 8: Wireframe desktop/tablet inloggen**

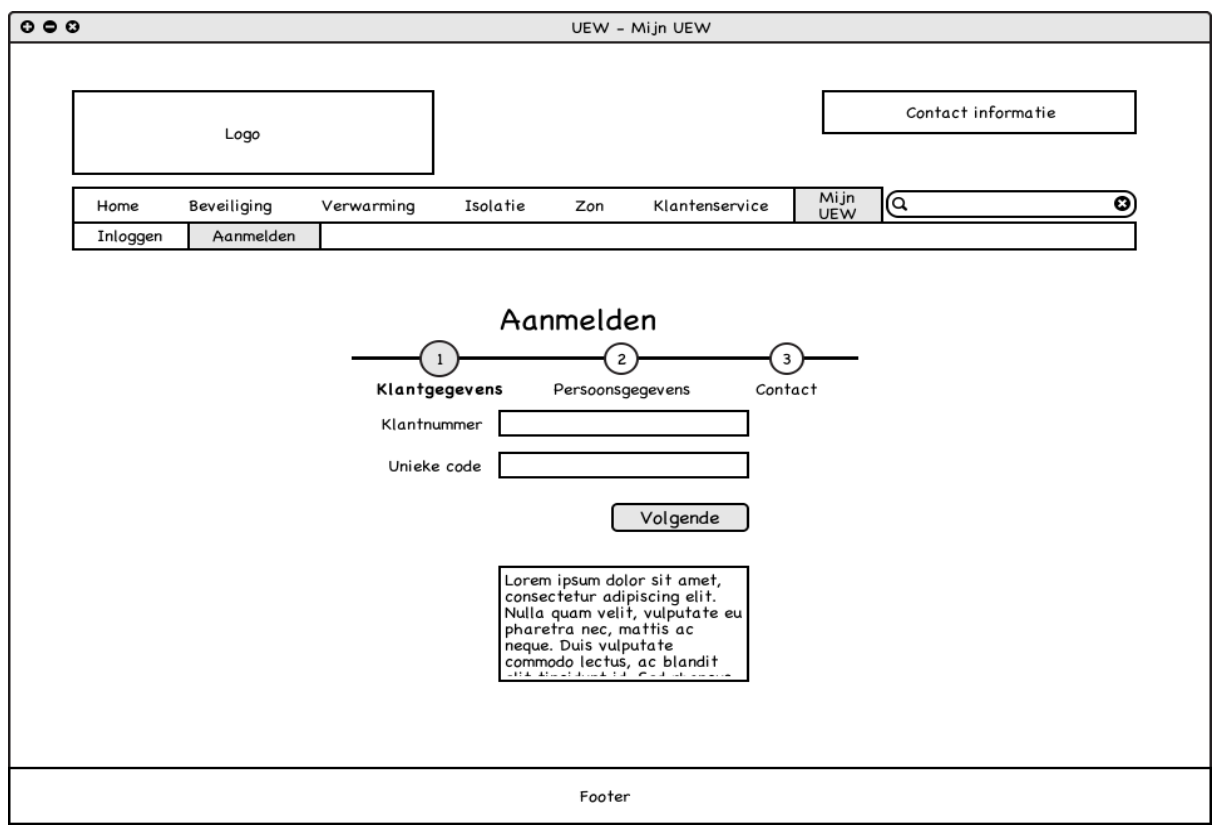

## **Figuur 9: Wireframe desktop/tablet aanmelden**

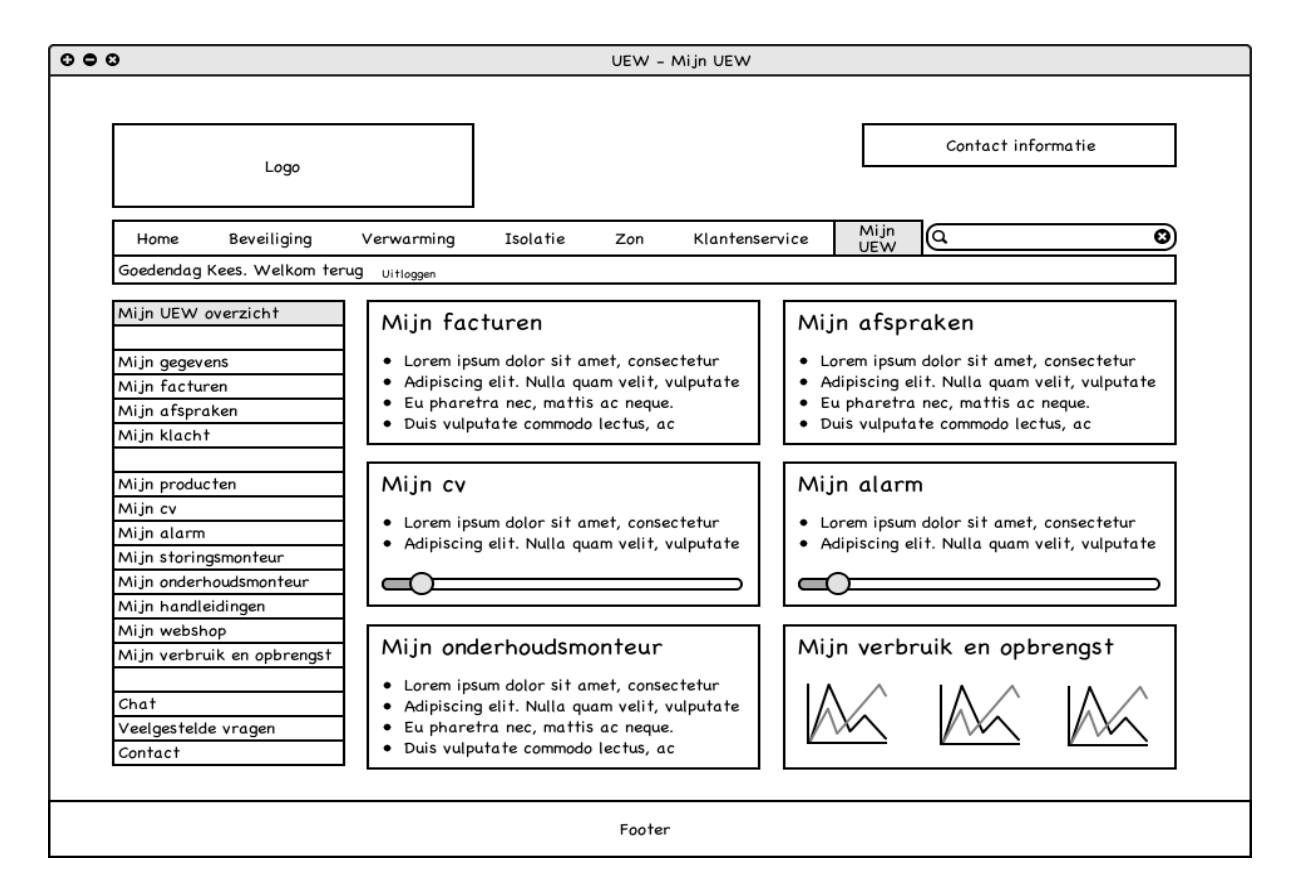

#### **Figuur 10: Wireframe desktop/tablet dashboard**

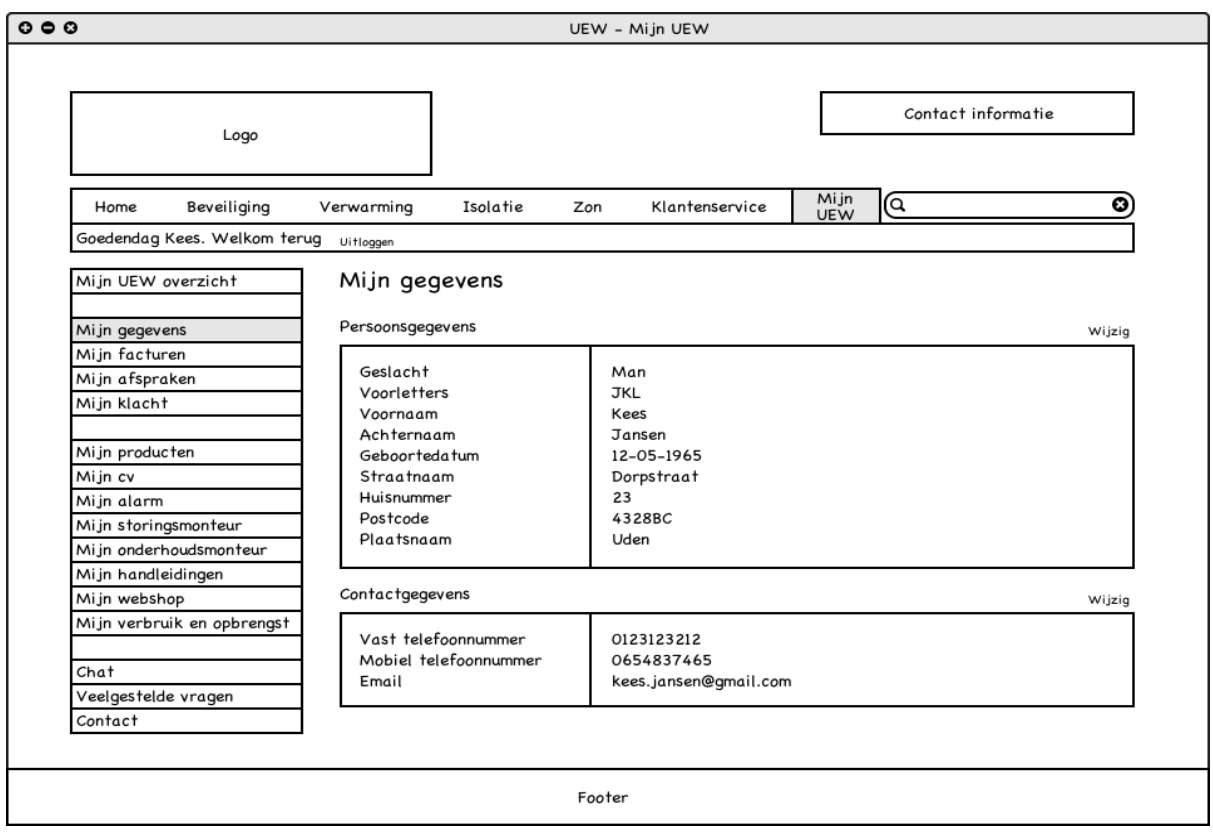

#### **Figuur 11: Wireframe desktop/tablet Mijn gegevens**

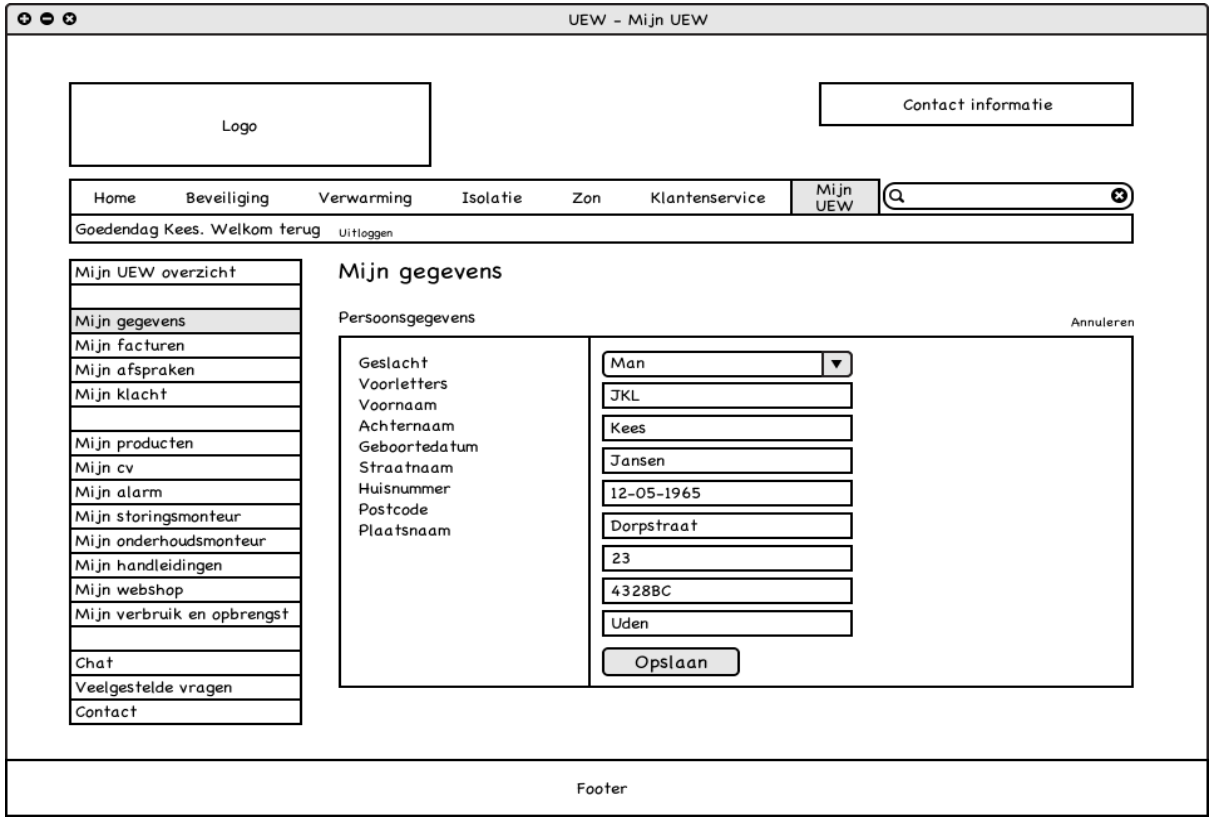

## **Figuur 12: Wireframe desktop/tablet Mijn gegevens wijzigen**

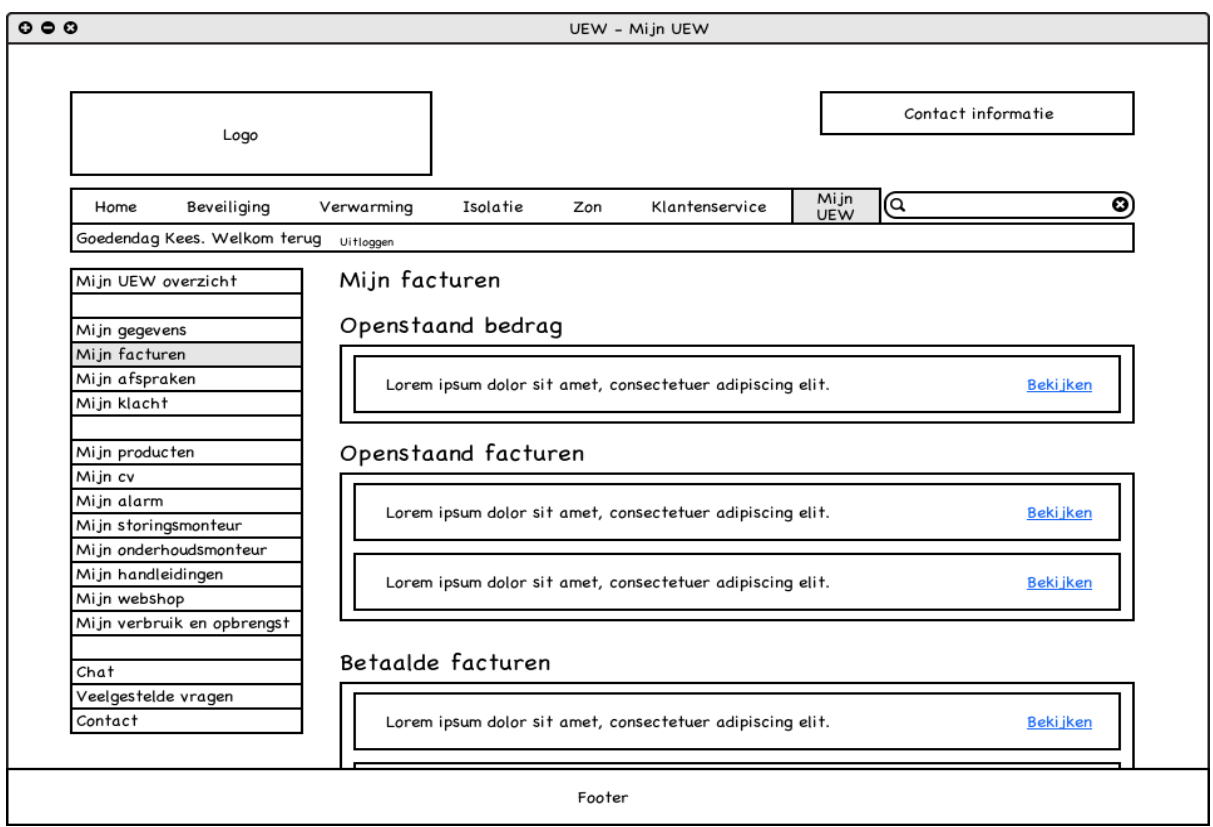

## **Figuur 13: Wireframe desktop/tablet mijn facturen**

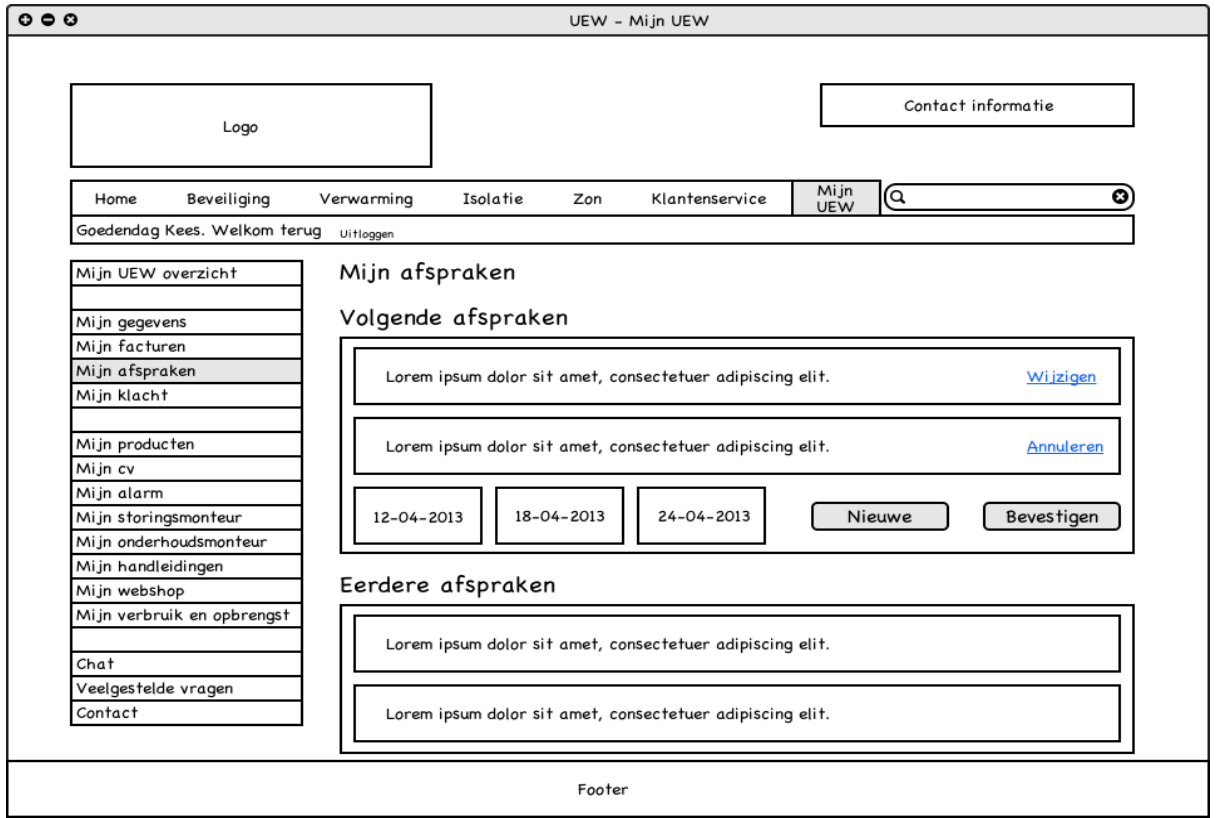

**Figuur 14: Wireframe desktop/tablet mijn afspraken**

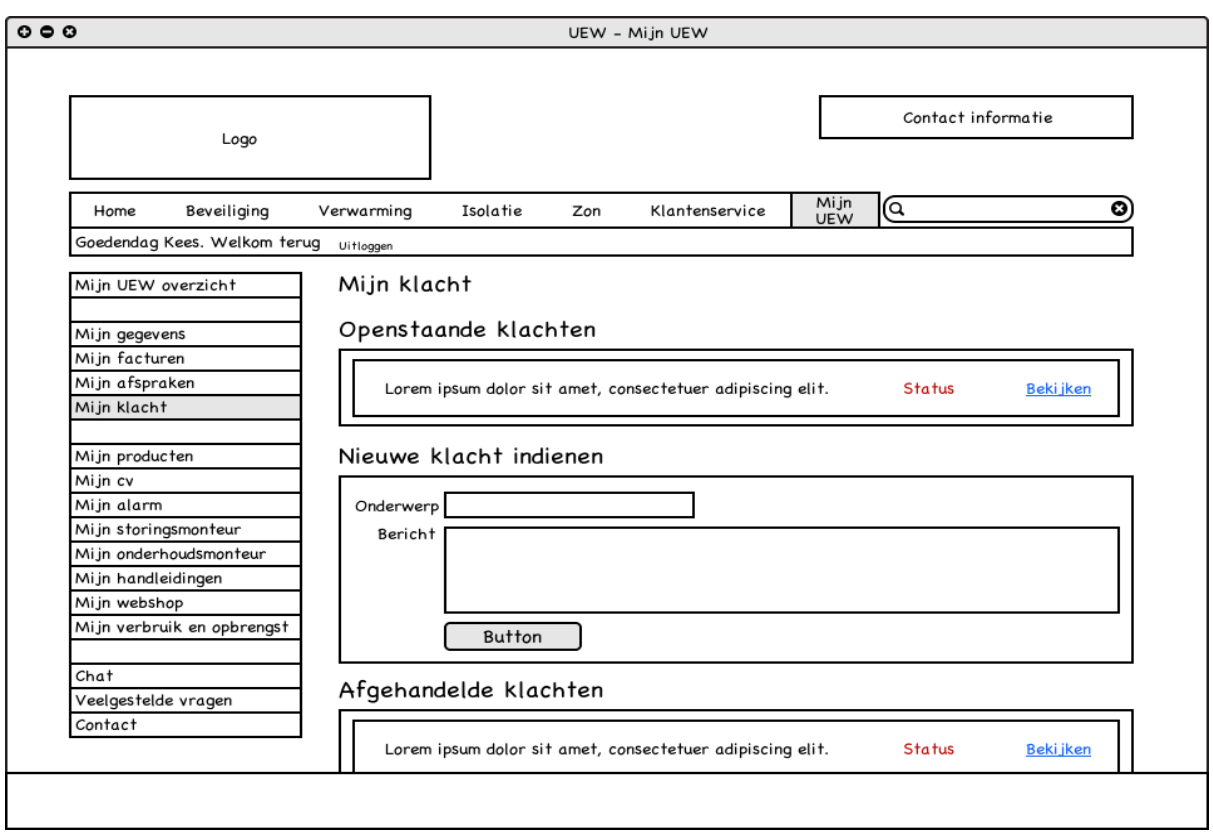

**Figuur 15: Wireframe desktop/tablet mijn klacht**

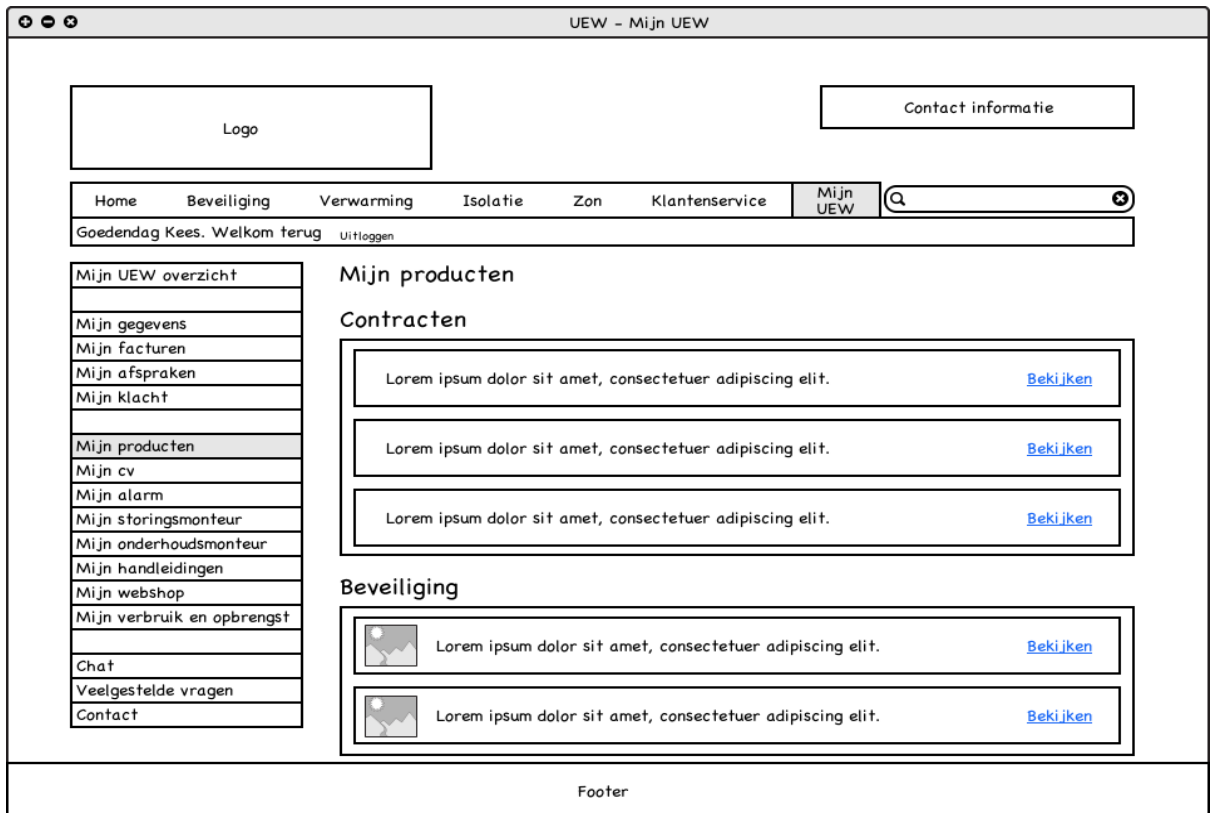

**Figuur 16: Wireframe desktop/tablet mijn producten**

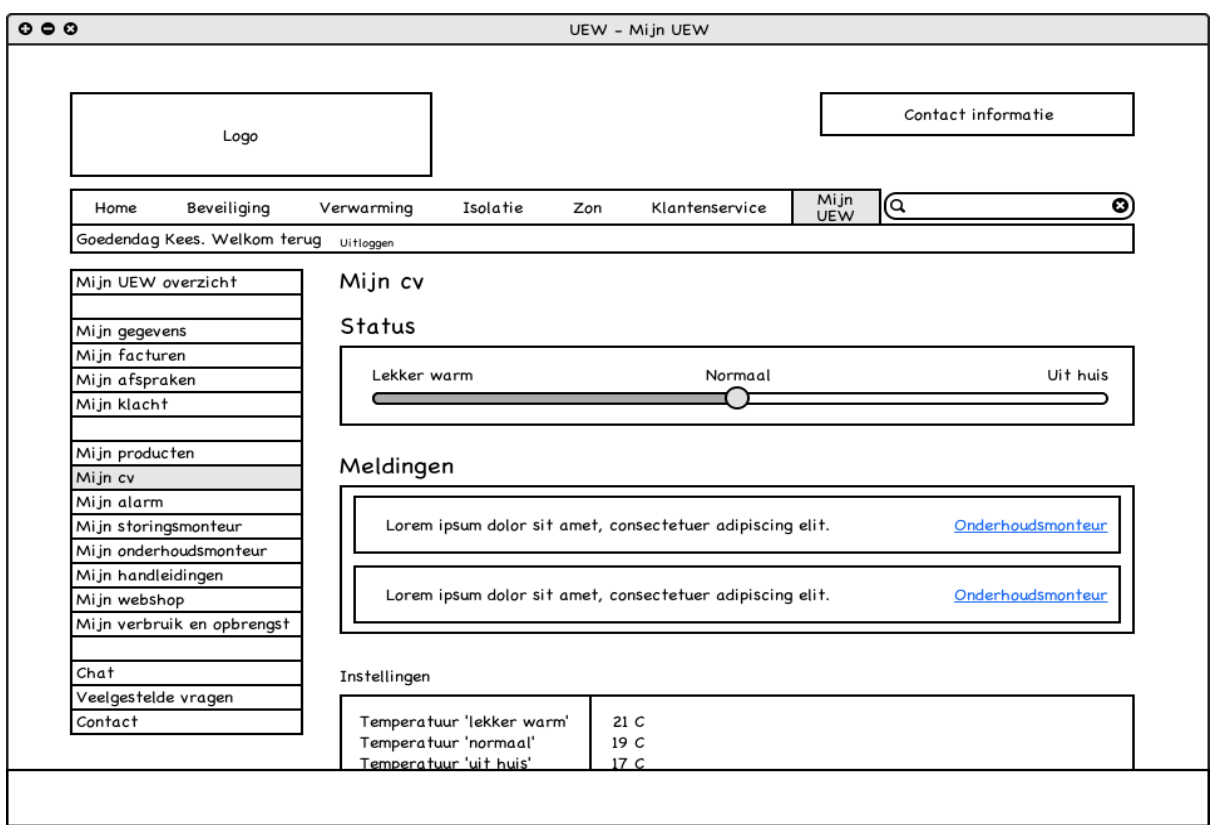

**Figuur 17: Wireframe desktop/tablet mijn cv**

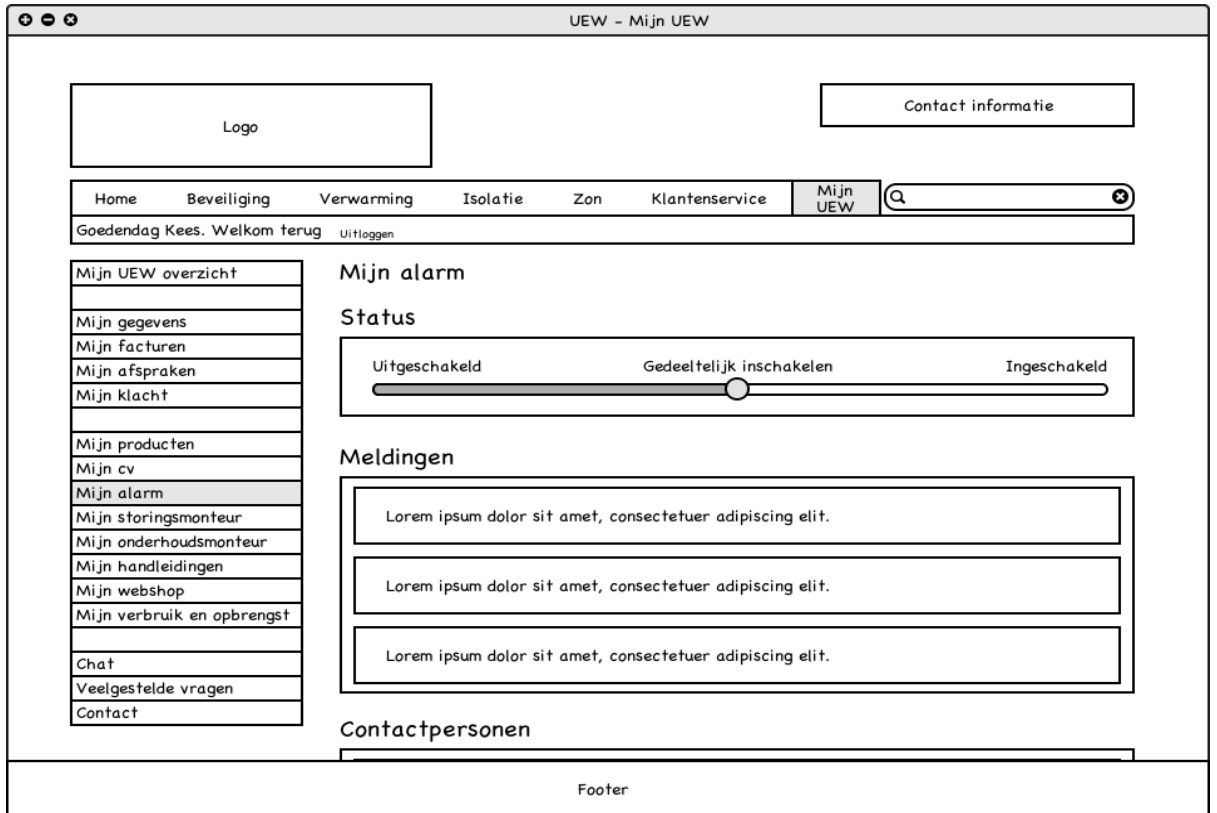

**Figuur 18: Wireframe desktop/tablet mijn alarm**

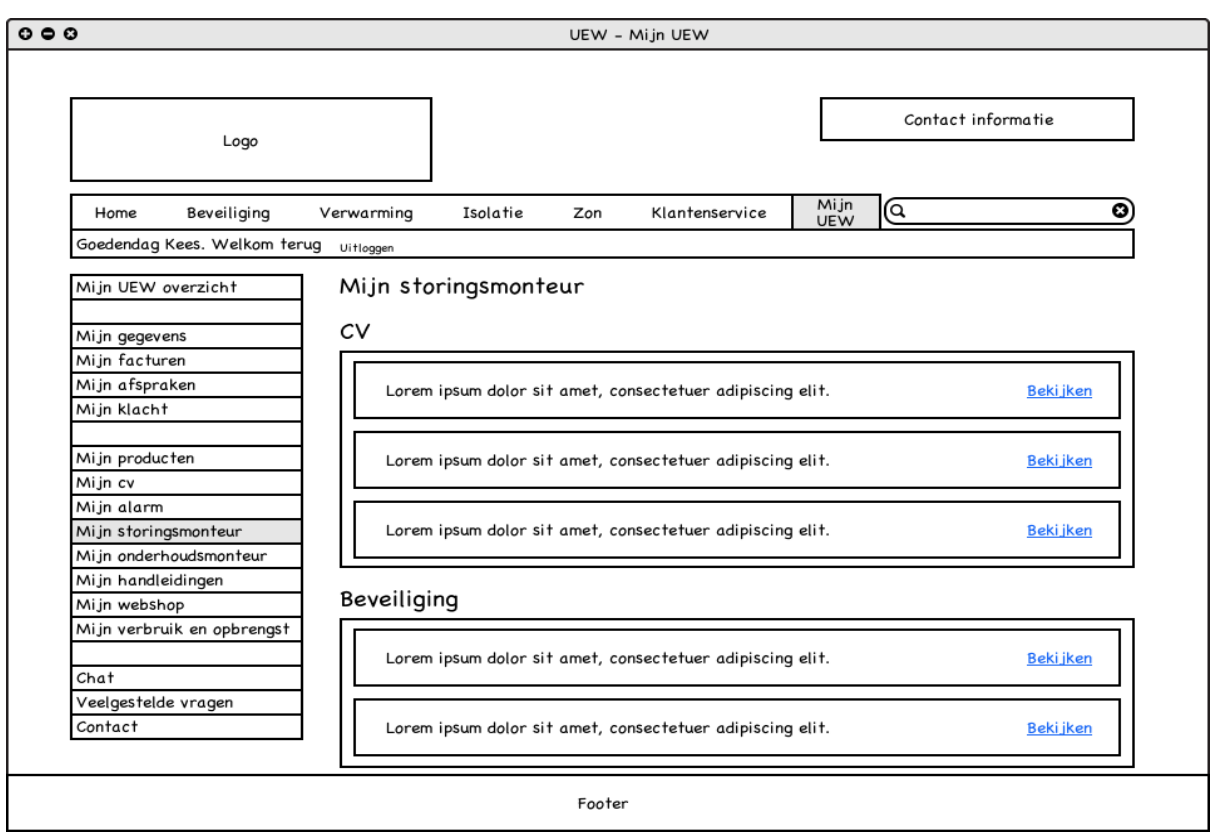

## **Figuur 19: Wireframe desktop/tablet mijn storingsmonteur**

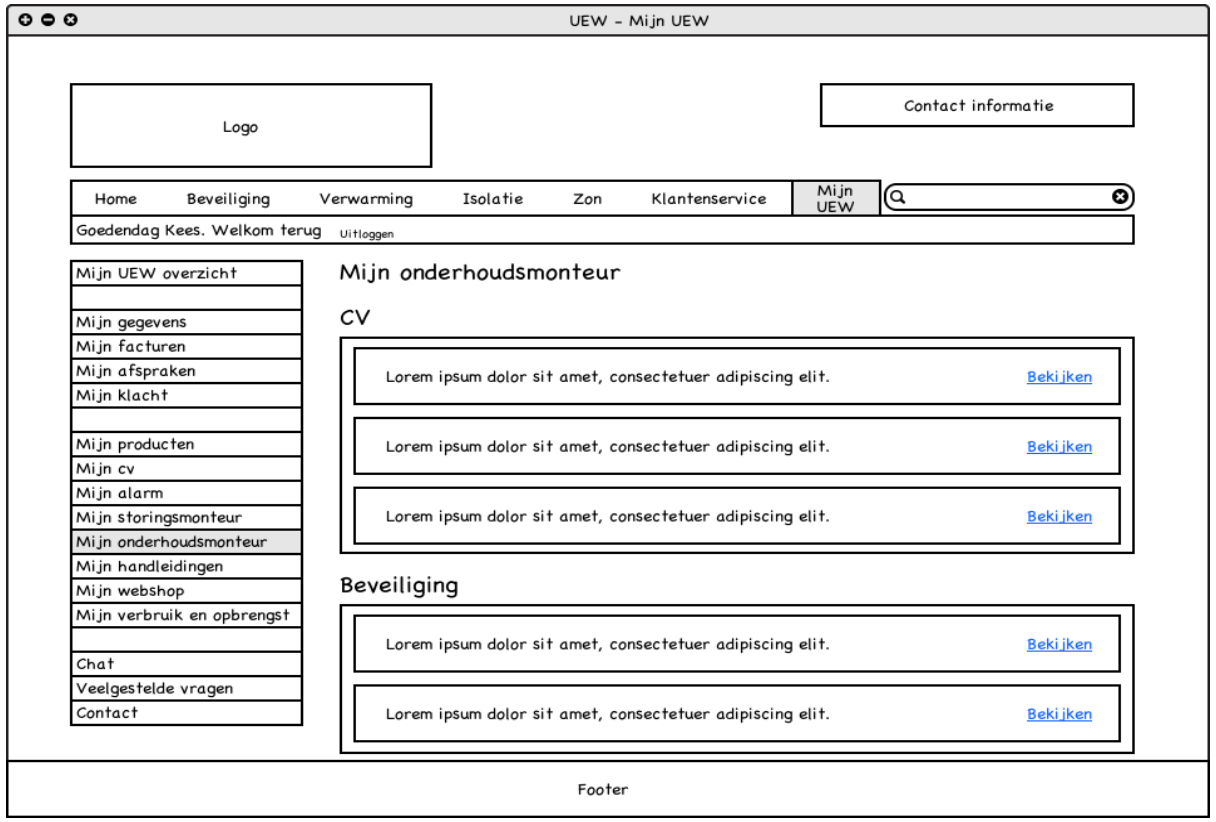

#### **Figuur 20: Wireframe desktop/tablet mijn onderhoudsmonteur**

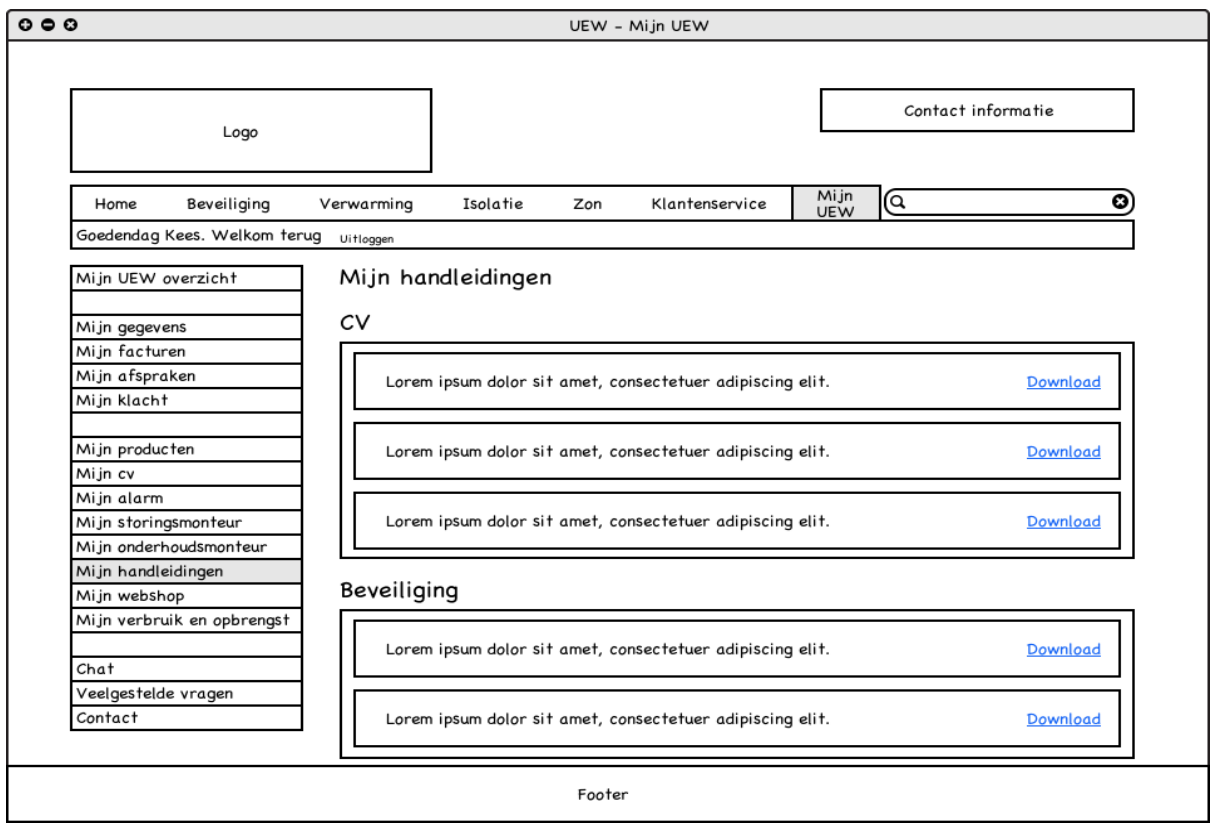

## **Figuur 21: Wireframe desktop/tablet mijn handleidingen**

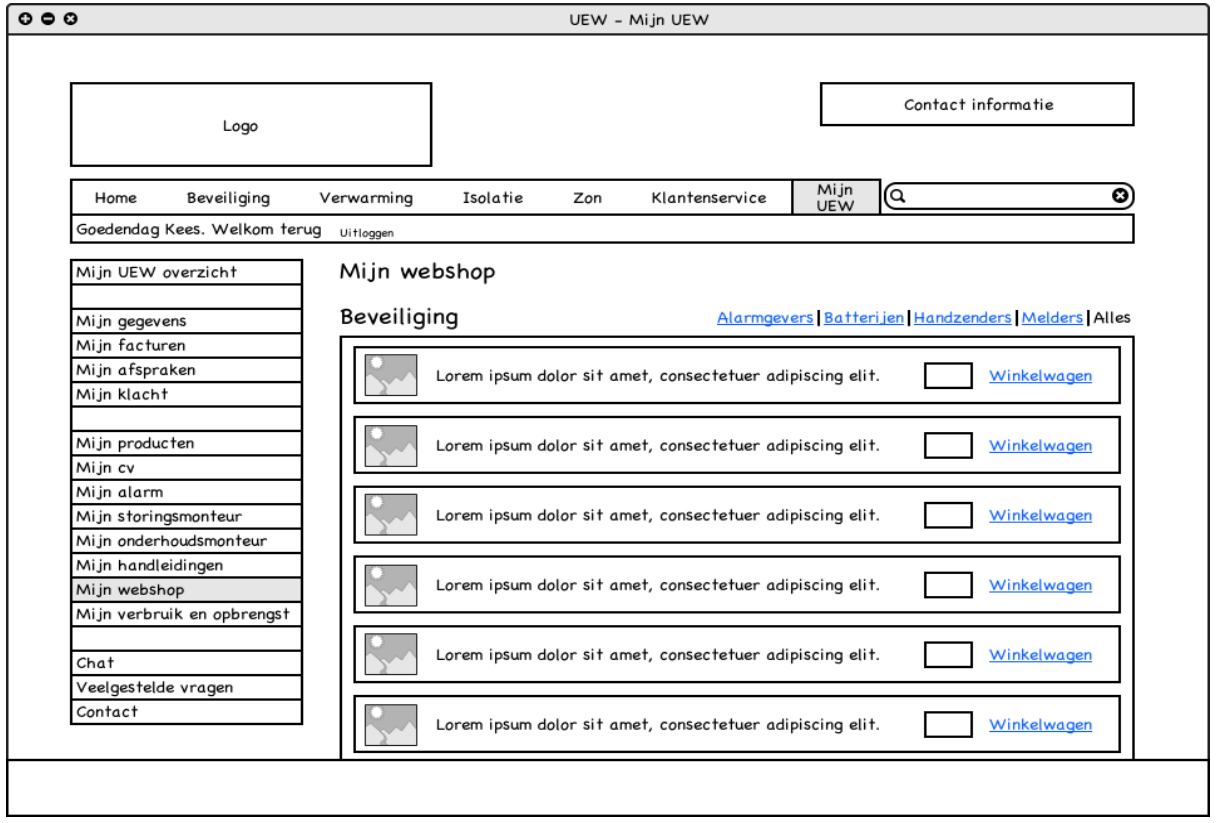

#### **Figuur 22: Wireframe desktop/tablet mijn webshop**

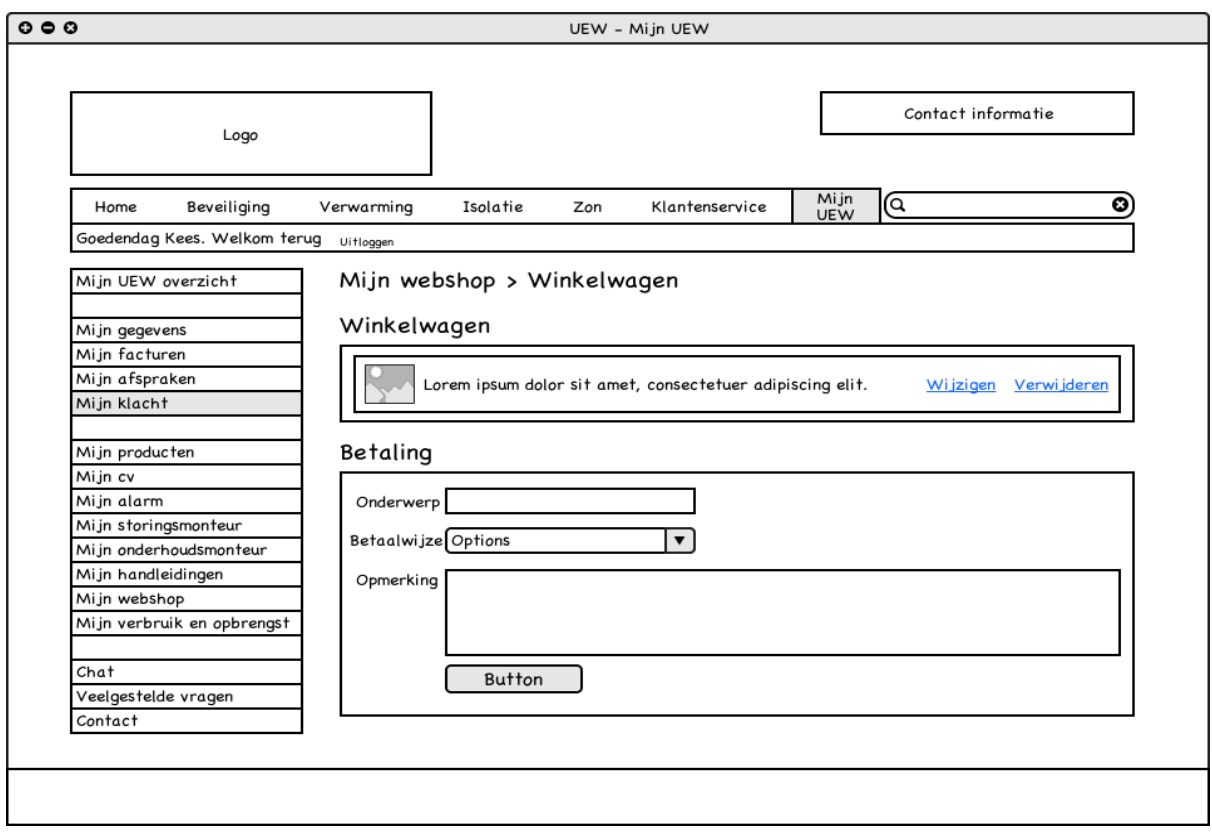

## **Figuur 23: Wireframe desktop/tablet mijn webshop > winkelwagen**

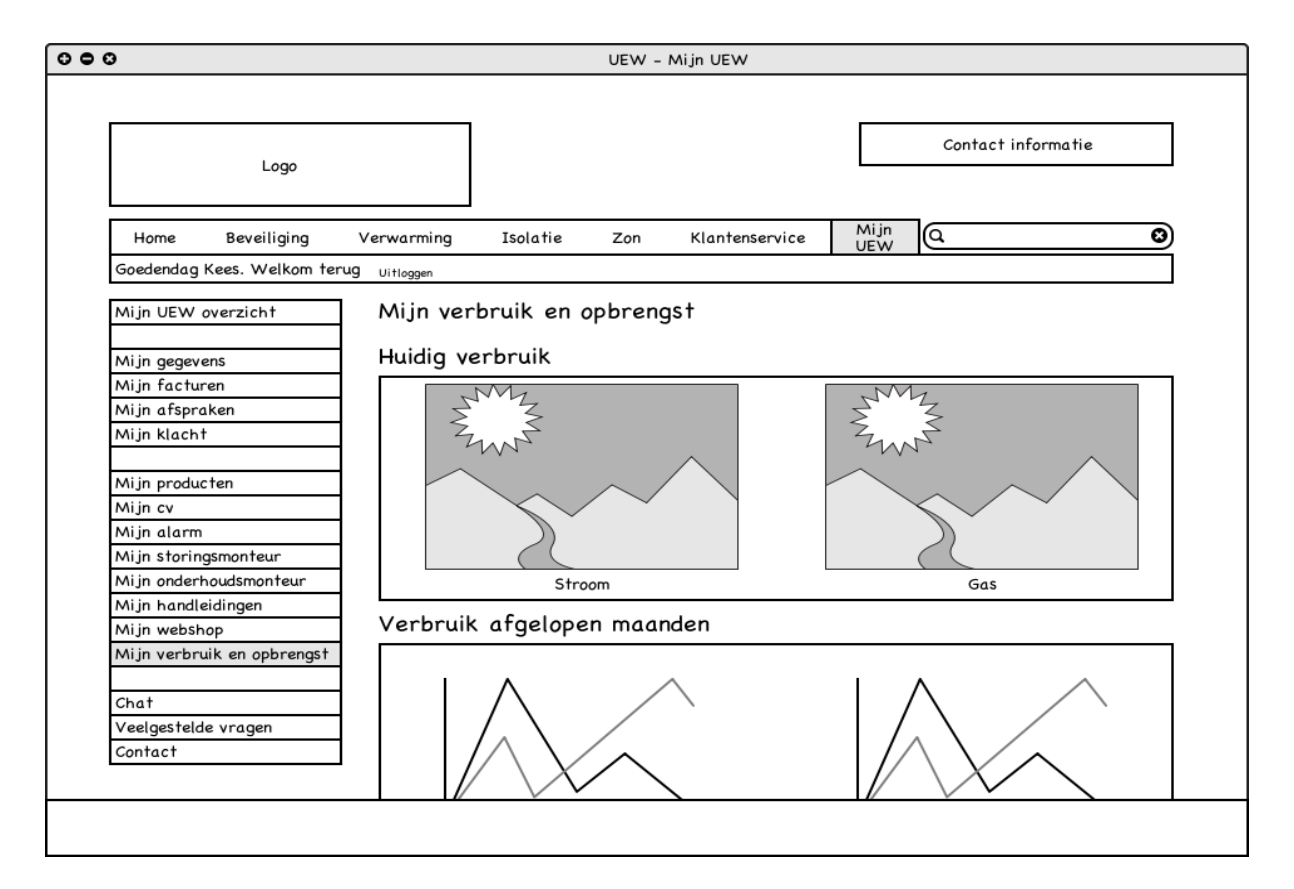

**Figuur 24: Wireframe desktop/tablet mijn verbruik en opbrengst**

#### <span id="page-35-0"></span>**6.2 Wireframes smartphone**

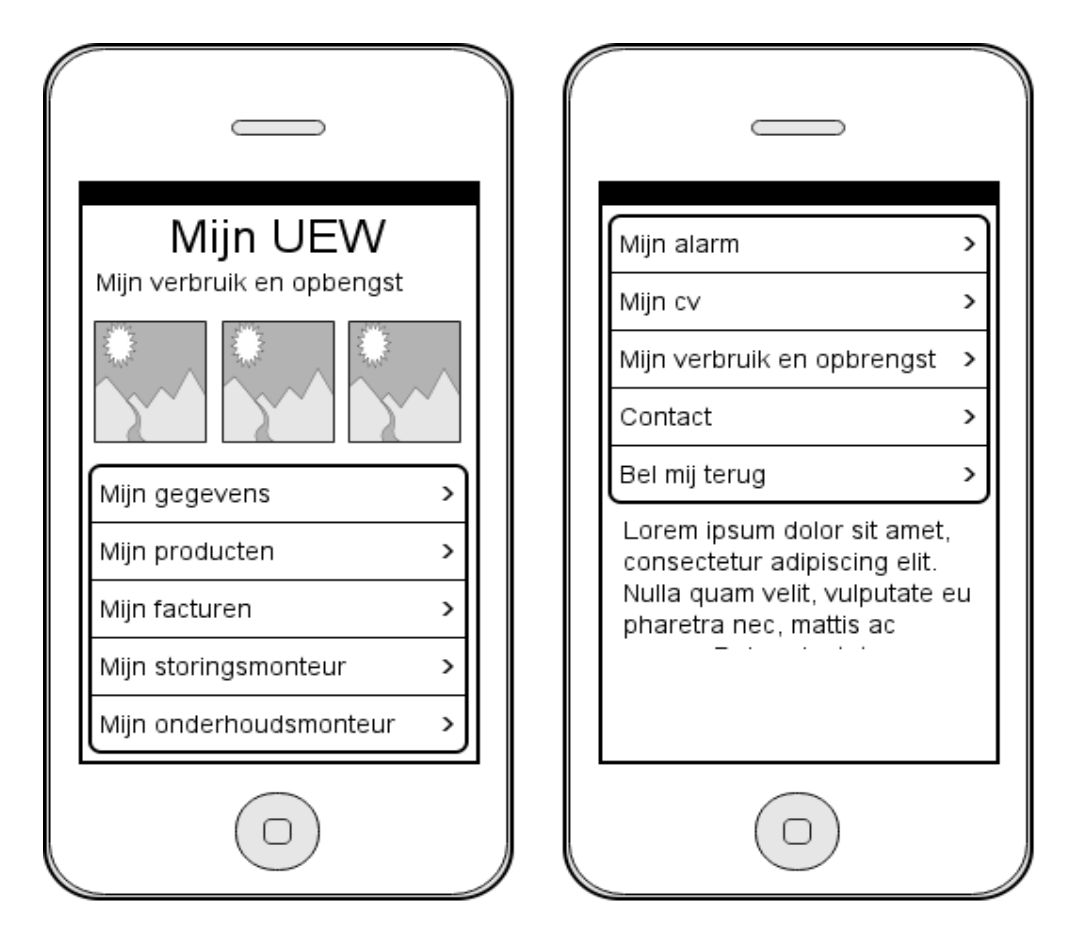

#### **Figuur 25: Wireframe smartphone dashboard**

Er is gekozen voor een menu in de vorm van een lijst. De voorkeur bij een smartphone app bestaat vaak uit een menu met iconen. Echter dan moet een icoon wel de tekst kunnen vervangen. Daarnaast moet er rekening gehouden worden met de mogelijkheid om te groeien. Hierdoor is er de keuze gemaakt om een menu in de vorm van een lijst te gebruiken. Deze kan onbeperkt en eenvoudig uitgebreid worden. Daarnaast zijn er op dit moment geen iconen beschikbaar die alle menu-items uitbeelden.
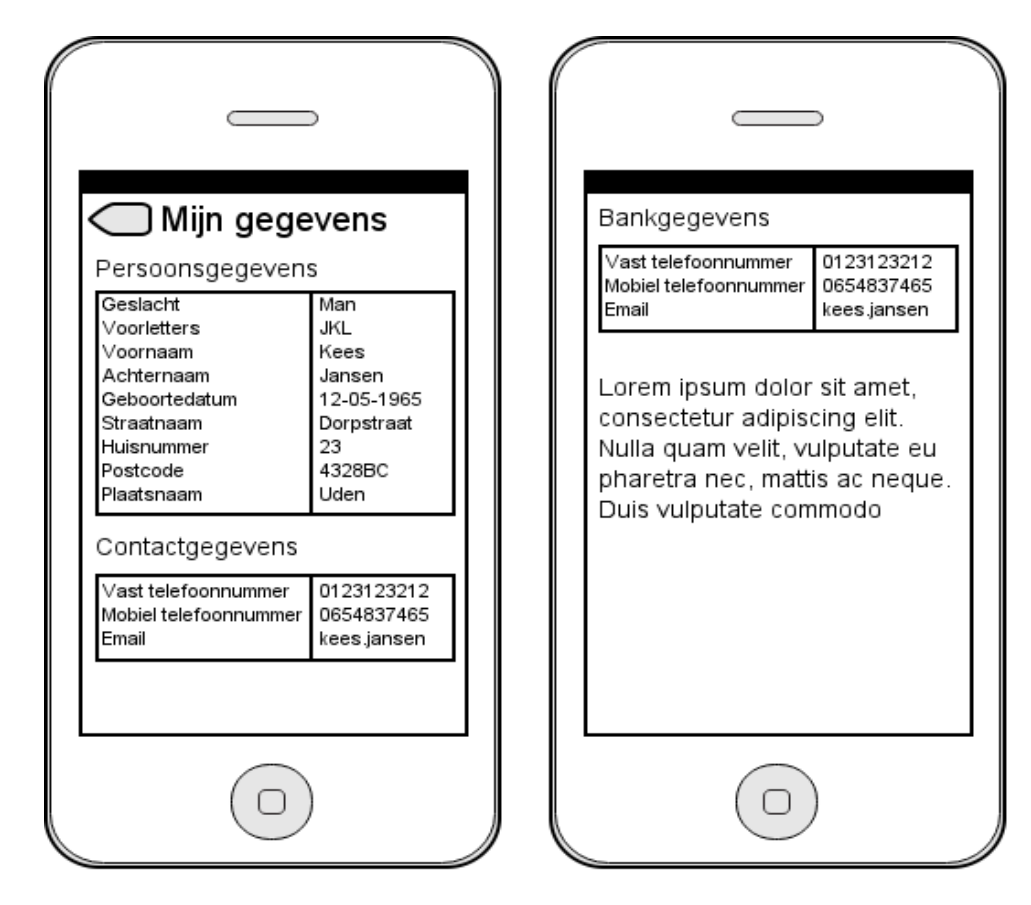

**Figuur 26: Wireframe smartphone mijn gegevens**

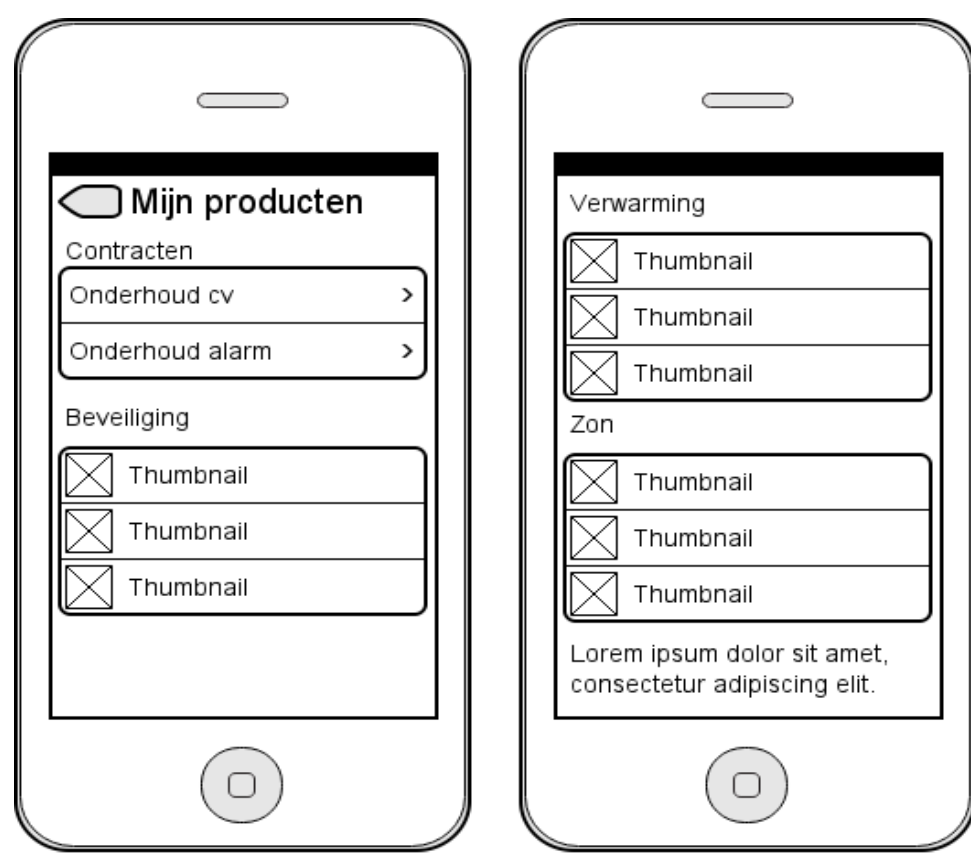

**Figuur 27: Wireframe smartphone mijn producten**

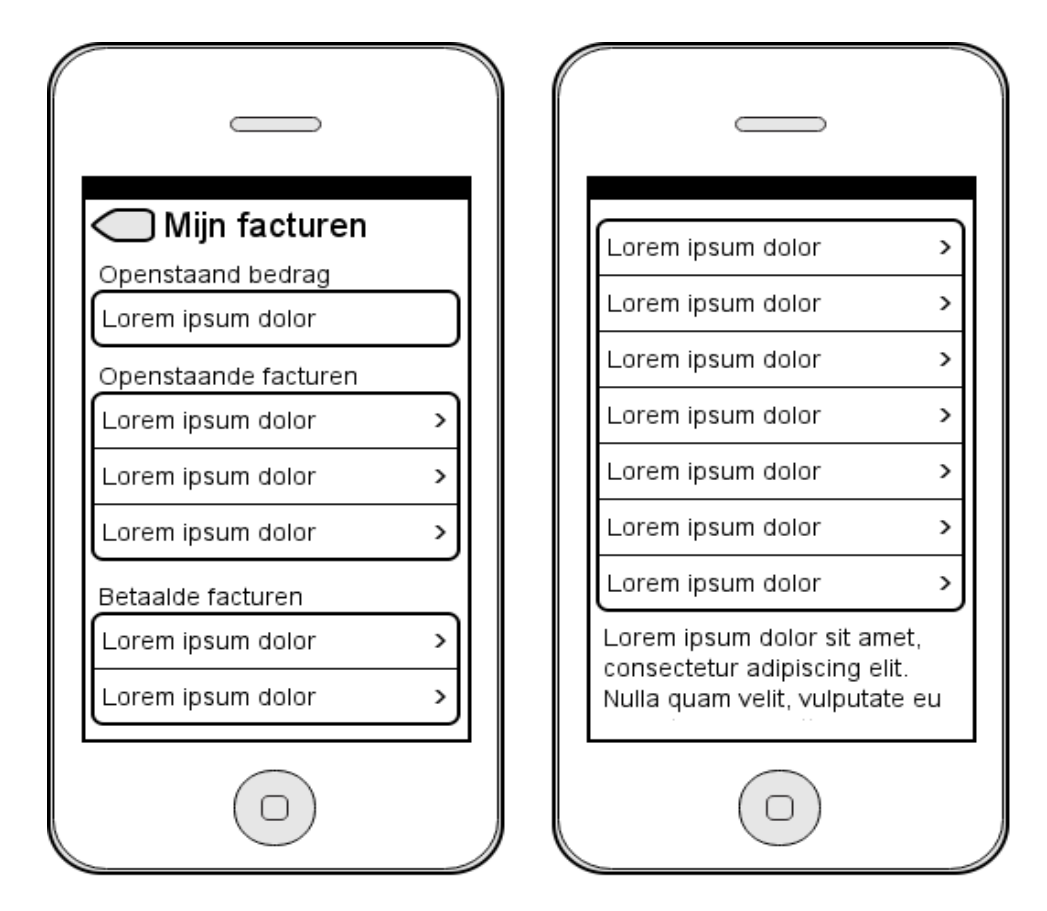

#### **Figuur 28: Wireframe smartphone mijn facturen**

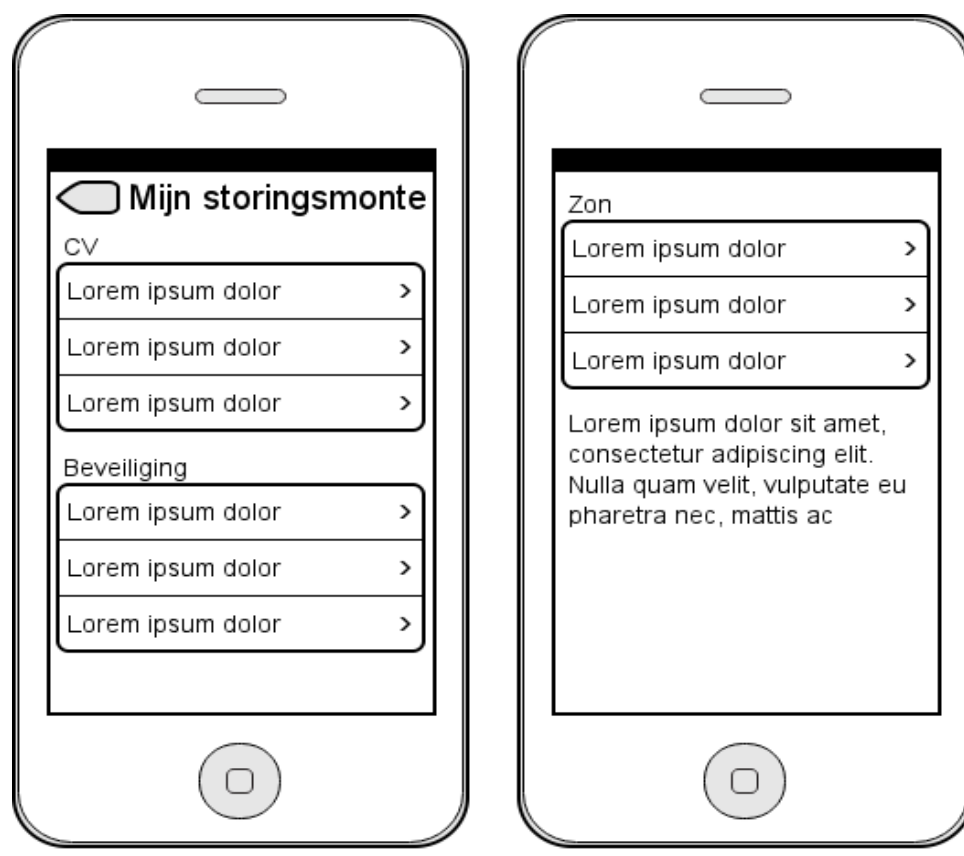

#### **Figuur 29: Wireframe smartphone mijn storingsmonteur**

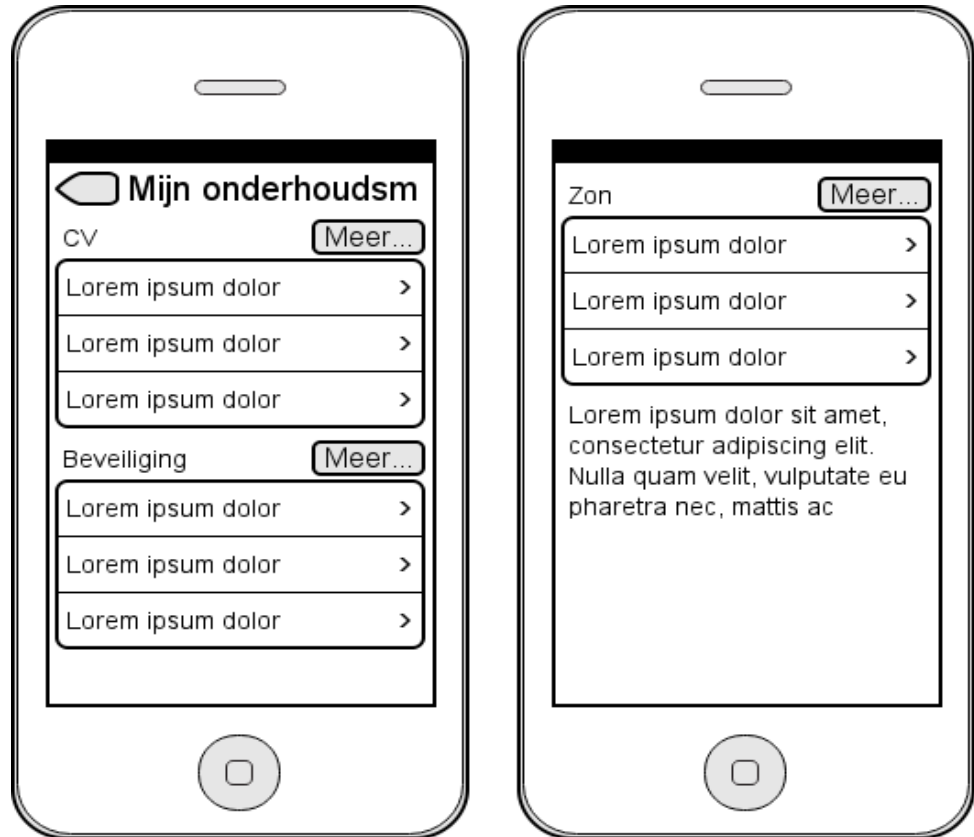

**Figuur 30: Wireframe smartphone mijn onderhoudsmonteur**

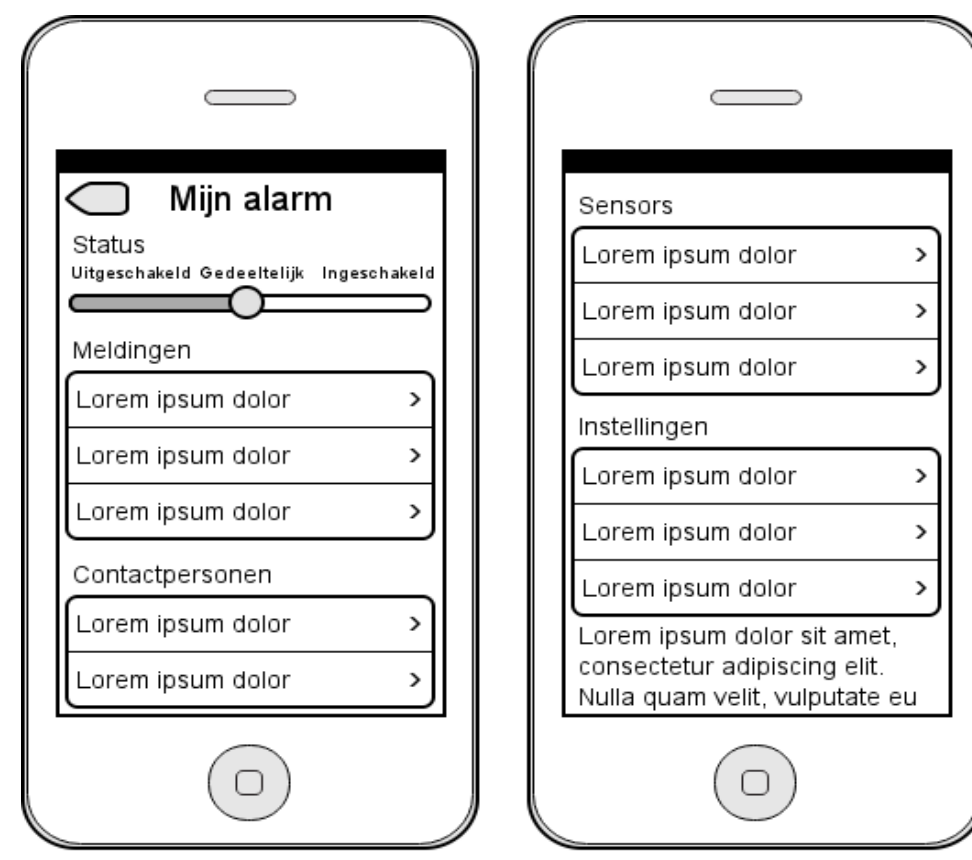

**Figuur 31: Wireframe smartphone mijn alarm**

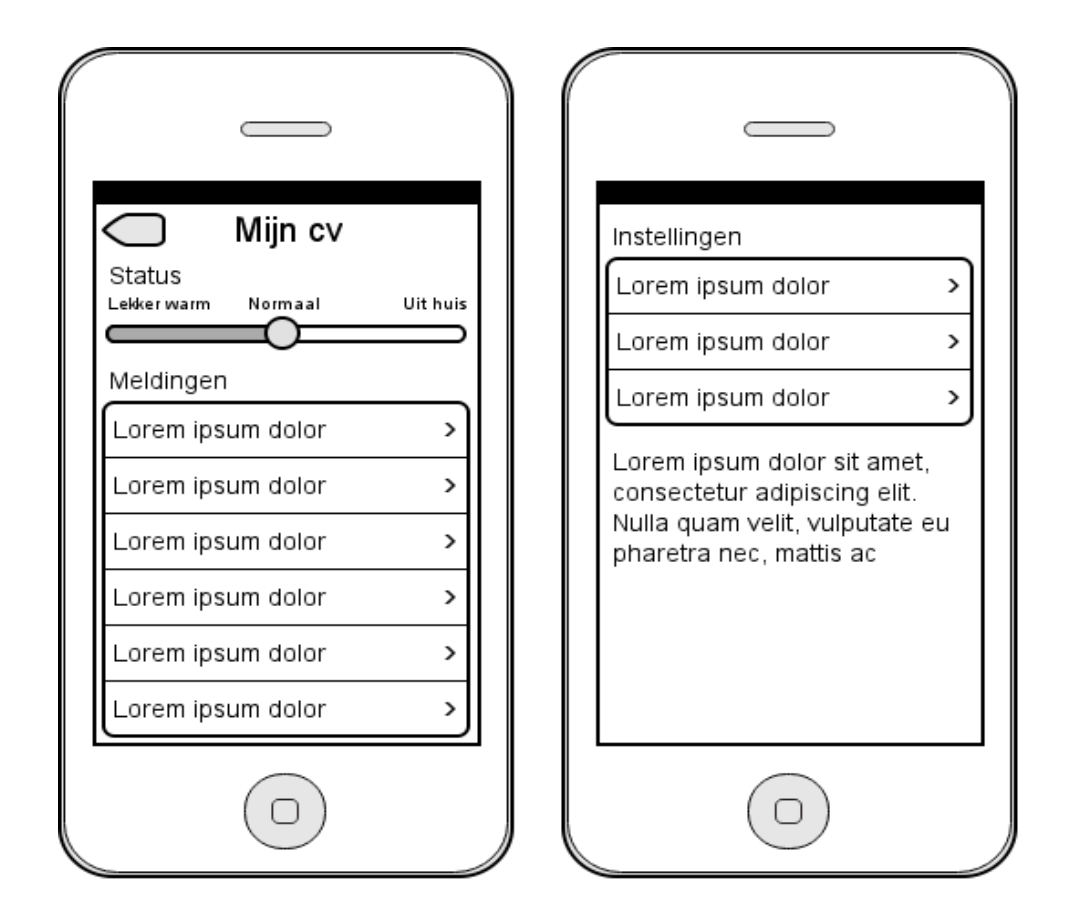

**Figuur 32: Wireframe smartphone mijn cv**

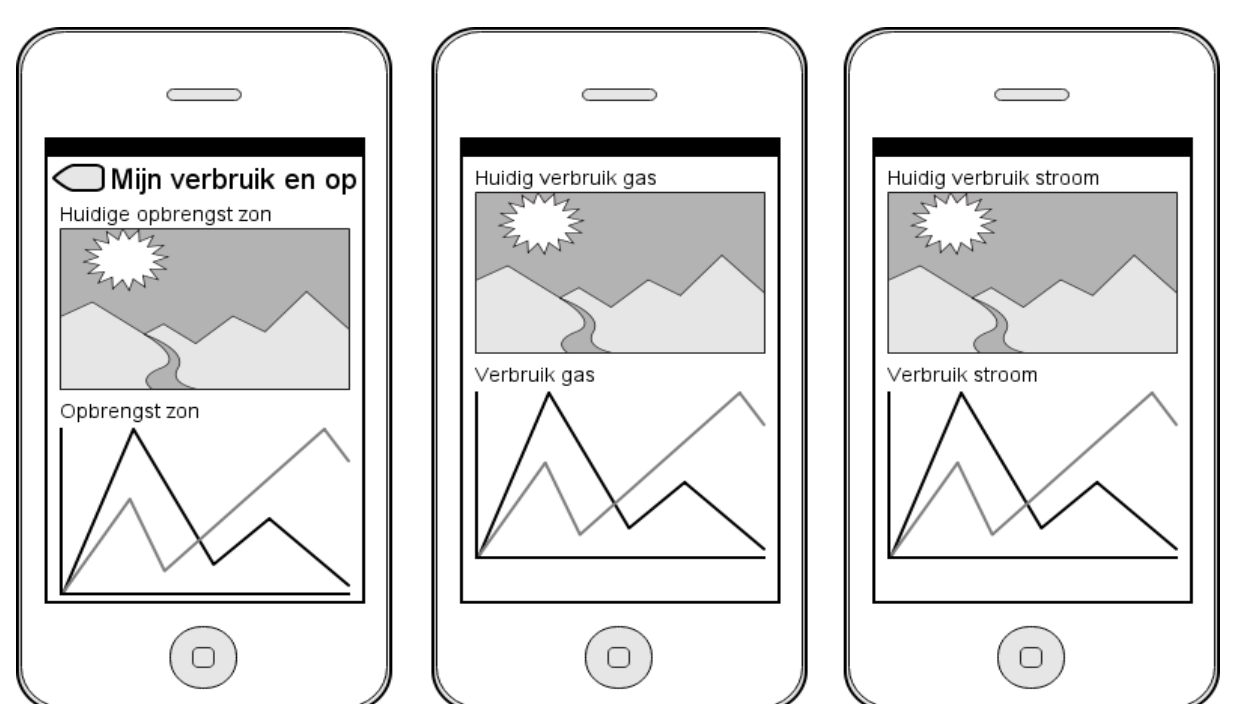

**Figuur 33: Wireframe smartphone mijn verbruik en opbrengst**

# **7. MOCKUPS**

Om de wireframes meer vorm en kleur te geven heb ik mockups gemaakt. Hierdoor is het uiteindelijke ontwerp zichtbaar. Er is rekening gehouden met de systeemeisen en de sfeer / kleuren uit het moodboard. Wanneer nodig is er onder een mockup extra uitleg te vinden.

# **7.1 Mockups desktop / tablet**

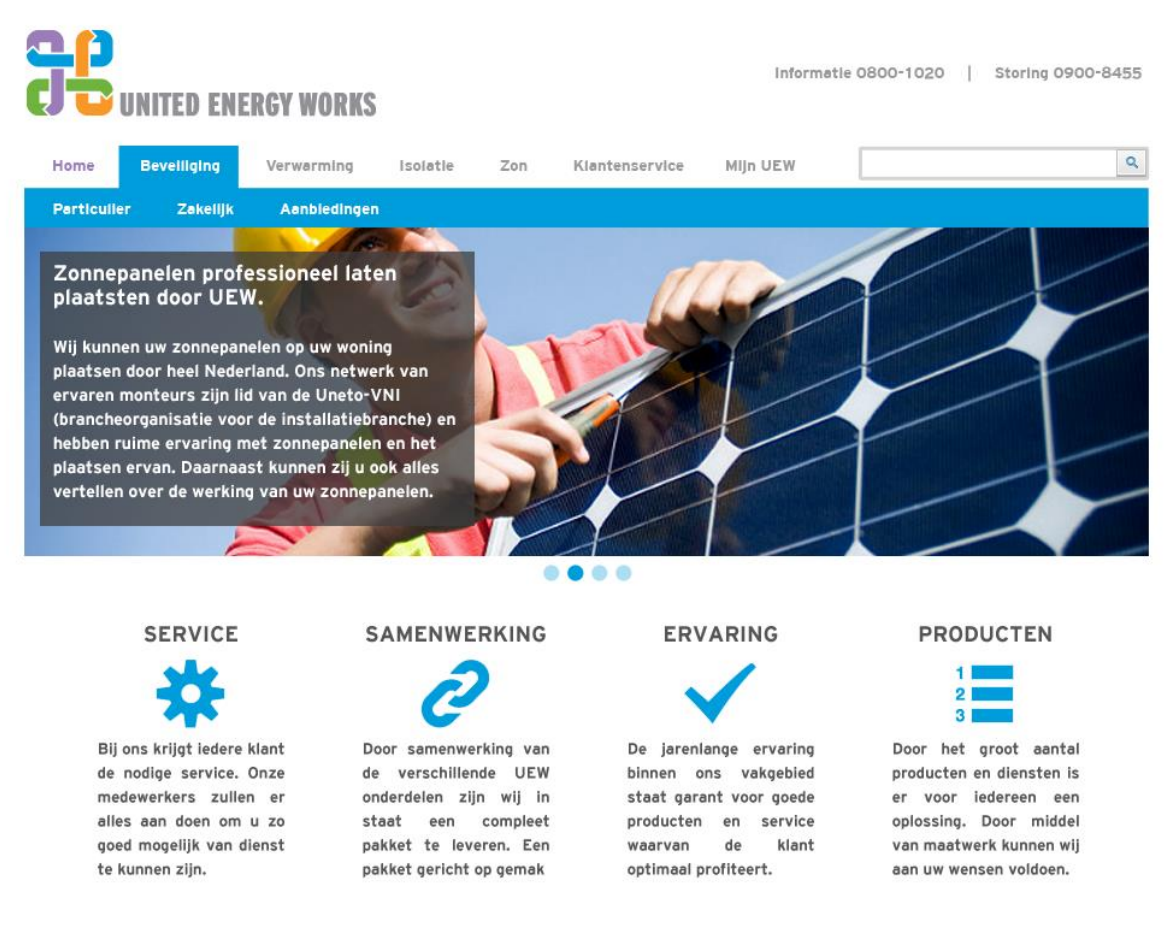

#### **Figuur 34: Mockup desktop / tablet home website**

#### **Uitleg**

Er is gekozen voor één basiskleur. Hierdoor blijft het ontwerp rustig en overzichtelijk. Het menu is op deze manier geplaatst zodat er voldoende ruimte is voor alle mogelijke menu items. Wegens het ruime aanbod van diensten en producten zal er veel informatie op de website komen. Onderdelen zoals het logo en de zoekfunctie staan op een logische plek waardoor de bezoekers van de website niet lang hoeven te zoeken naar deze onderdelen.

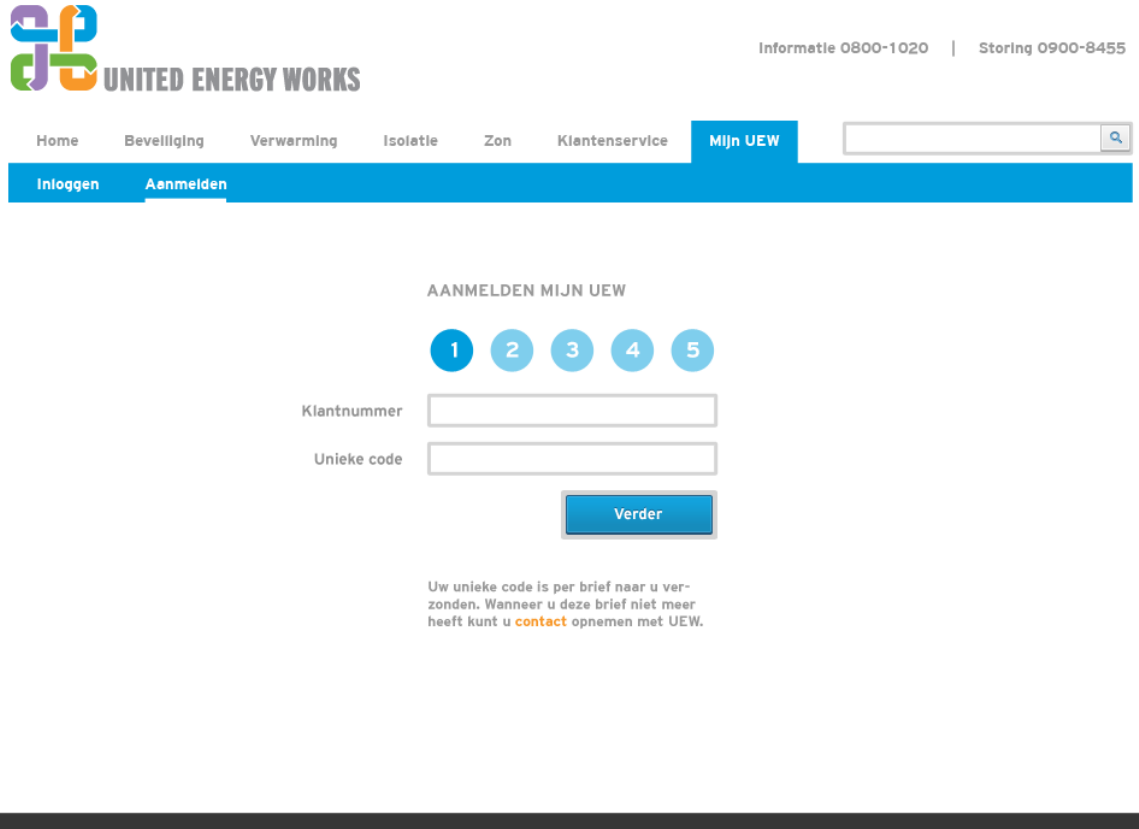

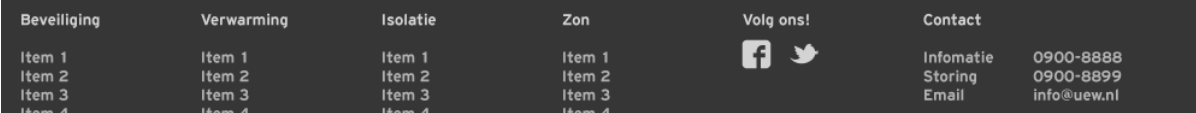

#### **Figuur 35: Mockup desktop / tablet aanmelden stap 1**

## **Uitleg**

De klant heeft twee mogelijkheden om zichzelf aan te melden. Deze mogelijkheden zijn terug te vinden in Figuur 3: Flowchart aanmelden / inloggen.

De gebruiker wordt aan de hand meegenomen bij het aanmelden op de Mijn UEW omgeving. Stap voor stap zal het systeem om de nodige informatie vragen. Reeds bekende informatie zal voor de klant ingevuld worden. Dit is ook het moment waar de klant om ontbrekende informatie gevraagd kan worden. Hierdoor ontstaat er direct de mogelijkheid het klantenbestand volledig te maken.

De gebruiker kan duidelijk zien hoeveel stappen er zijn en in welke stap hij/zij is. Hierdoor kan de gebruiker inschatten hoe lang het proces ongeveer gaat duren.

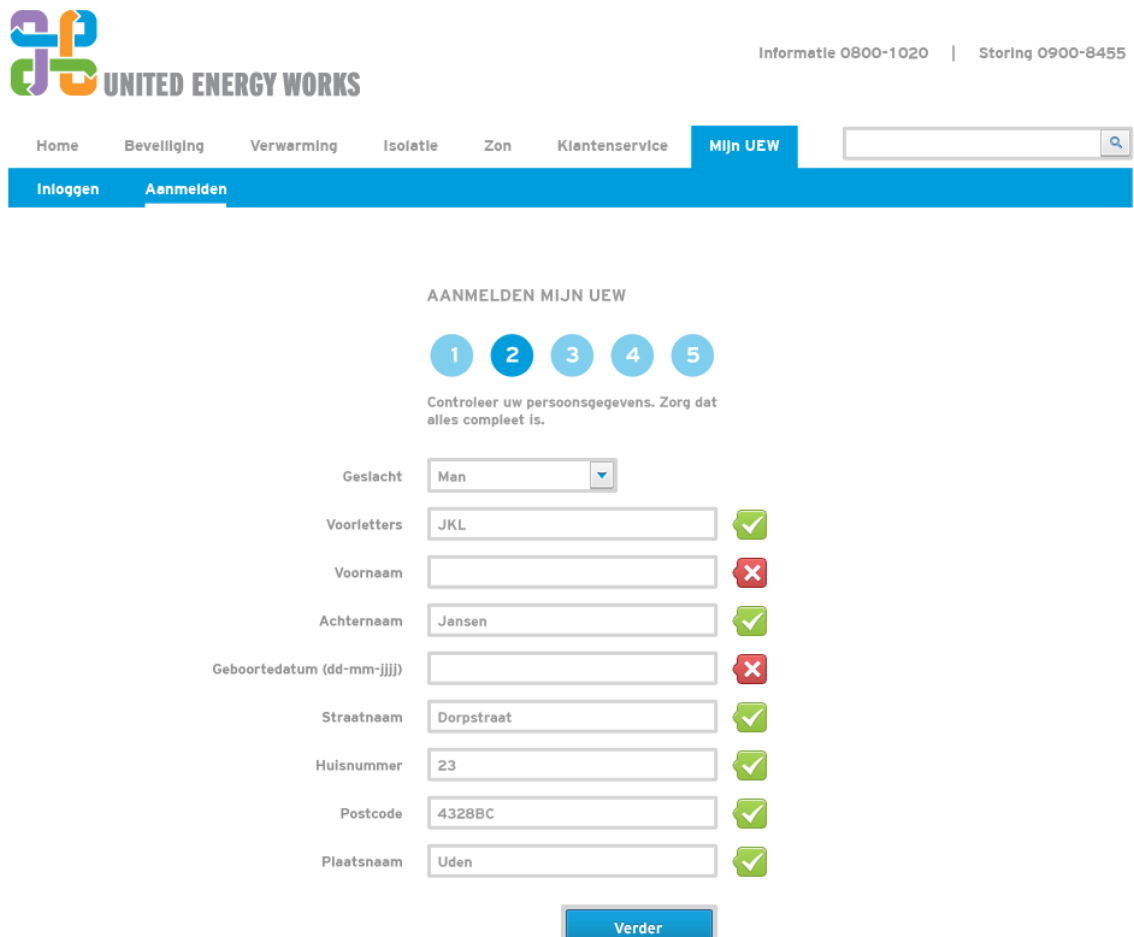

#### **Figuur 36: Mockup desktop / tablet aanmelden stap 2**

#### **Uitleg**

Het belangrijkste onderdeel hier zijn de icoontjes die aangeven of de informatie juist of onjuist is. Hiermee is het voor de gebruiker direct duidelijke welke informatie er ontbreekt. Uiteindelijk moeten er bij het realiseren keuzes gemaakt worden over welke informatie wel of niet noodzakelijk is. Daarnaast moet er bekeken worden welke informatie de gebruiker te zien krijgt en kan wijzigen. Een voorbeeld hiervan kan zijn dat de gebruiker zijn/haar adres niet kan wijzigen. Het adres is natuurlijk een belangrijk punt en een verhuizing zal doorgegeven moeten worden door middel van een verhuisformulier.

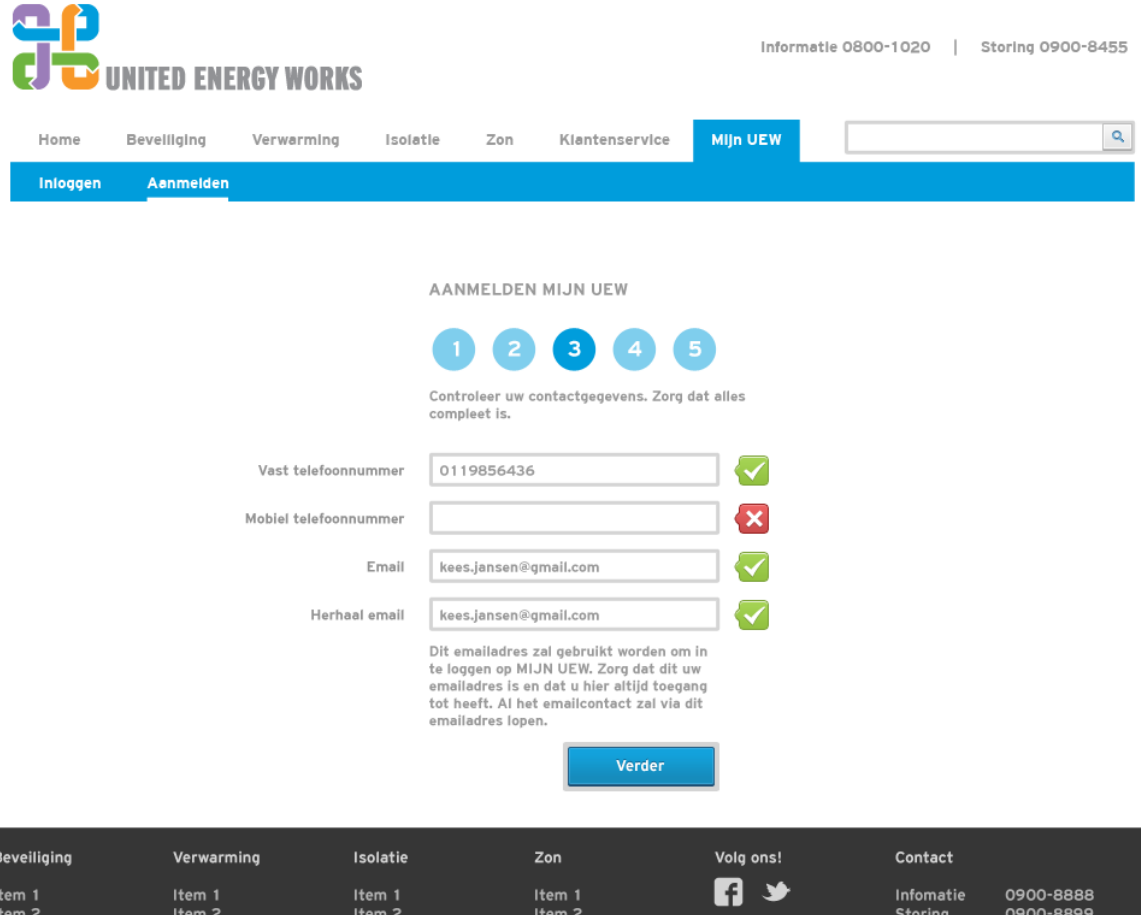

**Figuur 37: Mockup desktop / tablet aanmelden stap 3**

 $Item 3$ 

 $Item 3$ 

# **Uitleg**

Het belangrijkste hier is dat het emailadres dubbel ingevoerd moet worden. Dit voorkomt later problemen bij een foutieve invoer.

 $Item 3$ 

و ون ون ون ون<br>info@uew.nl

Email

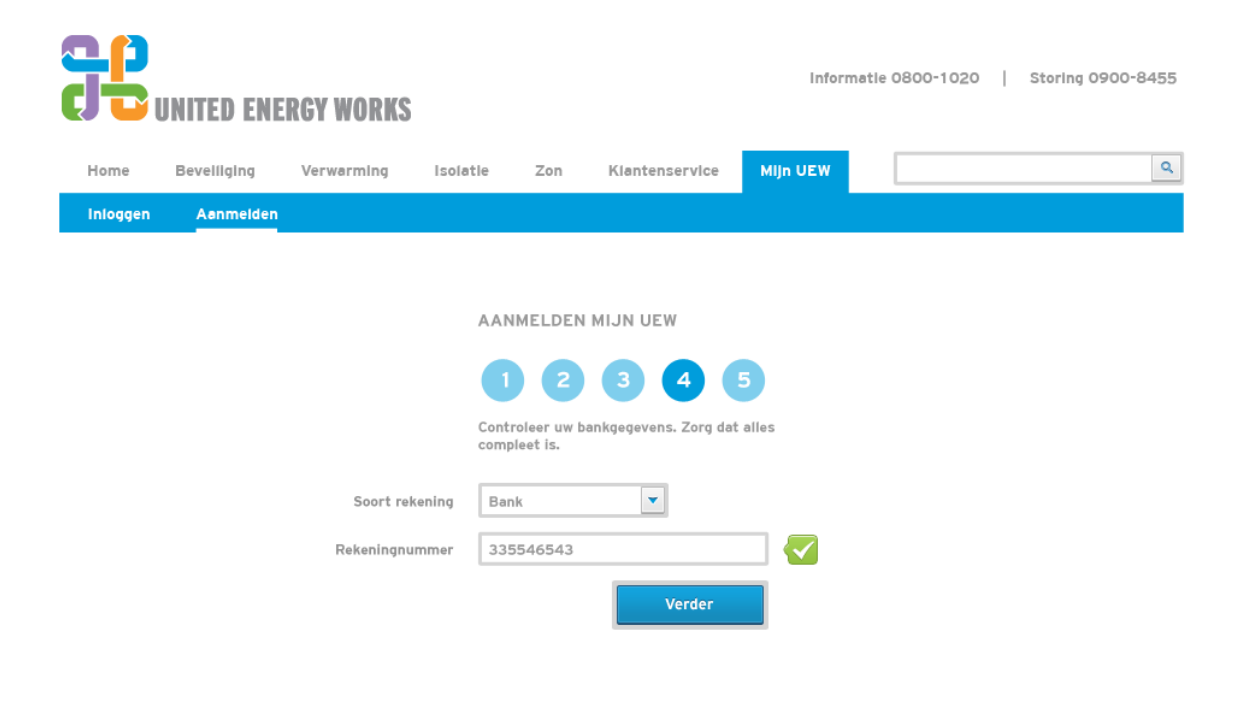

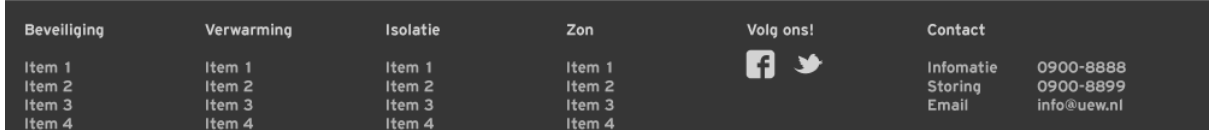

**Figuur 38: Mockup desktop / tablet aanmelden stap 4**

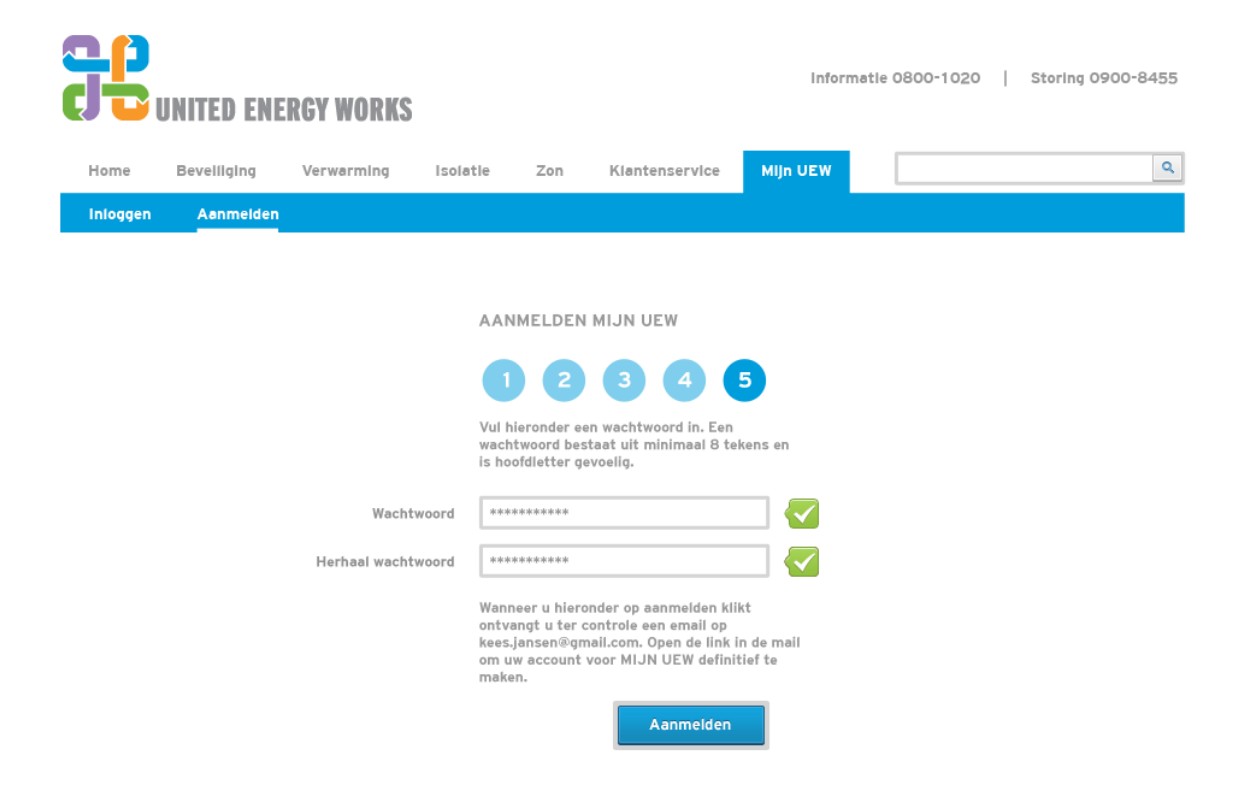

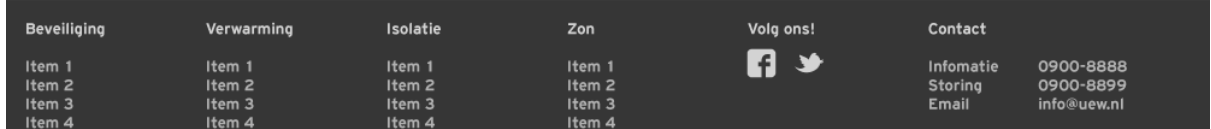

**Figuur 39: Mockup desktop / tablet aanmelden stap 5**

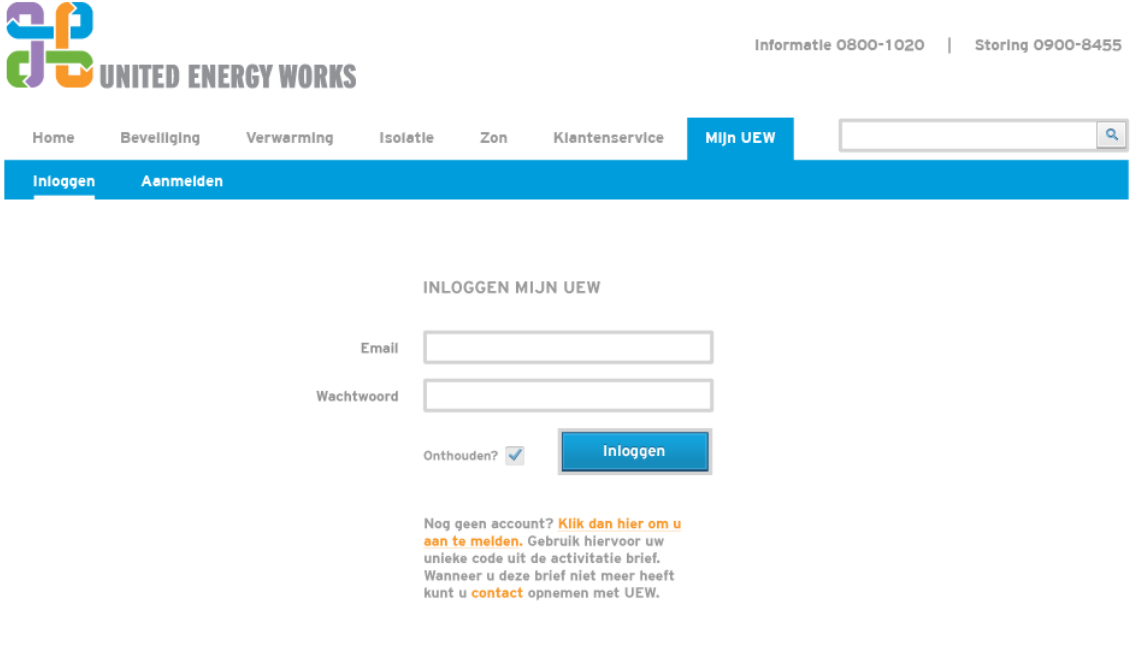

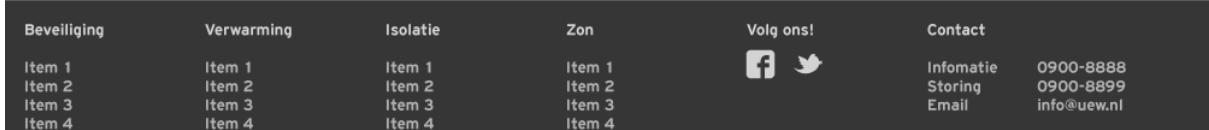

**Figuur 40: Mockup desktop / tablet inloggen**

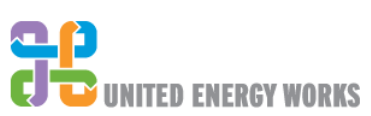

Informatie 0800-1020 | Storing 0900-8455

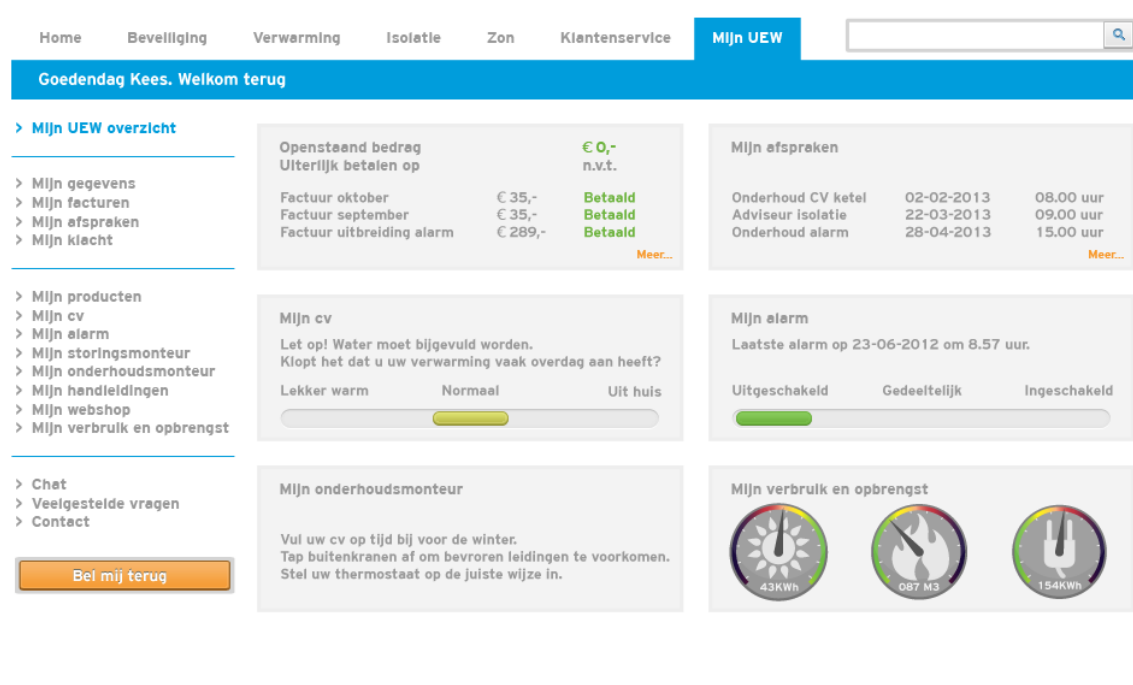

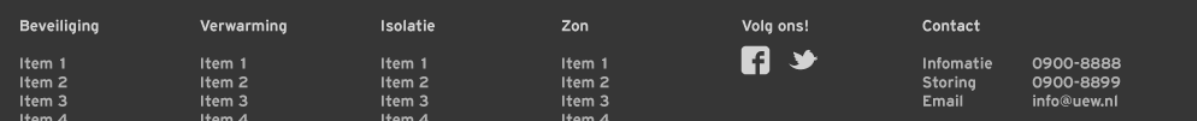

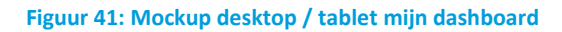

## **Uitleg**

Dit is het beginscherm na het inloggen. De pagina is in twee vakken verdeeld. Links de ruimte voor het menu. Deze positie en weergave zijn gekozen omdat er op deze manier een duidelijk verschil is tussen het menu van de website en de Mijn UEW omgeving. Daarnaast is er op deze manier voldoende ruimte om het systeem in de toekomst verder uit te breiden.

Daarnaast kan de gebruiker direct een aantal zaken inzien. Zo ziet de gebruiker direct of er nog een factuur open staat, wanneer er afspraken ingepland zijn, kan de gebruiker direct de cv en alarminstallatie bedienen, de onderhoudsmonteur raadplegen en het verbruik inzien.

Het onderdeel facturen is afkomstig uit ervaring van Nuon. Er zijn veel klanten die inloggen op de Mijn omgeving om te bekijken wat hun betaalstatus is. Daarnaast is het voor klanten een herinnering dat er nog rekeningen open staan. De onderdelen Mijn cv, Mijn alarm, Mijn verbruik en Mijn afspraken zijn afkomstig uit de inventarisatie onder de klanten. Mijn onderhoudsmonteur is direct op de beginpagina gezet zodat de gebruiker op de hoogte gebracht kan worden van de laatste onderhoudstips. Iets wat niet iedere gebruiker misschien direct zal bekijken maar wel kan leiden tot minder uitval onder cv en alarminstallaties. Hier zijn zowel de gebruiker als UEW bij gebaat.

Ook is de ervoor gekozen de "Bel mij terug" knop altijd zichtbaar op de pagina te plaatsen. Hierdoor heeft de gebruiker op ieder gewenst moment de mogelijkheid contact te zoeken met UEW.

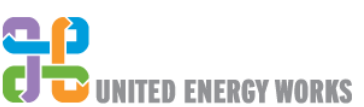

Informatie 0800-1020 | Storing 0900-8455

| Home                                                                                                    | Bevelliging | Verwarming                                            | Isolatle                   | Zon | Klantenservice                                    | <b>MIJn UEW</b> |         | ۹      |
|----------------------------------------------------------------------------------------------------|-------------|-------------------------------------------------------|----------------------------|-----|---------------------------------------------------|-----------------|---------|--------|
| Goedendag Kees. Welkom terug                                                                                                    |             |                                                       |                            |     |                                                   |                 |         |        |
| > Mijn UEW overzicht                                                                                                    |             | Mijn gegevens                                         |                            |     |                                                   |                 |         |        |
|                                                                                                    |             | Persoonsgegevens                                      |                            |     |                                                   |                 |         | Wijzig |
| > Mijn gegevens<br>> Mijn facturen<br>> Mijn afspraken<br>> Mijn klacht                                                                       |             | Geslacht<br>Voorletters<br>Voornaam<br>Achternaam     |                            |     | Man<br><b>JKL</b><br>Kees<br>Jansen               |                 |         |        |
| > Mijn producten<br>> Mijn cv<br>> Mijn alarm<br>> Mijn storingsmonteur<br>> Mijn onderhoudsmonteur<br>> Mijn handleidingen<br>> Miln webshop |             | Straatnaam<br>Huisnummer<br>Postcode<br>Plaatsnaam    | Geboortedatum (dd-mm-jjjj) |     | 12-05-1965<br>Dorpstraat<br>23<br>4328BC<br>Uden  |                 |         |        |
| > Mijn verbruik en opbrengst                                                                                                    |             | Contactgegevens                                       |                            |     |                                                   |                 |         |        |
| $>$ Chat<br>> Veelgestelde vragen<br>> Contact                                                                                                |             | Vast telefoonnummer<br>Mobiel telefoonnummer<br>Email |                            |     | 0119856436<br>0647384758<br>kees.jansen@gmail.com |                 |         | Wijzig |
| Bel mij terug                                                                                                    |             | Bankgegevens                                          |                            |     |                                                   |                 |         | Wijzig |
|                                                                                                    |             | Soort rekening<br>Rekeningnummer                      |                            |     | Bank<br>334454678                                 |                 |         |        |
|                                                                                                    |             | Wachtwoord                                            |                            |     |                                                   |                 |         | Wijzig |
|                                                                                                    |             | Wachtwoord                                            |                            |     | ******************                                |                 |         |        |
|                                                                                                    |             |                                                       |                            |     |                                                   |                 |         |        |
| <b>Beveiliging</b>                                                                                                    | Verwarming  |                                                       | Isolatie                   |     | Zon                                               | Volg ons!       | Contact |        |

**Figuur 42: Mockup desktop / tablet mijn gegevens**

## **Uitleg**

Belangrijk hier is het onderscheid tussen de verschillende gegevenscategorieën. Hierdoor blijft het voor de gebruiker overzichtelijk. Daarnaast is op deze manier de kans kleiner op het maken van fouten tijdens het wijzigen van de gegevens.

Daarnaast moet het menu item blauw gekleurd worden. Hierdoor is voor de gebruiker direct duidelijk welke pagina er weergegeven is.

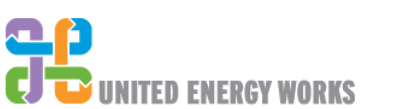

Informatle 0800-1020 | Storing 0900-8455

 $\mathbf{Q}$ Home Bevelliging Verwarming Isolatle Zon Klantenservice Mijn UEW Goedendag Kees. Welkom terug > Mijn UEW overzicht Mijn gegevens Persoonsgegevens Annulerer > Miln gegevens Mijn facturen  $\blacktriangledown$ Geslacht Man  $\overline{ }$ Miln afspraken > Mijn klacht Voorletters JKL Voornaam Kees > MIJn producten MIJn cv Achternaam Jansen Mijn alarm<br>Mijn storingsmonteur Geboortedatum (dd-mm-jjjj) 12-05-1965 MIJn onderhoudsmonteur Straatnaam Dorpstraat Mijn handleidingen > Mijn webshop<br>> Mijn webshop<br>> Mijn verbruik en opbrengst Huisnummer 23 Postcode 4328BC > Chat<br>> Veelgestelde vragen Plaatsnaam Uden  $\gt$  Contact Opslaan Contactgegevens Wijzig Vast telefoonnummer 0119856436 Mobiel telefoonnummer 0647384758 Email kees.jansen@gmail.com Bankgegevens Wijzig Soort rekening 0119856436 Rekeningnummer 0647384758 Wachtwoord Wijzio \*\*\*\*\*\*\*\*\*\*\*\*\*\*\*\*\*\* Wachtwoord Beveiliging Isolatie Volg ons! Verwarming Zon Contact 【】 少 Item 1<br>Item 2 Item 1<br>Item 2 Item 1<br>Item 2 Item 1<br>Item 2 Infomatie<br>Storing 0900-8888<br>0900-8899

#### **Figuur 43: Mockup desktop / tablet mijn gegevens wijzigen**

## **Uitleg**

Tijdens het wijzigen moet vormgeving duidelijk anders zijn. Hierdoor ontstaan er geen onduidelijkheden voor de gebruiker. Daarnaast moet er altijd een mogelijkheid zijn om de wijziging te annuleren.

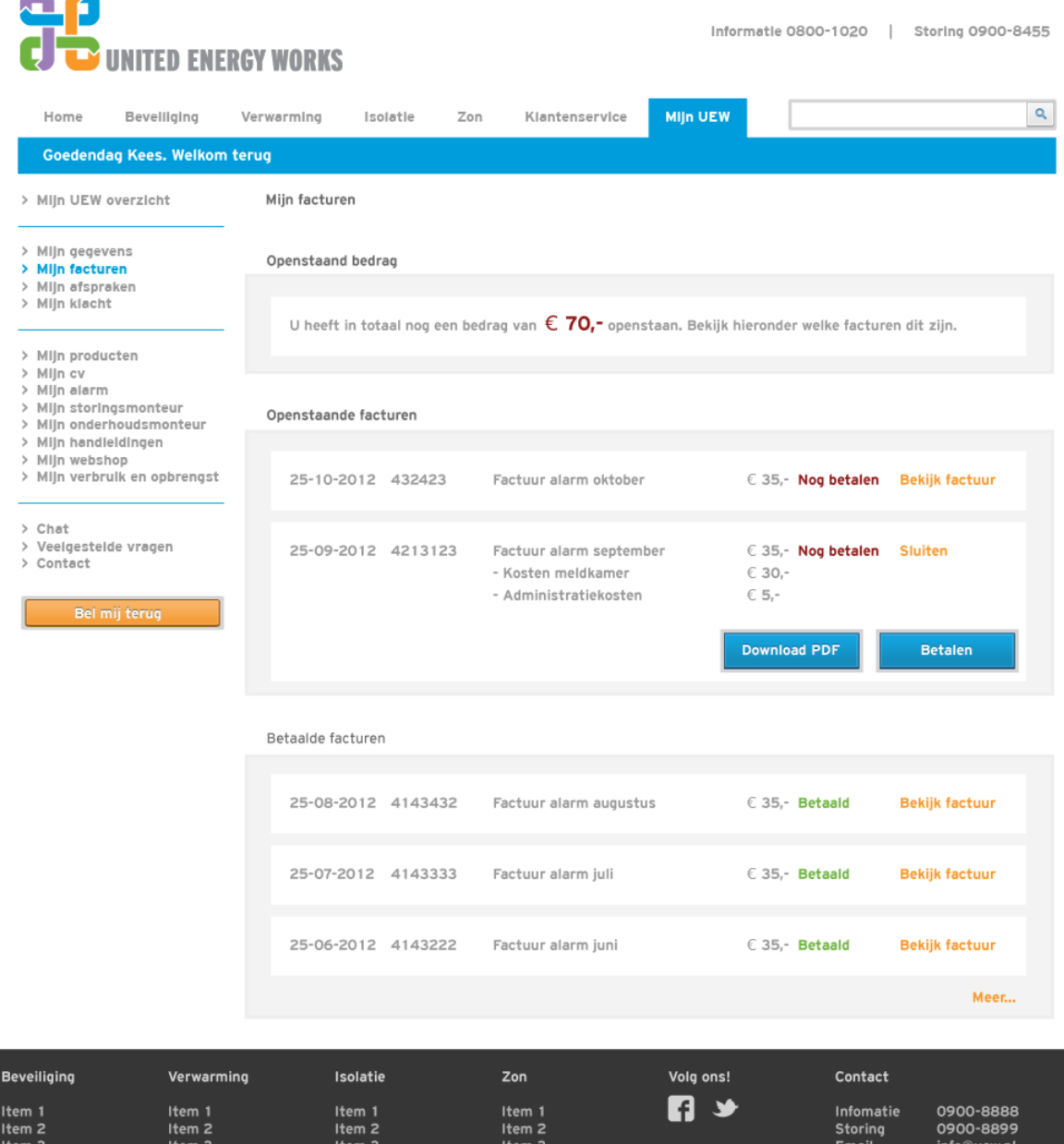

#### **Figuur 44: Mockup desktop / tablet mijn facturen**

#### **Uitleg**

Er moet verschil gemaakt worden in de drie onderdelen openstaand bedrag, openstaande facturen en betaalde facturen. De focus moet gezet worden op het openstaande bedrag. Daarnaast moeten de andere onderdelen in een lijst weergeven worden gesorteerd op datum. Dit geeft de gebruiker overzicht. De gebruiker heeft daarnaast de mogelijkheid de specificaties van een factuur te bekijken, deze direct te betalen en de factuur te downloaden voor eigen administratie.

| UNITED ENERGY WORKS                                                                                 |                        |                  |                  |                 | Informatie 0800-1020 | Storing 0900-8455 |
|----------------------------------------------------------------------------------------------------|------------------------|------------------|------------------|-----------------|----------------------|-------------------|
| Home<br>Bevelliging                                                                                 | Verwarming<br>Isolatle | Zon              | Klantenservice   | <b>MIJn UEW</b> |                      | ۹                 |
| Goedendag Kees. Welkom terug                                                                        |                        |                  |                  |                 |                      |                   |
| > Mijn UEW overzicht                                                                                | Mijn afspraken         |                  |                  |                 |                      |                   |
| > Mijn gegevens<br>> Mijn facturen                                                                  | Volgende afspraken     |                  |                  |                 |                      |                   |
| > Mijn afspraken<br>> Mijn klacht                                                                   | 05-01-2013 09.00       |                  | Adviseur alarm   |                 |                      | Wijzig afspaak    |
| > Mijn producten<br>> Mijn cv<br>> Mijn alarm<br>> Mijn storingsmonteur<br>> Mijn onderhoudsmonteur | 16-11-2013 09.00       | Annuleer         |                  |                 |                      |                   |
| > Mijn handleidingen<br>> Miln webshop<br>> Mijn verbruik en opbrengst                              | 16-11-2013 09.00       | 16-11-2013 15.00 | 23-11-2013 09.00 |                 | <b>Nieuwe datums</b> | <b>Bevestigen</b> |
| $>$ Chat<br>> Veelgestelde vragen<br>> Contact                                                      | Eerdere afspraken      |                  |                  |                 |                      |                   |
| Bel mij terug                                                                                       | 08-11-2012 09.00       |                  | Adviseur alarm   |                 |                      |                   |
|                                                                                                    | 02-08-2012 08.00       |                  | Onderhoud cv     |                 |                      |                   |
|                                                                                                    | 01-02-2012 13.00       |                  | Onderhoud alarm  |                 |                      |                   |
|                                                                                                    |                        |                  |                  |                 |                      | Meer              |
|                                                                                                    |                        |                  |                  |                 |                      |                   |

**Figuur 45: Mockup desktop / tablet mijn afspraken**

Het systeem maakt duidelijk verschil in de volgende en eerdere afspraken. Het systeem stelt een datum voor. De gebruiker kan die wijzigen. Het systeem geeft iedere keer drie mogelijke datums. De gebruiker kan nieuwe datums opvragen door op de knop "Nieuwe datums" te klikken.

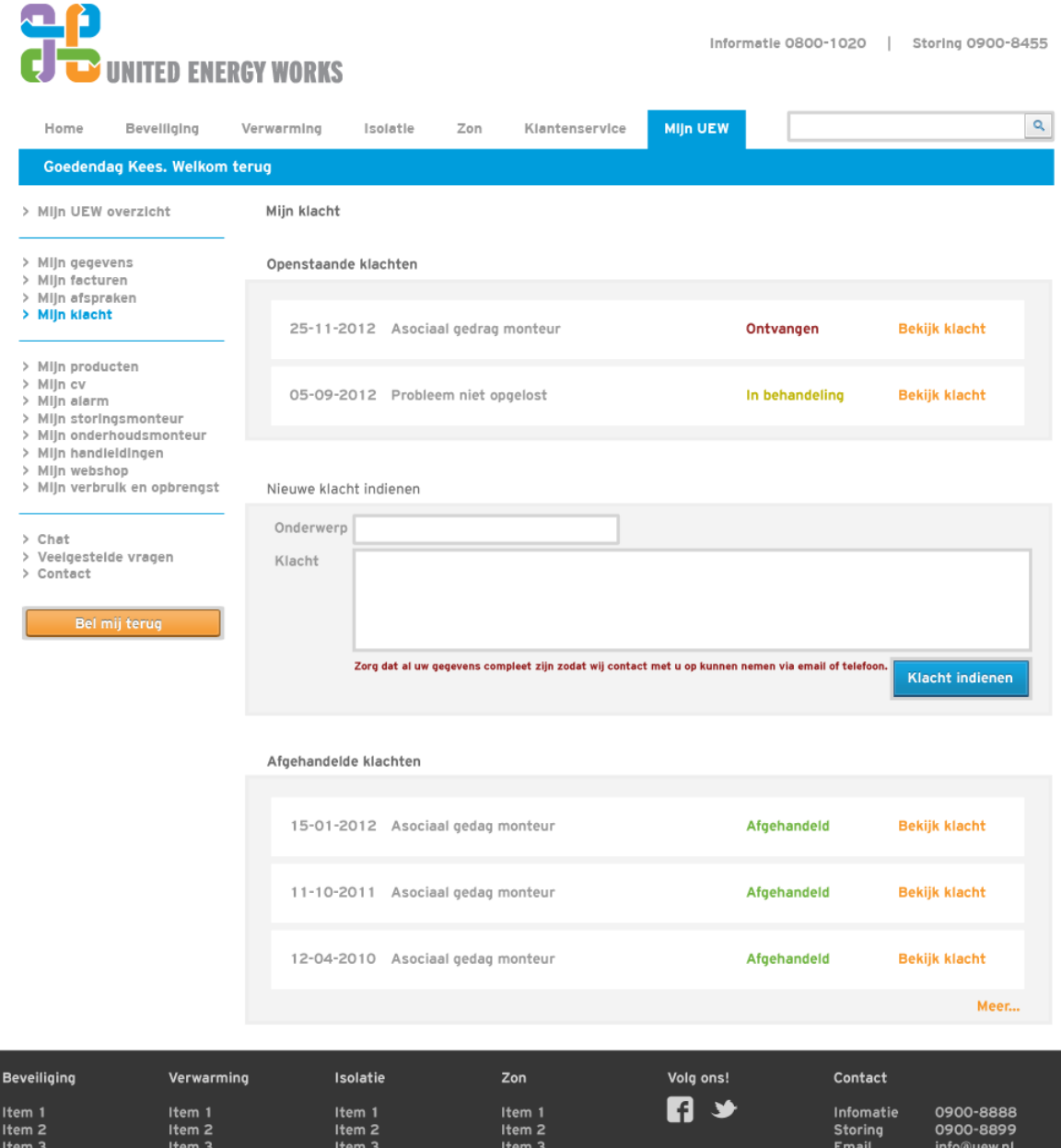

#### **Figuur 46: Mockup desktop / tablet mijn klacht**

#### **Uitleg**

Het systeem laat eerder afgehandelde en openstaande klachten zien. De gebruiker kan de status van een klacht hier inzien. Er zijn drie fases: ontvangen, in behandeling en afgehandeld. De communicatie naar de gebruiker zal niet via de Mijn UEW omgeving lopen. Per klacht moet bekeken worden wat de beste manier van communicatie is.

|                                                                         |                                                                                                    | <b>NITED ENERGY WORKS</b>               |                           |                                                           |                                    |                                                 |                             | Informatie 0800-1020<br>п.      | Storing 0900-8455      |
|-------------------------------------------------------------------------|----------------------------------------------------------------------------------------------------|-----------------------------------------|---------------------------|-----------------------------------------------------------|------------------------------------|-------------------------------------------------|-----------------------------|---------------------------------|------------------------|
| Home                                                                    | Bevelliging                                                                                        | Verwarming                              | Isolatle                  | Zon                                                       | Klantenservice                     |                                                 | <b>MIJn UEW</b>             |                                 | ۹                      |
|                                                                         | Goedendag Kees. Welkom terug                                                                       |                                         |                           |                                                           |                                    |                                                 |                             |                                 |                        |
| > Mijn UEW overzicht                                                    |                                                                                                    | Mijn producten                          |                           |                                                           |                                    |                                                 |                             |                                 |                        |
| > Mijn gegevens<br>> Mijn facturen                                      |                                                                                                    | Contracten                              |                           |                                                           |                                    |                                                 |                             |                                 |                        |
| > Mijn afspraken<br>> Mijn klacht                                       |                                                                                                    | 25-11-2011 Onderhoud cv                 |                           |                                                           |                                    | Geldig tot 25-11-2016<br><b>Bekijk contract</b> |                             |                                 |                        |
| > Mijn producten<br>> Mijn cv<br>> Mijn alarm<br>> Mijn storingsmonteur |                                                                                                    | 13-04-2009                              |                           | Onderhoud alarm                                           |                                    |                                                 | Geldig tot 13-04-2014       |                                 | <b>Bekijk contract</b> |
|                                                                         | > Mijn onderhoudsmonteur<br>> Mijn handleidingen<br>> Mijn webshop<br>> Mijn verbruik en opbrengst |                                         | 13-04-2009                | Meldkamer alarm                                           |                                    |                                                 | Geldig tot 13-04-2014       |                                 | <b>Bekijk contract</b> |
| $>$ Chat<br>> Veelgestelde vragen<br>> Contact                          |                                                                                                    | Beveiliging                             |                           |                                                           |                                    |                                                 |                             |                                 |                        |
|                                                                         | Bel mij terug                                                                                      |                                         |                           | Bewegingsmelder<br>- Aritech DD497AM<br>- Aritech DD497AM |                                    | 2 stuks<br>Hal<br>Woonkamer                     | <b>Download handleiding</b> |                                 | <b>Sluiten</b>         |
|                                                                         |                                                                                                    |                                         |                           | Magneetcontact                                            |                                    | 5 stuks                                         | <b>Download handleiding</b> |                                 | <b>Bekijk product</b>  |
|                                                                         |                                                                                                    | .                                       | Centrale                  |                                                           |                                    | 1 stuk                                          | <b>Download handleiding</b> |                                 | <b>Bekijk product</b>  |
|                                                                         |                                                                                                    |                                         |                           |                                                           |                                    |                                                 |                             |                                 | Meer                   |
|                                                                         |                                                                                                    | Verwarming                              |                           |                                                           |                                    |                                                 |                             |                                 |                        |
|                                                                         |                                                                                                    |                                         |                           | Nefit ProLine HRC24/CW4                                   |                                    |                                                 | <b>Download handleiding</b> |                                 |                        |
|                                                                         |                                                                                                    | Zon                                     |                           |                                                           |                                    |                                                 |                             |                                 |                        |
|                                                                         |                                                                                                    |                                         | Mono paneel 195 Wp EP125M |                                                           |                                    |                                                 | <b>Download handleiding</b> |                                 |                        |
|                                                                         |                                                                                                    |                                         |                           |                                                           |                                    |                                                 |                             |                                 |                        |
| Beveiliging<br>tem 1<br>tem 2                                           | Verwarming<br>Item 1<br>Item <sub>2</sub>                                                          | Isolatie<br>Item 1<br>Item <sub>2</sub> |                           |                                                           | Zon<br>Item 1<br>Item <sub>2</sub> |                                                 | Volg ons!                   | Contact<br>Infomatie<br>Storing | 0900-8888<br>0900-8899 |

**Figuur 47: Mockup desktop / tablet mijn producten**

De verschillende producten worden per categorie weergeven in een lijst. De gebruiker heeft de mogelijkheid om direct de gegevens bij een product of contract te zien. Dit zal gaan in de vorm van een download. Ook de handleidingen zijn direct gekoppeld aan de producten om het voor de klanten gemakkelijker te maken. Het gaat hier om de standaard handleiding van de fabrikant. De afbeeldingen naast de productnamen moeten overeenkomen met kleur en vorm. Naast keuze voor de eenvoudige namen geeft dit duidelijkheid aan de gebruiker. Per categorie worden er in eerste instantie drie lijst items weergeven. Vervolgens de rest is op te roepen door de link "Meer…".

| $\overline{\phantom{a}}$                                                                                                    | <b>UNITED ENERGY WORKS</b>   |                                                                              |                                                 |                                                                       |                   | Informatie 0800-1020 | Storing 0900-8455     |
|----------------------------------------------------------------------------------------------------|------------------------------|------------------------------------------------------------------------------|-------------------------------------------------|-----------------------------------------------------------------------|-------------------|----------------------|-----------------------|
| Home                                                                                                    | Bevelliging                  | Verwarming                                                                   | Isolatle<br>Zon                                 | Klantenservice                                                        | <b>MIJn UEW</b>   |                      | ۹                     |
|                                                                                                    | Goedendag Kees. Welkom terug |                                                                              |                                                 |                                                                       |                   |                      |                       |
| > Mijn UEW overzicht                                                                                                    |                              | Mijn cv                                                                      |                                                 |                                                                       |                   |                      |                       |
| > Mijn gegevens                                                                                                    |                              | Status                                                                       |                                                 |                                                                       |                   |                      |                       |
| > Mijn facturen<br>> Mijn afspraken<br>> Mijn klacht<br>> Mijn producten<br>> Mijn cv<br>> Mijn alarm<br>> Mijn storingsmonteur<br>> MIJn onderhoudsmonteur |                              |                                                                              | Lekker warm                                     |                                                                       | Normaal           | Ult huls             |                       |
|                                                                                                    |                              | Meldingen                                                                    |                                                 |                                                                       |                   |                      |                       |
| > Mijn handleidingen<br>> Mijn webshop                                                                                                    | > Mijn verbruik en opbrengst |                                                                              | 18-10-2012 Let op! Water moet bijgevuld worden. |                                                                       | Onderhoudsmonteur |                      |                       |
| > Chat<br>> Veelgestelde vragen<br>> Contact                                                                                                    |                              |                                                                              |                                                 | 03-04-2012 Let op! Uw cv staat al drie dagen non stop op lekker warm. |                   | Onderhoudsmonteur    |                       |
|                                                                                                    | Bel mij terug                | Instellingen                                                                 |                                                 |                                                                       |                   |                      | Wijzig                |
|                                                                                                    |                              | Temperatuur 'Lekker warm'<br>Temperatuur 'Normaal'<br>Temperatuur 'Uit huis' |                                                 | 21 °C<br>19 °C<br>15 °C                                               |                   |                      |                       |
|                                                                                                    |                              |                                                                              |                                                 |                                                                       |                   |                      |                       |
| eveiliging                                                                                                    | Verwarming                   | Isolatie                                                                     |                                                 | Zon                                                                   | Volg ons!         | Contact              |                       |
| tem 1                                                                                                    | Item 1<br>$14 - 22$          | Item 1<br>$L_{\text{max}}$                                                   |                                                 | Item 1                                                                |                   | Infomatie<br>Charles | 0900-8888<br>00000000 |

**Figuur 48: Mockup desktop / tablet mijn cv**

 $\rightarrow$ 

Deze pagina is gemaakt naar aanleiding van de huidige mogelijkheden. Bij het realiseren van de omgeving moet er gekeken worden naar de mogelijkheid tot extra functionaliteit. Daarnaast worden er meldingen weergegeven die gekoppeld zijn aan de onderhoudsmonteur of storingsmonteur. Hierdoor wordt de gebruiker direct geholpen bij het oplossing van een bepaalde storing of het uitvoeren van een onderhoudstaak.

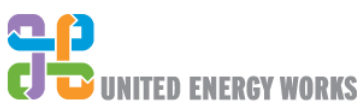

Informatie 0800-1020 | Storing 0900-8455

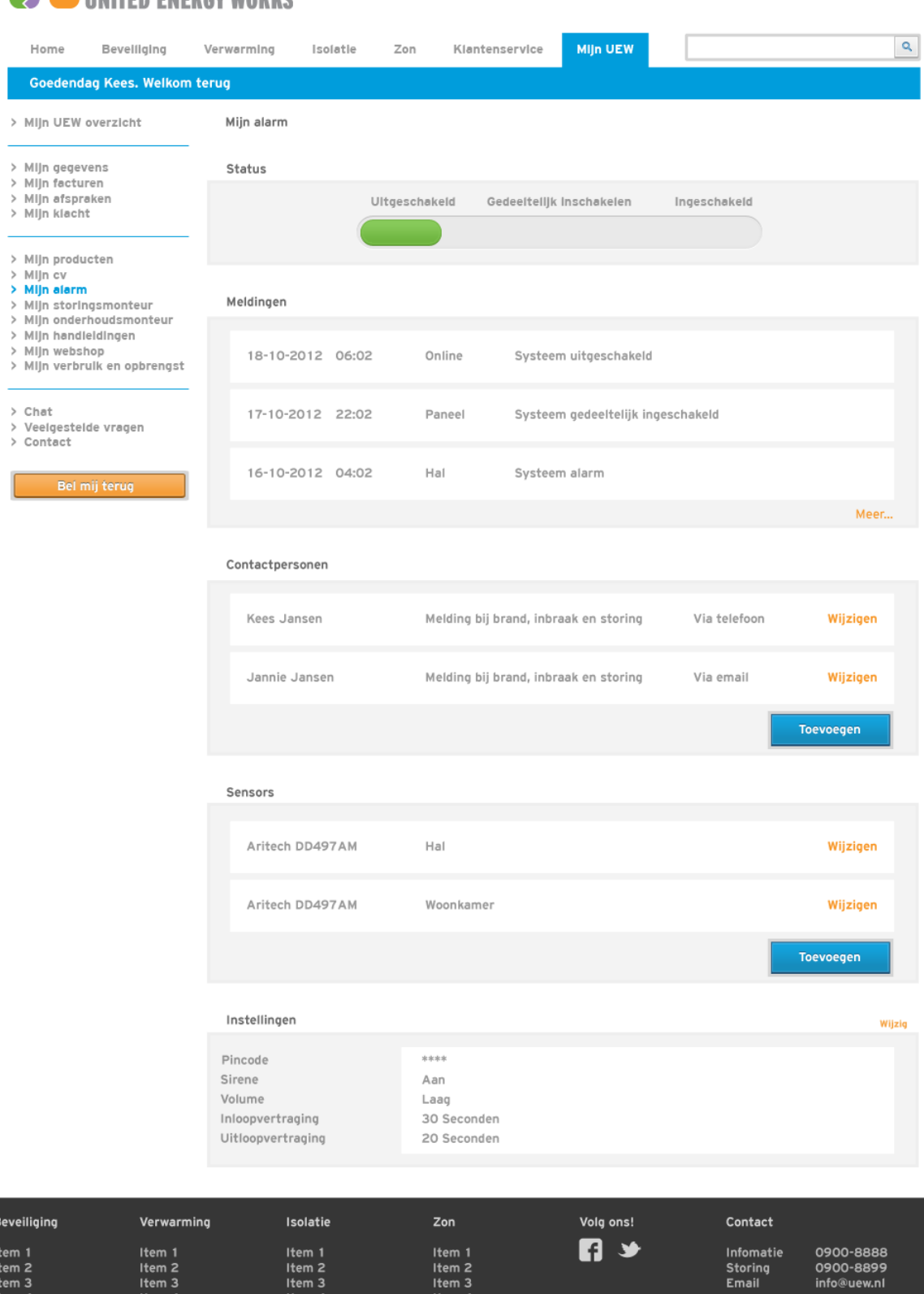

**Figuur 49: Mockup desktop / tablet mijn alarm**

1tem 2<br>1tem 3

Item

Deze pagina is gemaakt op basis van de huidige mogelijkheden met het doe het zelf pakket dat gekoppeld is aan de virtuele meldkamer. Bij het realiseren van de omgeving moet er gekeken worden naar de mogelijkheid tot extra functionaliteit.

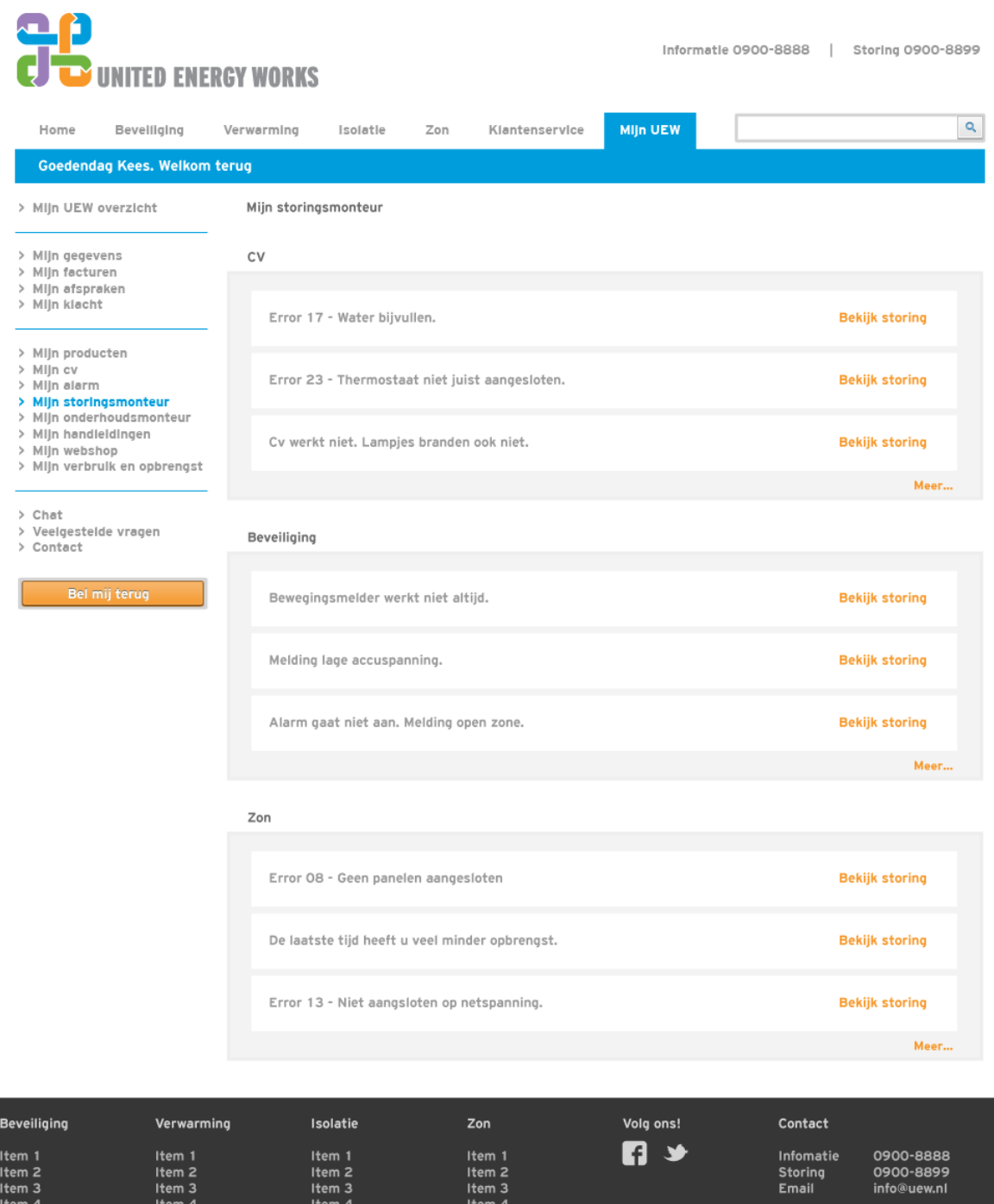

**Figuur 50: Mockup desktop / tablet mijn storingsmonteur**

## **Uitleg**

Ook op deze pagina worden de storingen per categorie weergegeven. De pagina zal alleen actuele storingen voor de gebruiker weergeven. Over het algemeen zal deze dus leeg zijn. De gebruiker heeft de mogelijkheid de storing te bekijken en op te lossen door middel van een stappenplan.

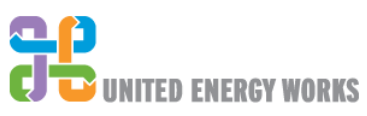

Informatie 0900-8888 | Storing 0900-8899

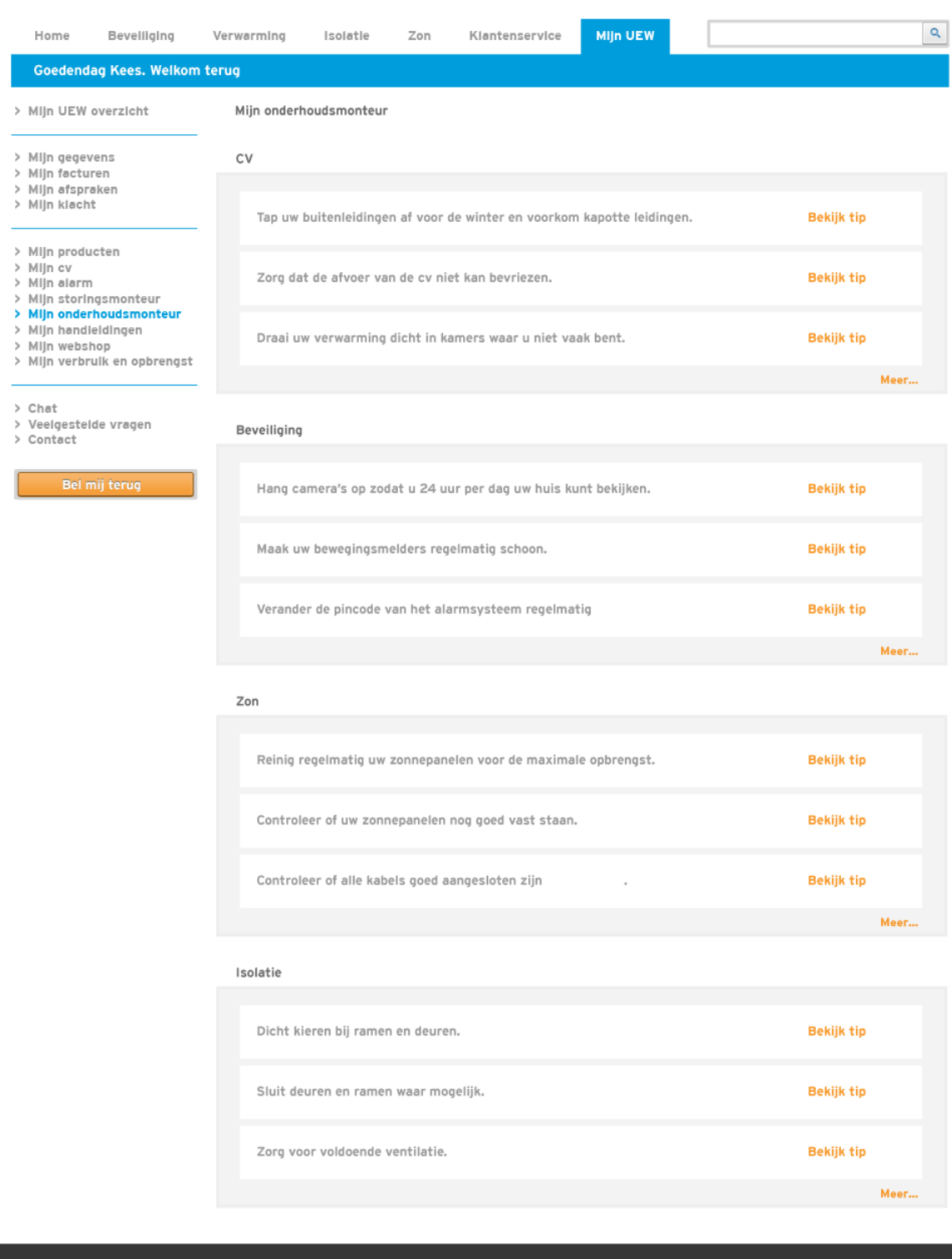

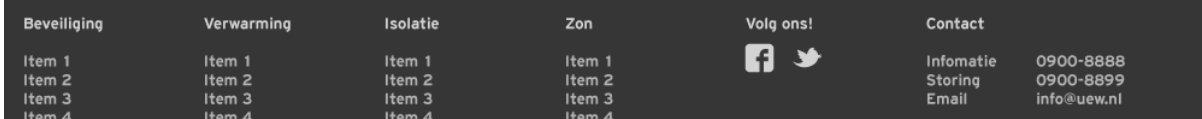

**Figuur 51: Mockup desktop / tablet mijn onderhoudsmonteur**

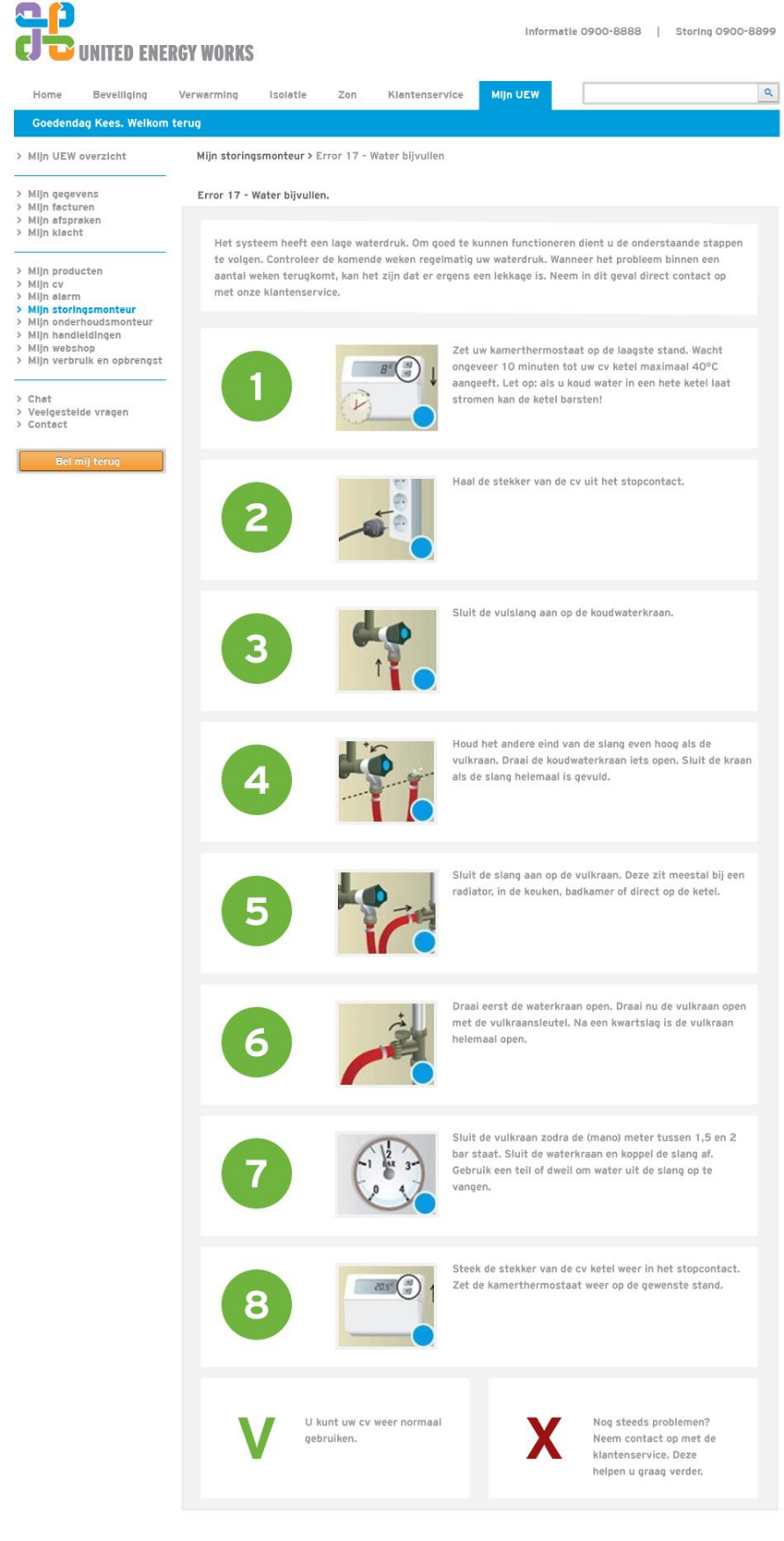

**Figuur 52: Mockup desktop / tablet mijn onderhoudsmonteur stappen**

Wanneer de storingsmonteur een storing op de cv installatie geeft kan de gebruiker deze bekijken. Hierdoor komt de gebruiker direct uit op een stappenplan waarmee het probleem verholpen kan worden. Wanneer dit niet helpt moet er altijd een alternatieve oplossing gegeven worden. Bijvoorbeeld een ander stappenplan of de verwijzing naar de klantenservice van UEW. Hierdoor blijft het probleem niet bij de klant liggen.

| <b>CI <u>D</u>UNITED ENERGY WORKS</b>                                                                                                    |                                                  |                    |                                                  |     |                                                  |                 | Informatie 0800-1020                 | Storing 0900-8455                     |  |
|----------------------------------------------------------------------------------------------------|--------------------------------------------------|--------------------|--------------------------------------------------|-----|--------------------------------------------------|-----------------|--------------------------------------|---------------------------------------|--|
| Home                                                                                                    | Bevelliging                                      | Verwarming         | Isolatle                                         | Zon | Klantenservice                                   | <b>MIJn UEW</b> |                                      | ۹                                     |  |
|                                                                                                    | Goedendag Kees. Welkom terug                     |                    |                                                  |     |                                                  |                 |                                      |                                       |  |
| > Mijn UEW overzicht                                                                                                    |                                                  | Mijn handleidingen |                                                  |     |                                                  |                 |                                      |                                       |  |
| > MIJn gegevens<br>> Mijn facturen                                                                                                    |                                                  | Beveiliging        |                                                  |     |                                                  |                 |                                      |                                       |  |
| > Mijn afspraken<br>> Mijn klacht                                                                                                    |                                                  |                    | Installeren in het kort                          |     |                                                  |                 |                                      | <b>Download PDF</b>                   |  |
| > Mijn producten<br>> Mijn cv<br>> Mijn alarm<br>> Mijn storingsmonteur<br>> Mijn onderhoudsmonteur<br>> Mijn handleidingen<br>> Mijn webshop<br>> Mijn verbruik en opbrengst<br>$>$ Chat<br>> Veelgestelde vragen<br>> Contact<br>Bel mij terug |                                                  |                    |                                                  |     | Handleiding Draadloos doe-het-zelf alarmsysteem  |                 |                                      | <b>Download PDF</b>                   |  |
|                                                                                                    |                                                  | CV                 |                                                  |     |                                                  |                 |                                      |                                       |  |
|                                                                                                    |                                                  |                    | Nefit ProLine HRC24/CW4                          |     |                                                  |                 |                                      | <b>Download PDF</b>                   |  |
|                                                                                                    |                                                  | Zon                |                                                  |     |                                                  |                 |                                      |                                       |  |
|                                                                                                    |                                                  |                    | Mono paneel 195 Wp EP125M                        |     |                                                  |                 |                                      | <b>Download PDF</b>                   |  |
|                                                                                                    |                                                  |                    |                                                  |     |                                                  |                 |                                      |                                       |  |
| <b>Beveiliging</b>                                                                                                    | Verwarming                                       |                    | Isolatie                                         |     | Zon                                              | Volg ons!       | Contact                              |                                       |  |
| Item 1<br>Item <sub>2</sub><br>Item <sub>3</sub>                                                                                                    | Item 1<br>Item <sub>2</sub><br>Item <sub>3</sub> |                    | Item 1<br>Item <sub>2</sub><br>Item <sub>3</sub> |     | Item 1<br>Item <sub>2</sub><br>Item <sub>3</sub> |                 | Infomatie<br><b>Storing</b><br>Email | 0900-8888<br>0900-8899<br>info@uew.nl |  |

**Figuur 53: Mockup desktop / tablet mijn handleidingen**

## **Uitleg**

Het gaat hier om de handleidingen gemaakt door de leveranciers van de producten.

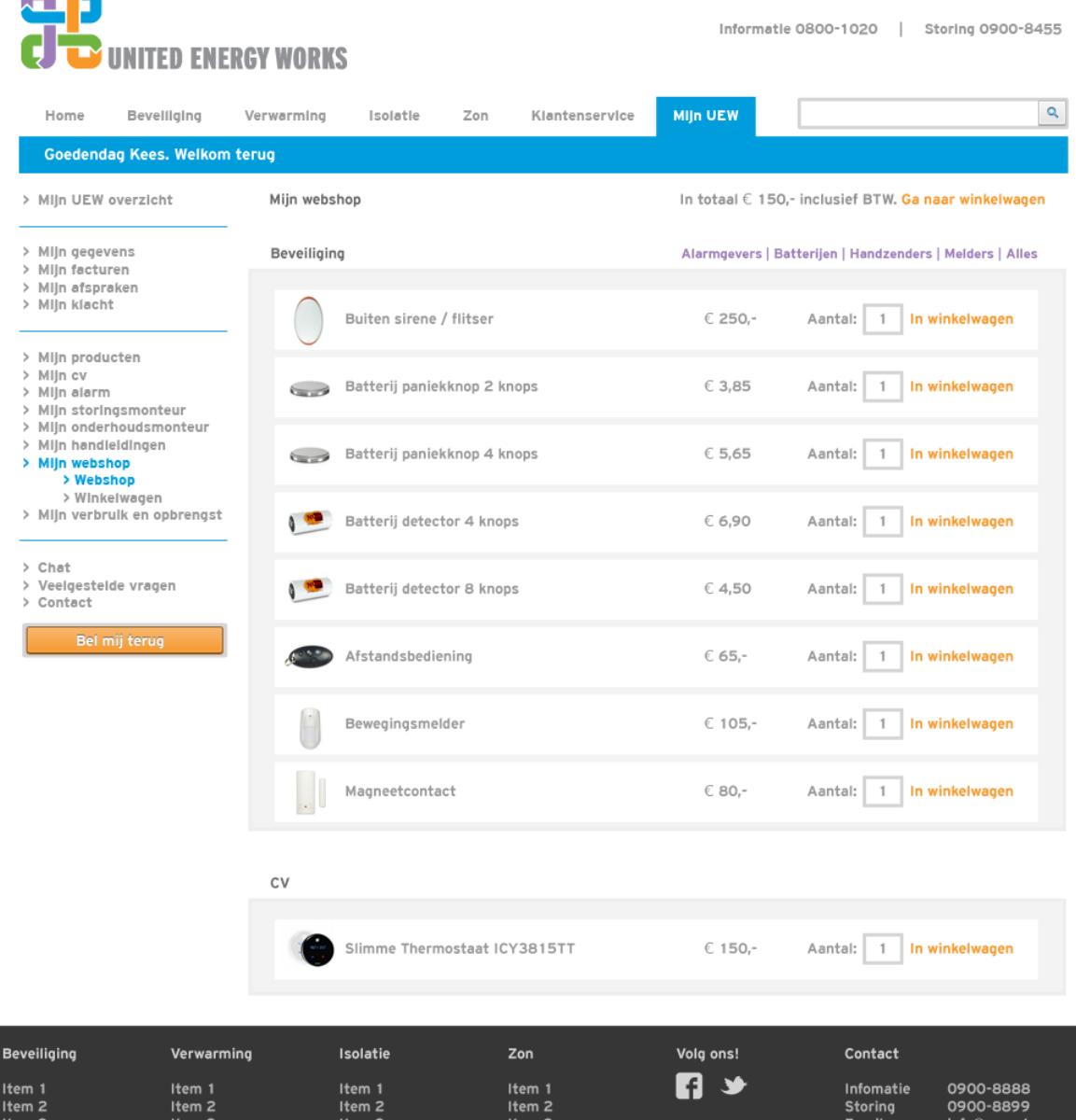

#### **Figuur 54: Mockup desktop / tablet mijn webshop**

#### **Uitleg**

 $\sim$   $\sim$ 

Per categorie worden de producten weergeven met daarbij een afbeelding, omschrijving en prijs. De gebruiker kan hierdoor direct zijn product identificeren. Daarnaast kan de gebruiker de producten direct in de winkelwagen leggen. Er worden alleen producten weergegeven die van toepassing zijn op de gebruiker. Hierdoor blijft de keuze beperkt waardoor er geen lange lijsten ontstaan en er geen onduidelijkheid is voor de gebruiker.

De gebruiker heeft daarnaast de mogelijkheid om per categorie een filter aan te zetten. Hierdoor worden alleen de producten weergegeven waar de gebruiker naar op zoek is. Bijvoorbeeld alleen de handzenders van het alarmsysteem.

| Goedendag Kees. Welkom terug<br>> Mijn UEW overzicht<br>> Mijn gegevens<br>> Mijn facturen<br>> Mijn afspraken<br>> Mijn klacht<br>> Mijn producten<br>> Mijn cv<br>> Mijn alarm<br>> Mijn storingsmonteur<br>> MIJn onderhoudsmonteur<br>> Mijn handleidingen<br>> Mijn webshop<br>> Webshop<br>> Winkelwagen<br>> Mijn verbruik en opbrengst | Mijn webshop<br>Beveiliging<br>فسدتنا<br>$\leftarrow$ | Buiten sirene / flitser<br>Batterij paniek |         | € 250,-<br>$C$ 3,85 | In totaal € 150,- inclusief BTW. Ga naar winkelwagen<br>Alarmgevers   Batterijen   Handzenders   Melders   Alles<br>In winkelwagen<br>Aantal:<br>Aantal:<br>In winkelwagen<br>$\mathbf{1}$ |
|----------------------------------------------------------------------------------------------------|-------------------------------------------------------|--------------------------------------------|---------|---------------------|----------------------------------------------------------------------------------------------------|
|                                                                                                    |                                                       |                                            |         |                     |                                                                                                    |
|                                                                                                    |                                                       |                                            |         |                     |                                                                                                    |
|                                                                                                    |                                                       |                                            |         |                     |                                                                                                    |
|                                                                                                    |                                                       |                                            |         |                     |                                                                                                    |
|                                                                                                    |                                                       |                                            |         |                     |                                                                                                    |
|                                                                                                    |                                                       | Batterij paniek                            |         | \$5,65              | In winkelwagen<br>Aantal:<br>$\mathbf{1}$                                                                                                    |
|                                                                                                    |                                                       | Batterij detect                            |         | € 6,90              | Aantal:<br>In winkelwagen<br>$\mathbf{1}$                                                                                                    |
| $>$ Chat<br>> Veelgestelde vragen<br>> Contact                                                                                                    |                                                       | Batterij detector 8 knops                  | Sluiten | $C$ 4,50            | In winkelwagen<br>Aantal:<br>$\mathbf{1}$                                                                                                    |
| Bel mij terug                                                                                                    |                                                       | Afstandsbediening                          |         | $665 -$             | In winkelwagen<br>Aantal:                                                                                                    |
|                                                                                                    |                                                       | Bewegingsmelder                            |         | € 105,-             | Aantal:<br>In winkelwagen<br>$\mathbf{1}$                                                                                                    |
|                                                                                                    |                                                       | Magneetcontact                             |         | € 80,-              | In winkelwagen<br>Aantal:                                                                                                    |
|                                                                                                    | <b>CV</b>                                             |                                            |         |                     |                                                                                                    |
|                                                                                                    |                                                       | Slimme Thermostaat ICY3815TT               |         | $C$ 150,-           | In winkelwagen<br>Aantal:<br>$\mathbf{1}$                                                                                                    |
| Beveiliging<br>Verwarming                                                                                                    |                                                       | Isolatie                                   | Zon     | Volg ons!           | Contact                                                                                                    |

**Figuur 55: Mockup desktop / tablet mijn webshop product**

Wanneer een gebruiker op een afbeelding klikt, zal deze uitgelicht worden. Deze afbeeldingen moeten 100% kloppend zijn met de producten. Hierdoor weet de gebruiker zeker dat het om het goede product gaat wanneer deze bijvoorbeeld een nieuwe handzender besteld.

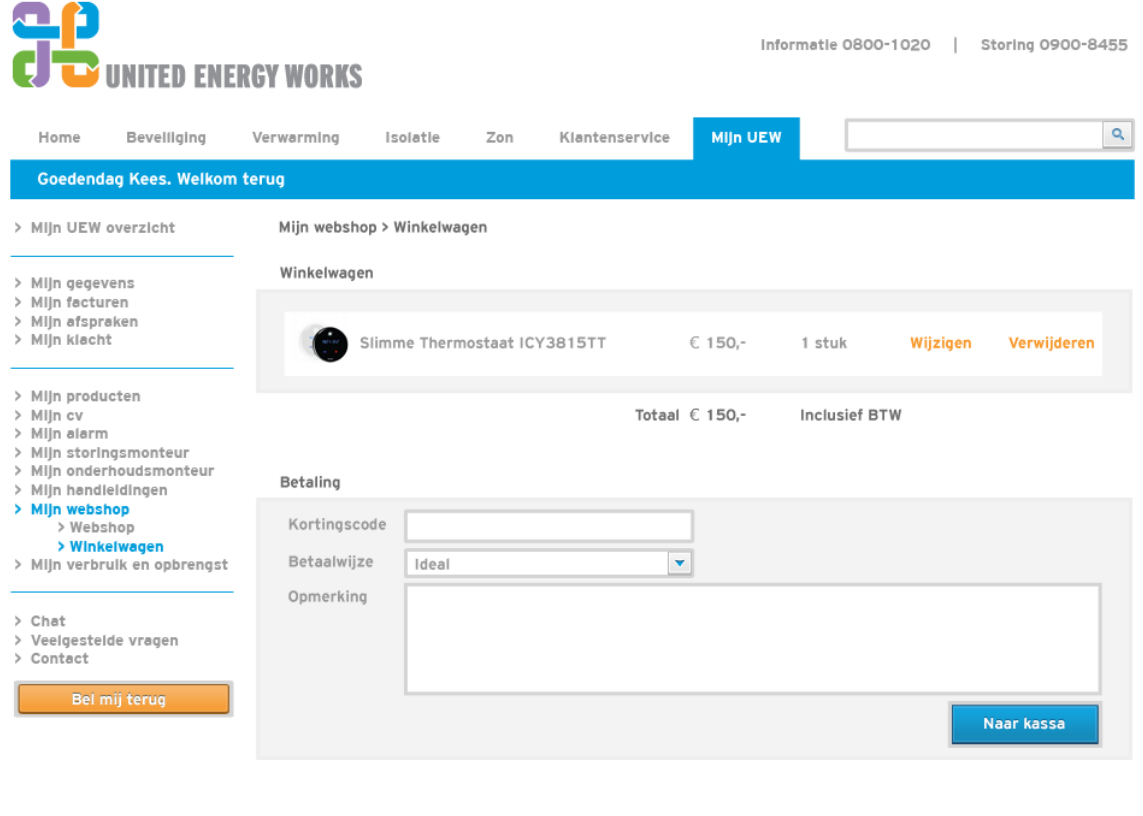

| <b>Beveiliging</b> | Verwarming        | Isolatie          | Zon               | Volg ons! | Contact        |             |
|--------------------|-------------------|-------------------|-------------------|-----------|----------------|-------------|
| Item 1             | Item 1            | Item 1            | Item 1            | Æ<br>₩    | Infomatie      | 0900-8888   |
| Item <sub>2</sub>  | Item <sub>2</sub> | Item <sub>2</sub> | Item <sub>2</sub> |           | <b>Storing</b> | 0900-8899   |
| Item <sub>3</sub>  | Item <sub>3</sub> | Item <sub>3</sub> | Item <sub>3</sub> |           | Email          | info@uew.nl |
| Item 4             | Item 4            | Item 4            | Item 4            |           |                |             |

**Figuur 56: Mockup desktop / tablet mijn webshop > winkelwagen**

Deze pagina geeft een overzicht van de producten in de winkelwagen. Daarnaast kan de gebruiker een kortingscode opgeven, de betalingswijze aangeven en een opmerking achterlaten. Vervolgens kan de gebruiker met de gekozen instellingen de kassa openen. Deze zal de betaling verder afronden. De invulling hiervan is verschillend per betalingsmogelijkheid.

|                                                                                                    | <b>UNITED ENERGY WORKS</b>                               |                           |                                                     |     |                                                        |                                                        |                                                 | Informatie 0900-8888   Storing 0900-8899 |
|----------------------------------------------------------------------------------------------------|----------------------------------------------------------|---------------------------|-----------------------------------------------------|-----|--------------------------------------------------------|--------------------------------------------------------|-------------------------------------------------|------------------------------------------|
| Home                                                                                                    | Bevelliging                                              | Verwarming                | Isolatle                                            | Zon | Klantenservice                                         | <b>MIJn UEW</b>                                        |                                                 | ۹                                        |
|                                                                                                    | Goedendag Kees. Welkom terug                             |                           |                                                     |     |                                                        |                                                        |                                                 |                                          |
| > Mijn UEW overzicht<br>> Mijn gegevens<br>> Mijn facturen                                                                                             |                                                          | Zon                       | Mijn verbruik en opbrengst                          |     |                                                        |                                                        |                                                 |                                          |
| > Mijn afspraken<br>> Mijn klacht<br>> Mijn producten<br>> Mijn cv<br>> Mijn alarm<br>> Mijn storingsmonteur<br>> Mijn handleidingen<br>> Mijn webshop | > Mijn onderhoudsmonteur<br>> Mijn verbruik en opbrengst |                           | Huidige opbengst<br>43KWh                           |     |                                                        | Opbengst afgelopen maanden<br>Klik voor een vergroting |                                                 |                                          |
| $\ge$ Chat<br>> Veelgestelde vragen<br>> Contact<br>Bel mij terug                                                                                      | Gas                                                      | Huidig verbruik<br>087 M3 |                                                     |     | Verbruik afgelopen maanden<br>Klik voor een vergroting |                                                        |                                                 |                                          |
|                                                                                                    |                                                          | Stroom                    | Huidig verbruik<br>154KWh                           |     |                                                        | Verbruik afgelopen maanden<br>Klik voor een vergroting |                                                 |                                          |
| Beveiliging<br>tem 1<br>tem 2<br>tem <sub>3</sub>                                                                                                    | Verwarming<br>Item 1<br>Item <sub>2</sub><br>Item 3      |                           | Isolatie<br>Item 1<br>Item <sub>2</sub><br>Item $3$ | Zon | Item 1<br>Item <sub>2</sub><br>Item 3                  | Volg ons!                                              | Contact<br>Infomatie<br><b>Storing</b><br>Email | 0900-8888<br>0900-8899<br>info@uew.nl    |

**Figuur 57: Mockup desktop / tablet mijn verbruik en opbrengst**

De gebruiker kan hier zijn verbruik van gas en stroom bekijken. Daarnaast geeft het systeem weer hoeveel de zonnepanelen van de gebruiker opleveren. Deze pagina zal geheel automatisch gevuld worden door middel van een koppeling met de verbruiksmeters van de gebruiker. Hierdoor hoeft de gebruiker zelf geen meterstanden in te voeren. Deze pagina zal dus pas actief zijn wanneer dit mogelijk is.

## **7.2 Mockups smartphone**

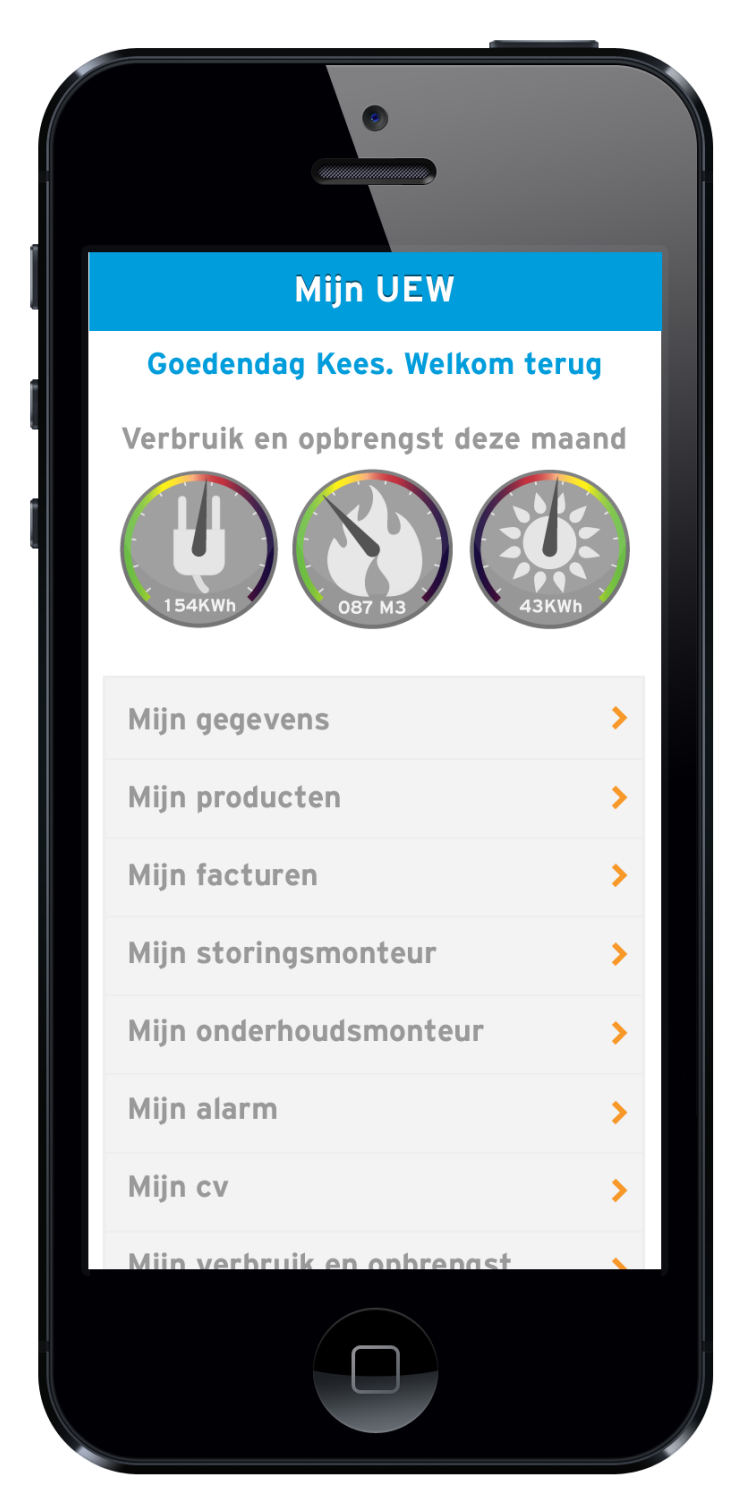

#### **Figuur 58: Mockup smartphone mijn dashboard**

## **Uitleg**

Om de gebruiker zekerheid te geven over of er goed ingelogd is, zal de app de naam van de gebruiker bovenin tonen. Daarnaast kan de gebruiker direct zijn verbruik en opbrengsten bekijken.

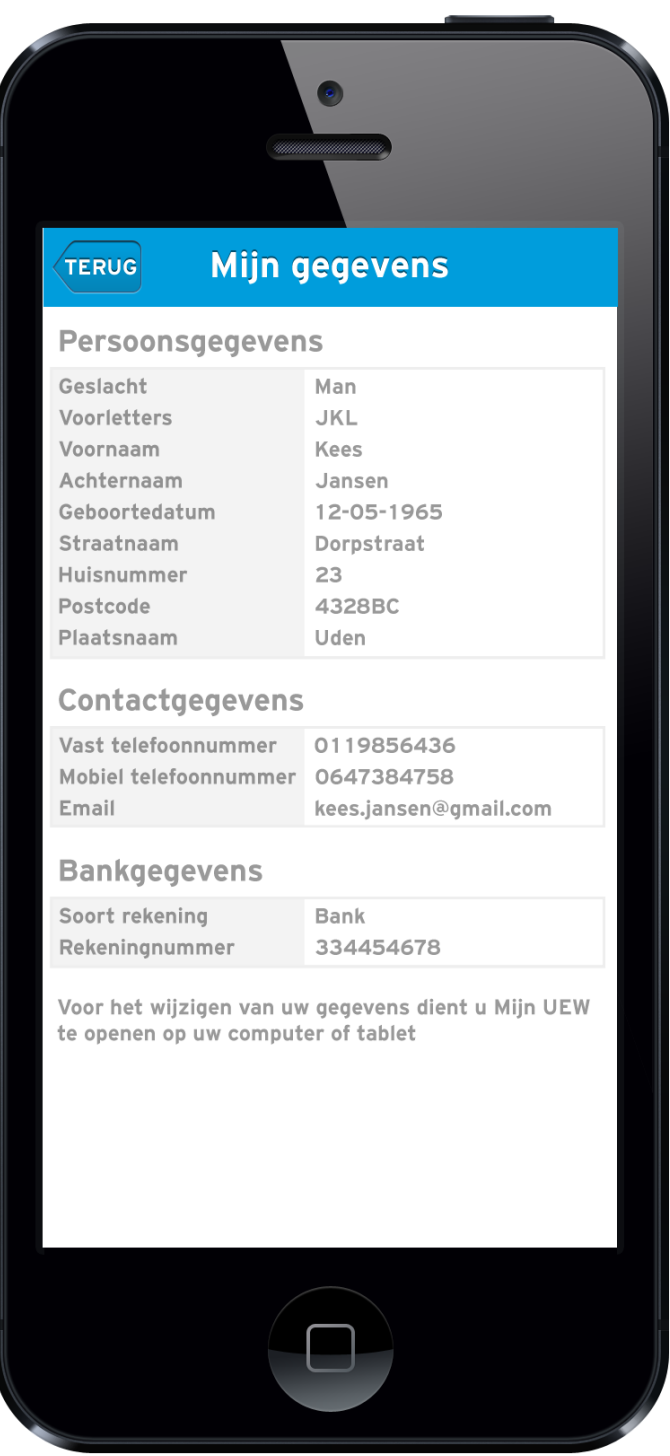

#### **Figuur 59: Mockup smartphone mijn gegevens**

## **Uitleg**

De gebruiker kan op deze pagina alleen zijn gegevens inzien en niet wijzigen. Uitleg hierover moet onderaan de pagina staan.

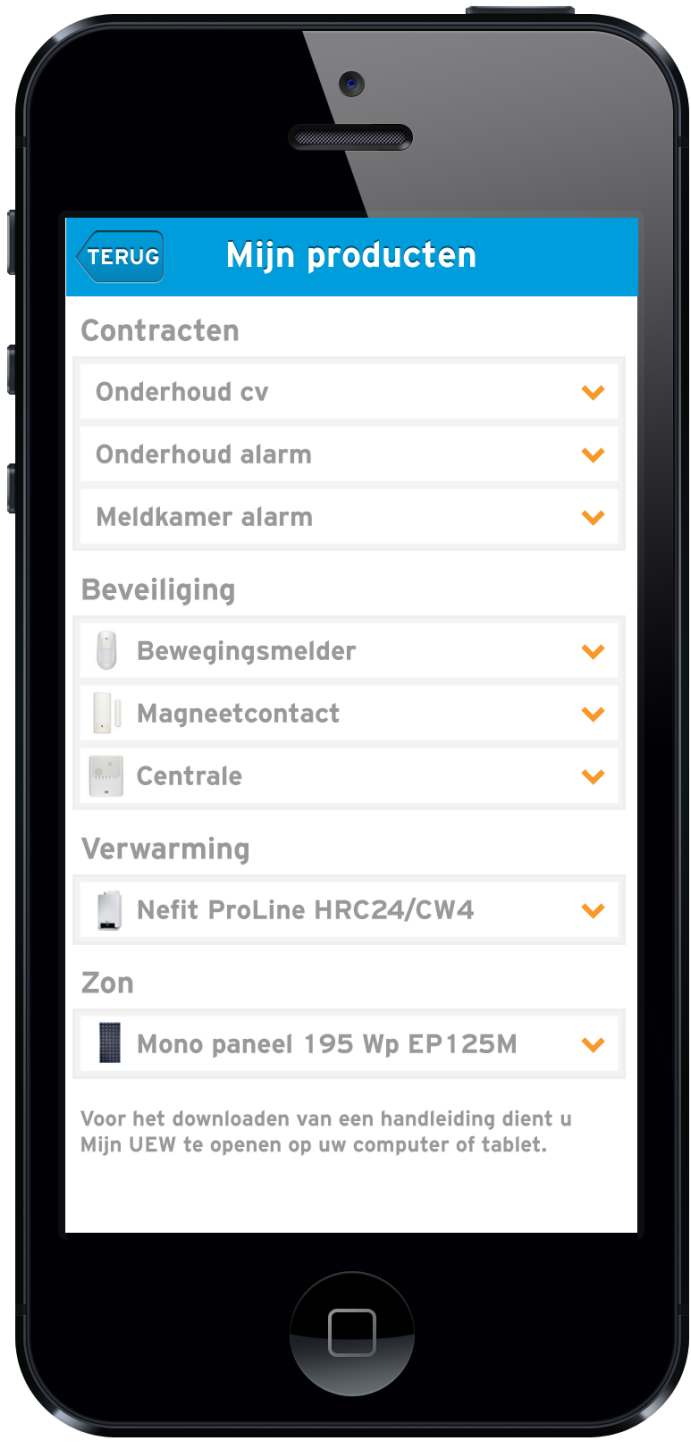

# **Figuur 60: Mockup smartphone mijn producten**

# **Uitleg**

I

De gebruiker kan zijn producten alleen bekijken. Handleidingen van de leveranciers zijn door het formaat alleen nuttig op de tablet en/of desktop.

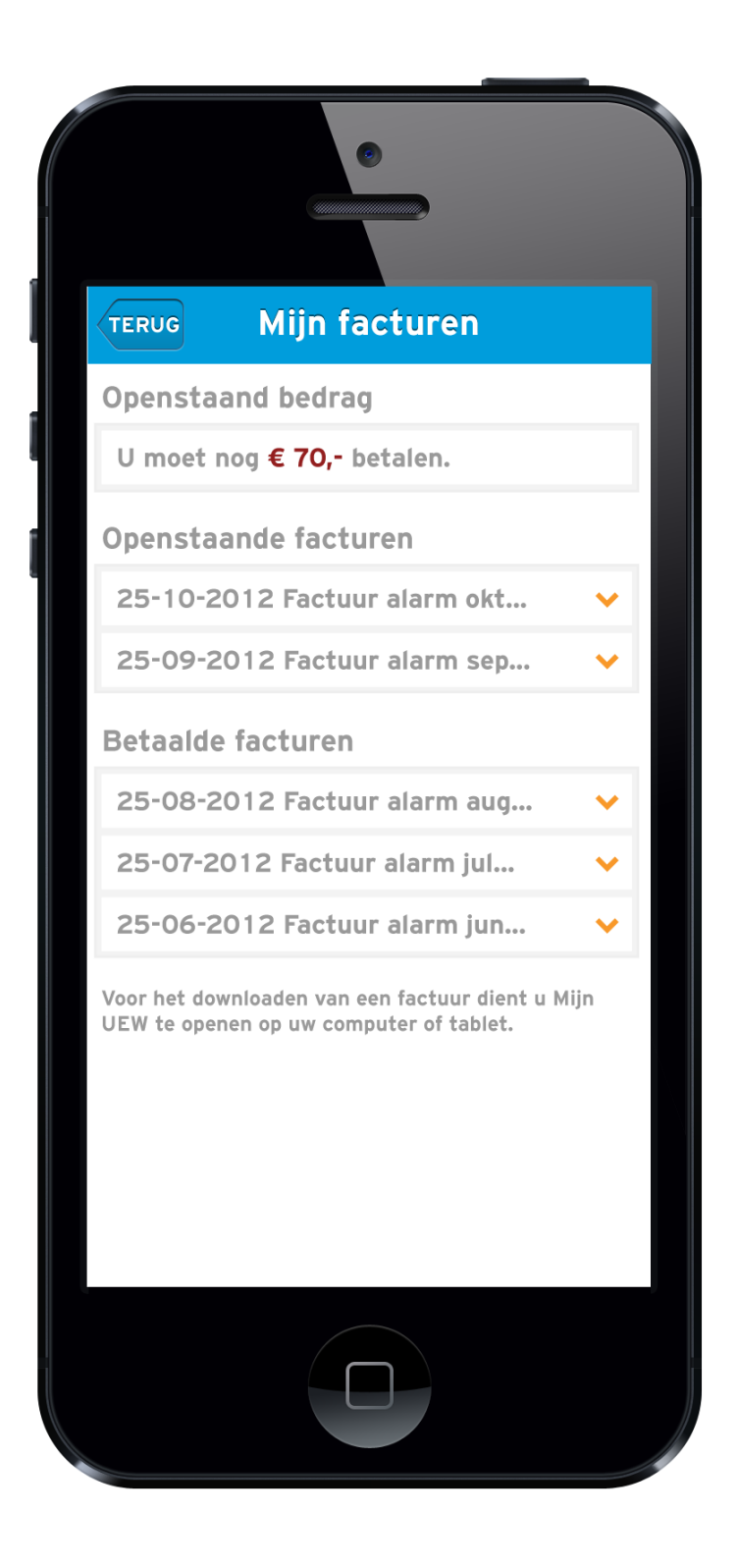

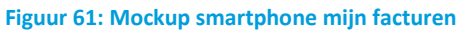

De factuur is alleen te downloaden op de tablet/desktop versie. Aan de hand van de betalingswijze moet er tijdens de realisatie gekeken worden naar de mogelijkheid tot direct betalen in de app. Wel kunnen de specificaties van de facturen bekeken worden.

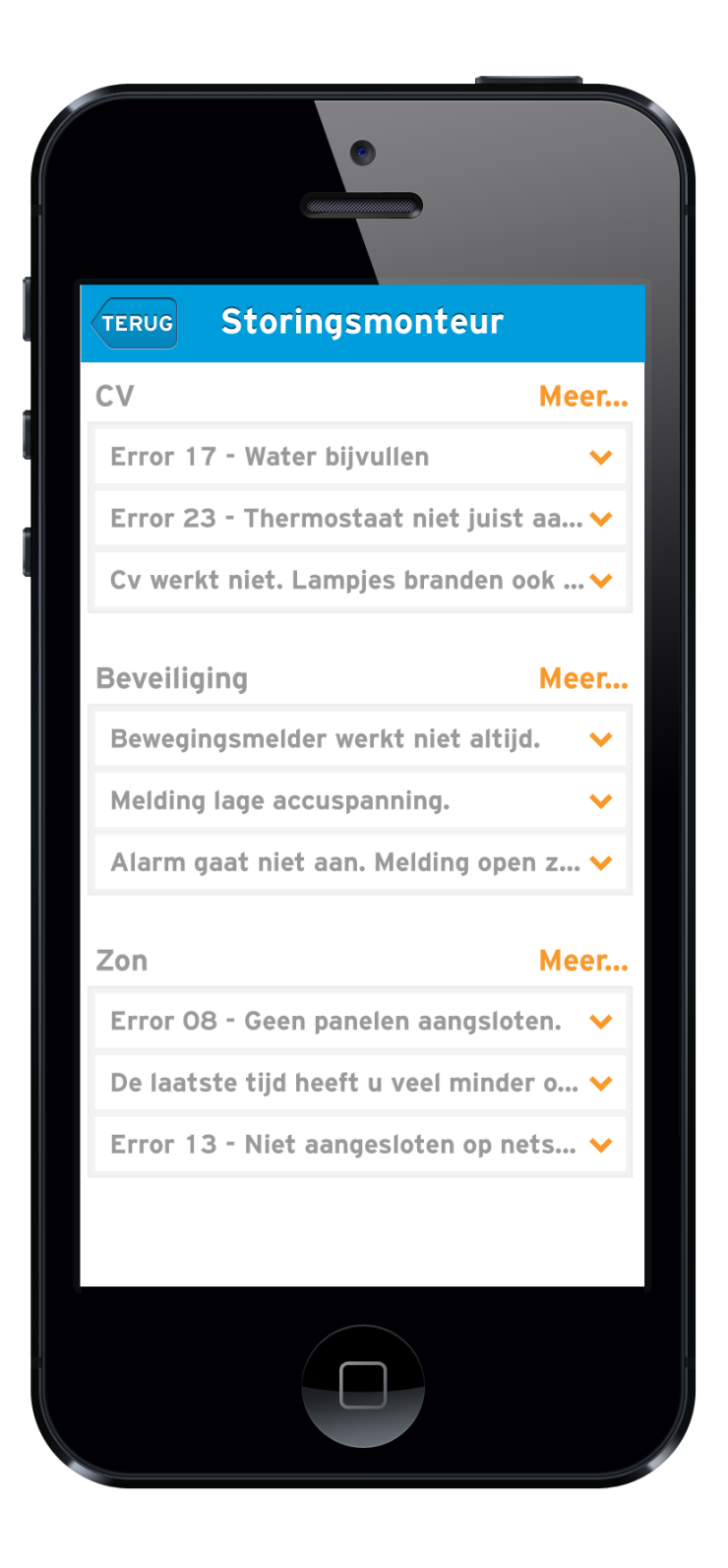

#### **Figuur 62: Mockup smartphone mijn storingsmonteur**

## **Uitleg**

Deze pagina zal een de actuele storingen voor de gebruiker weergeven. Door te klikken op de storing zal direct figuur 63 weergegeven worden.

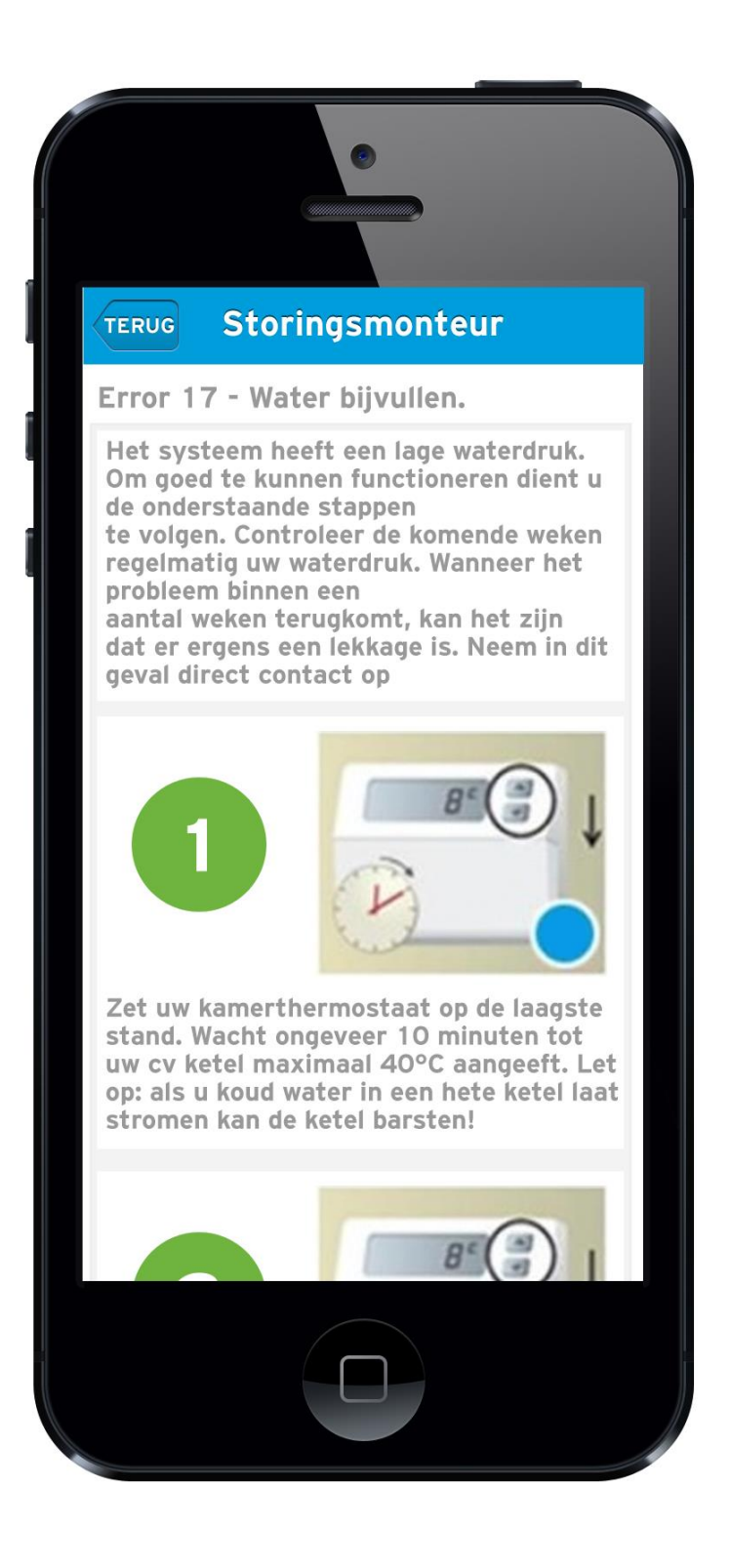

#### **Figuur 63: Mockup smartphone mijn storingsmonteur stappen**

## **Uitleg**

Een belangrijk onderdeel van de app is hulp geven bij het oplossing van een storing. Een telefoon kan gemakkelijk meegenomen worden naar verschillende plekken in huis om de storing te verhelpen.

# **TERUG Onderhoudsmonteur**

 $\bullet$ 

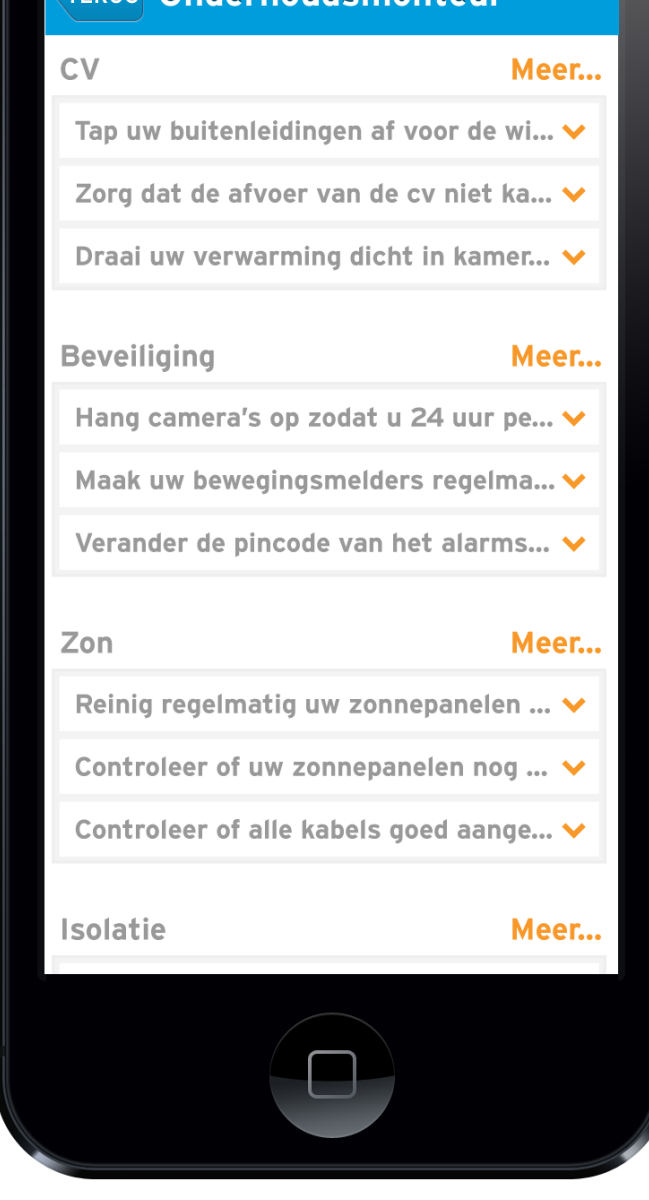

**Figuur 64: Mockup smartphone mijn onderhoudsmonteur**

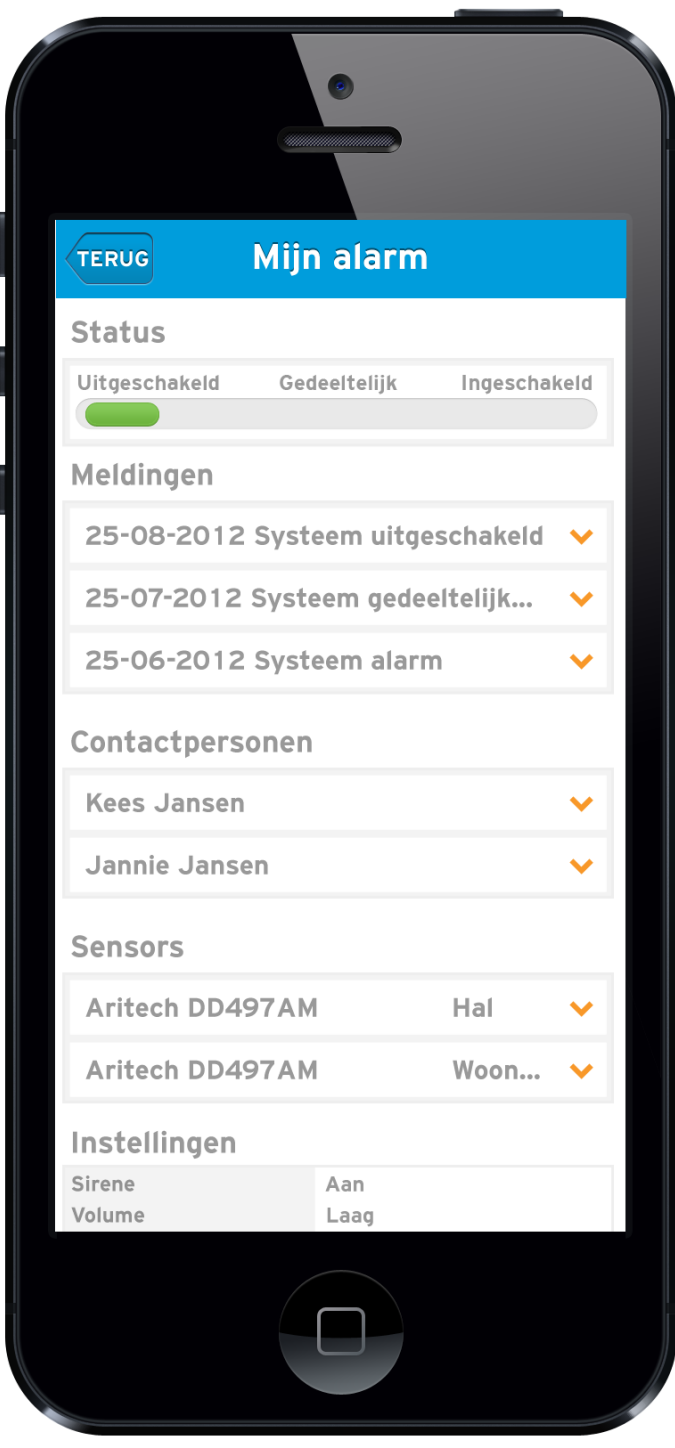

**Figuur 65: Mockup smartphone mijn alarm**
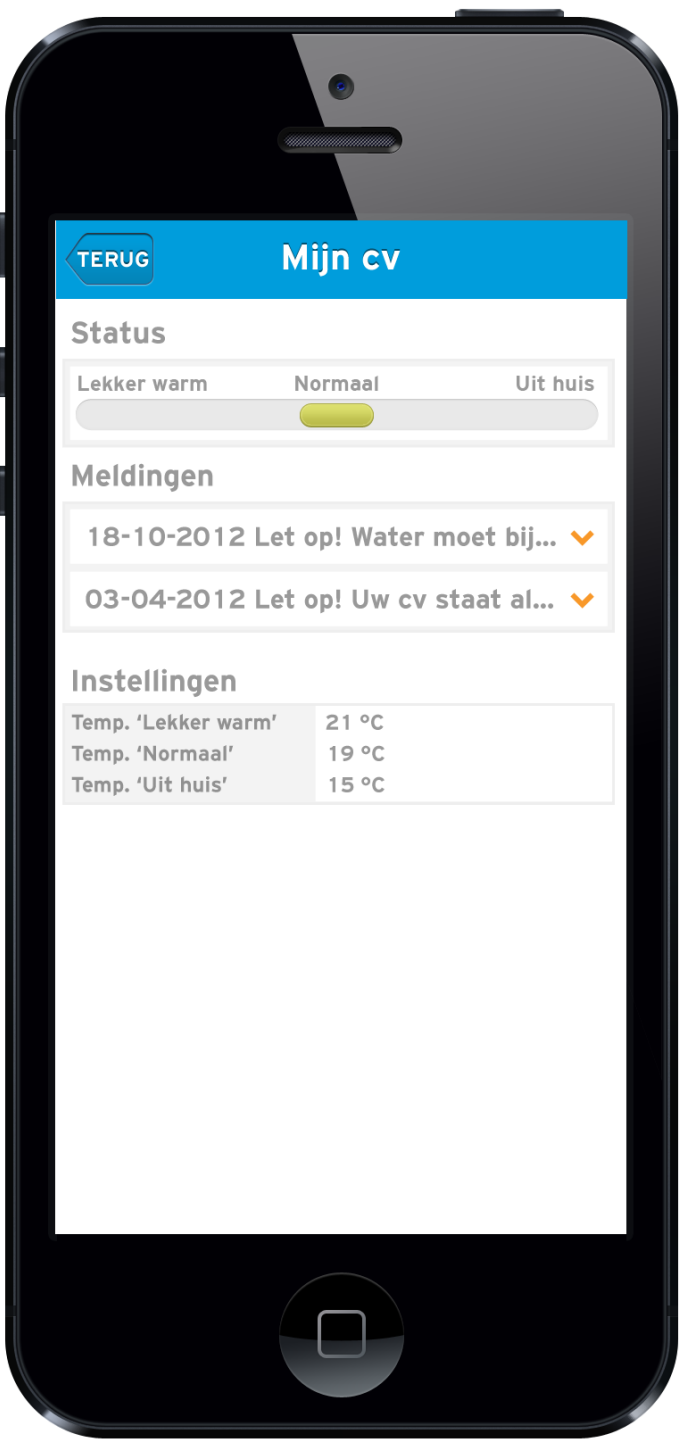

**Figuur 66: Mockup smartphone mijn cv**

ľ

Í

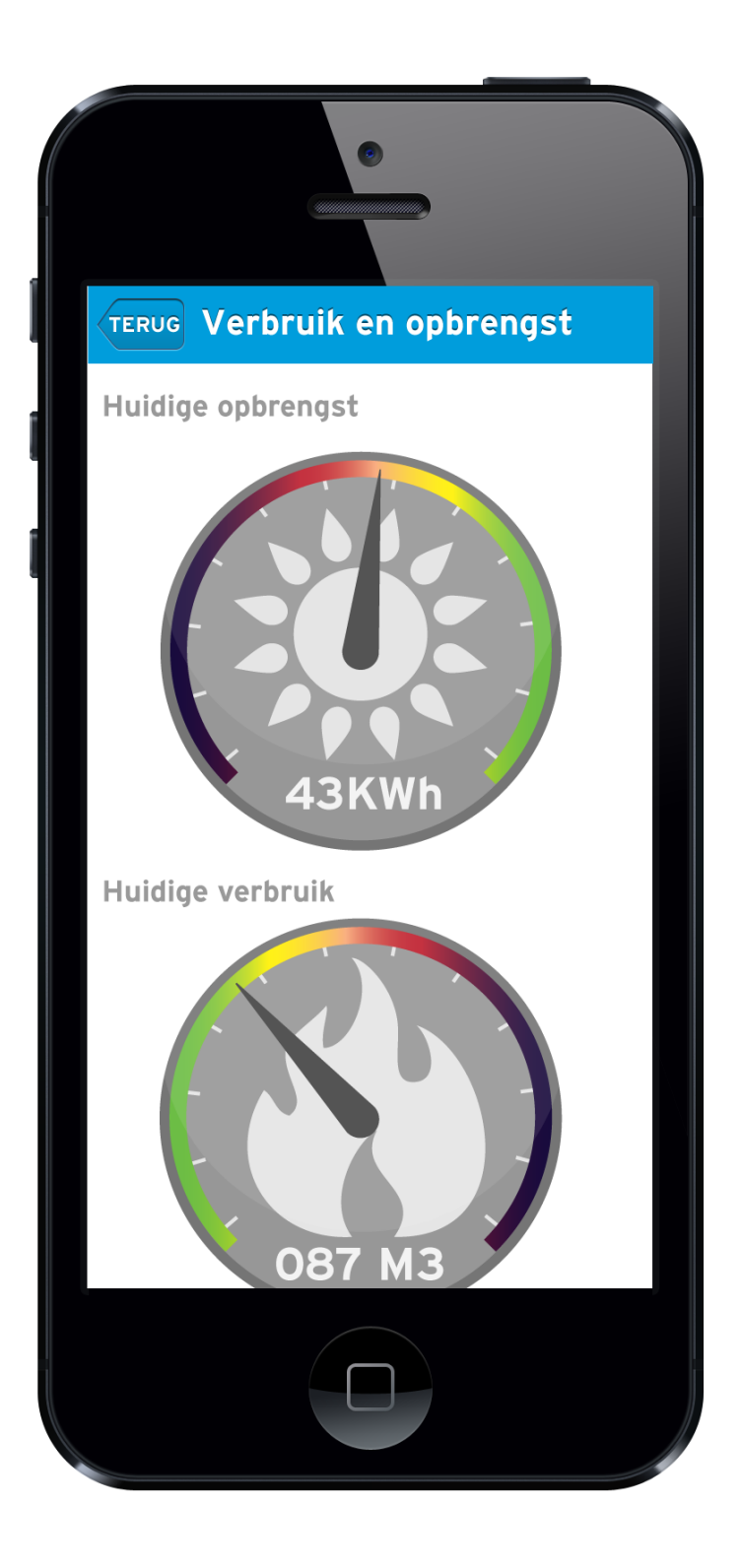

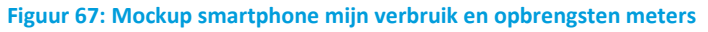

## **Uitleg**

Deze pagina geeft de actuele opbrengst en verbruik weer van de huidige maand. Dor het drukken op een meter zal een grafiek weergegeven worden die meer duidelijkheid geeft over de afgelopen maanden.

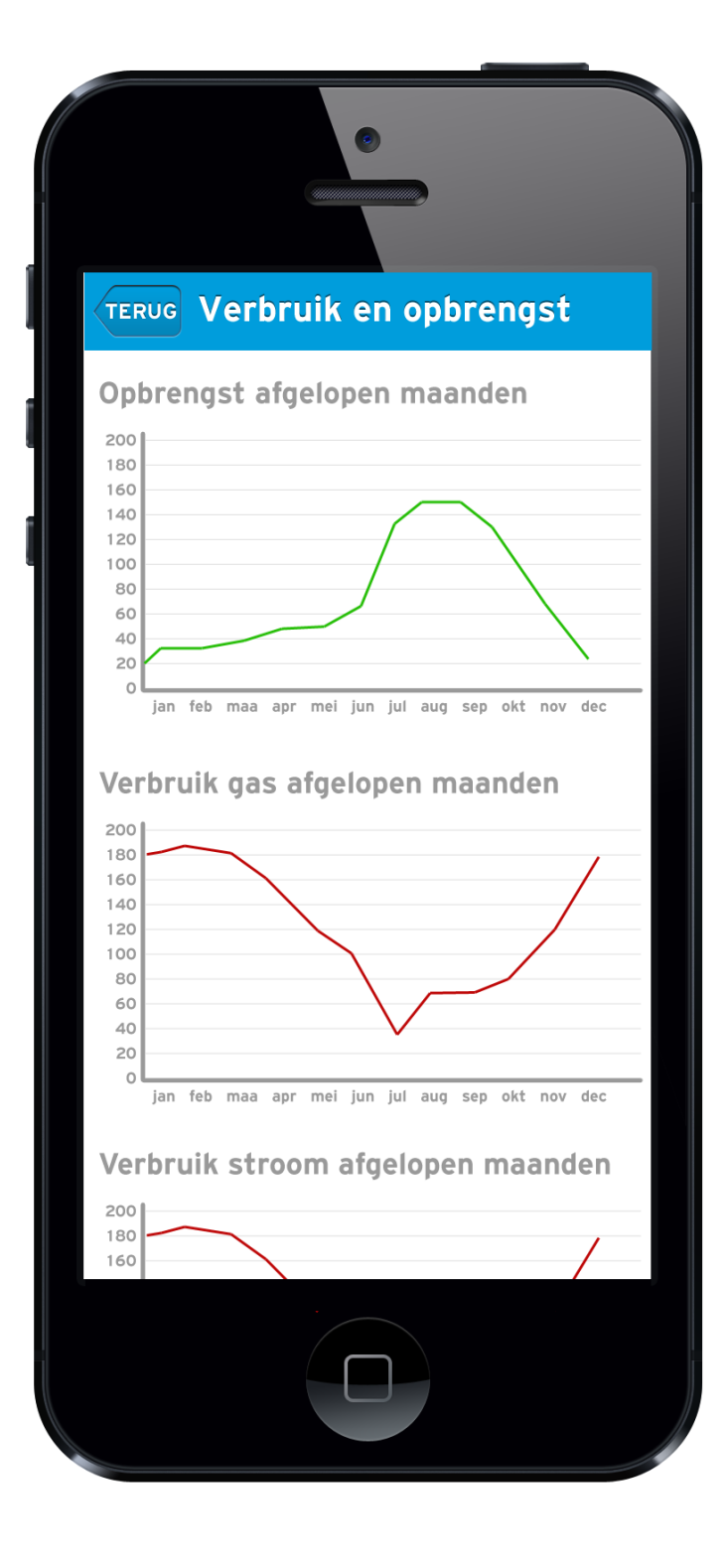

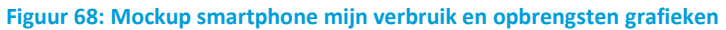

# **BIJLAGE A: SCOREN FUNCTIONALITEIT**

Na het verzamelen van alle functionaliteiten heb ik een lijst gemaakt van uiteindelijk 23 mogelijke functies voor de mijn omgeving. De keuze is gemaakt aan de hand van de wensen en eisen uit de interviews, benchmarking en brainstorming. Daarnaast spelen de factoren frequentie en noodzaak ook mee. Hieronder een lijst met de mogelijke functies.

- **-** Mijn gegevens
- **-** Wachttijden
- **-** Mijn producten
- **-** Mijn storingsmonteur
- **-** Mijn onderhoudsmonteur
- **-** Handleidingen
- **-** Mijn alarm
- **-** Hoe groen ben ik
- **-** Mijn cv (ook verbruik)
- **-** Bel mij terug
- **-** Mijn adviseur
- **-** Contact
- **-** Vraag en antwoord
- **-** Online plannen
- **-** Mijn facturen
- **-** Webshop
- **-** Spaarsysteem
- **-** Mijn klacht
- **-** Chat
- **-** Aanbiedingen
- **-** Mijn berichten
- **-** Automatisch hulp aanbieden
- **-** Mijn offertes
- **-** Nieuws

Deze functies zijn vervolgens gescoord door medewerkers vanuit de gehele organisatie en mogelijke eindgebruikers. Bij elkaar ongeveer 100 personen. Hieronder de resultaten hiervan. Per functie hebben de degene die de enquête ingevuld hebben een 1, 2, 3, 4 of 5 kunnen geven. Hoe hoger, hoe beter.

#### Scoren - 1. Mijn gegevens

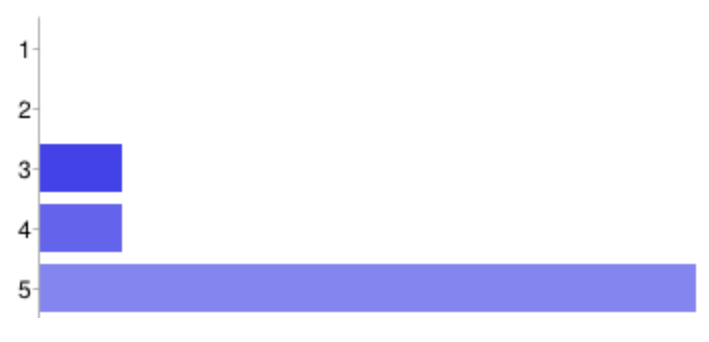

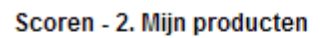

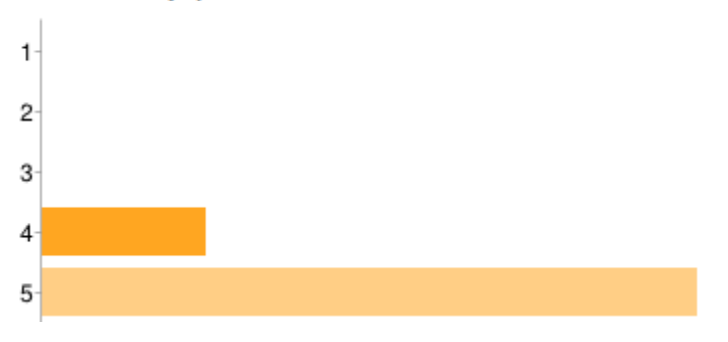

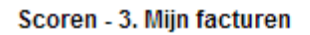

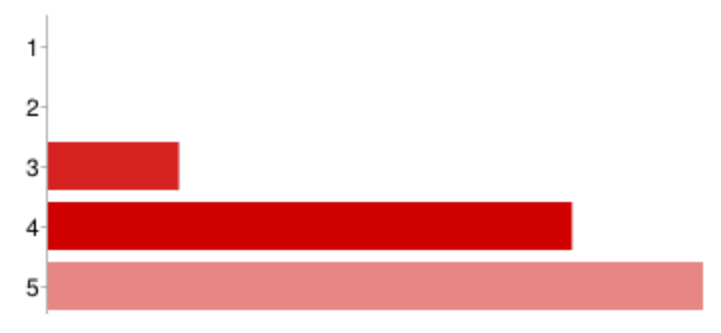

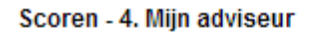

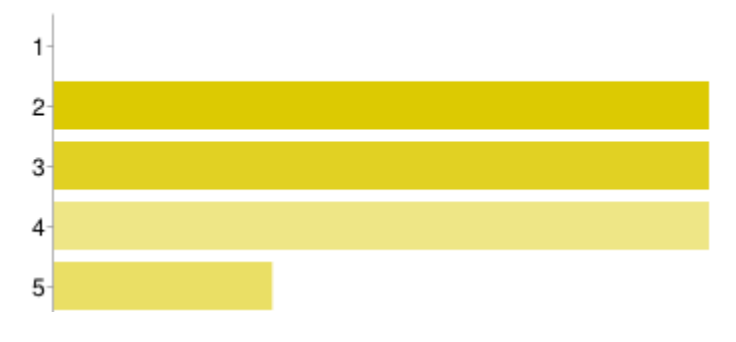

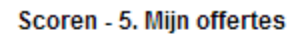

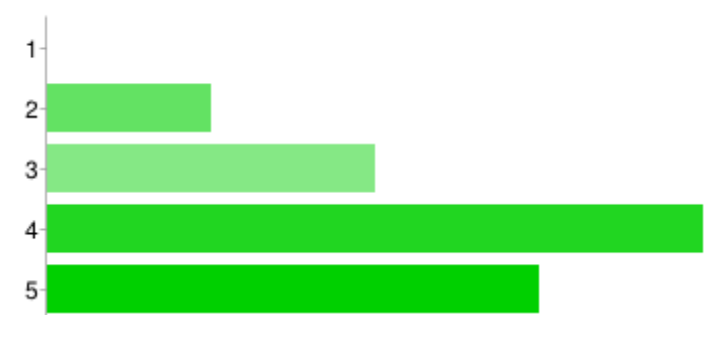

#### Scoren - 6. Mijn storingsmonteur

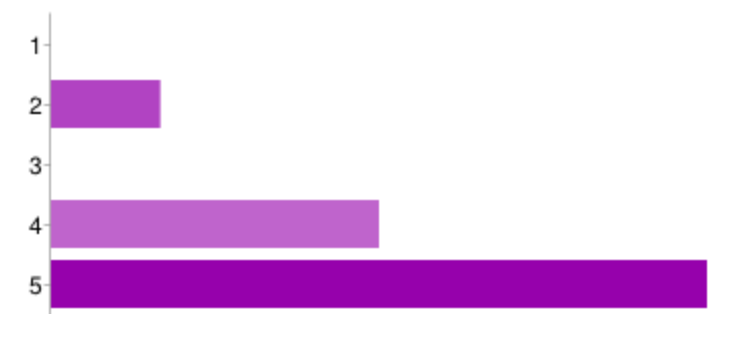

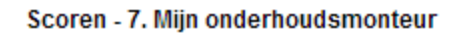

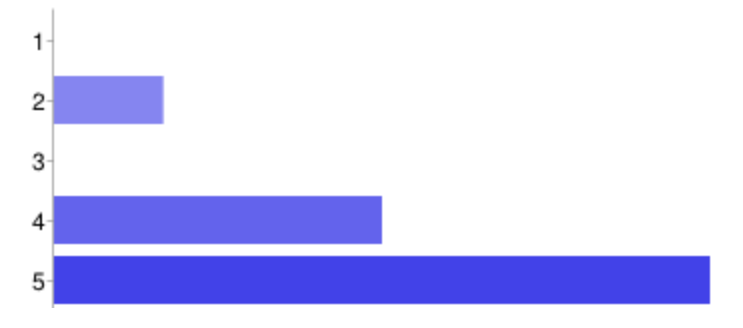

## Scoren - 8. Mijn berichten

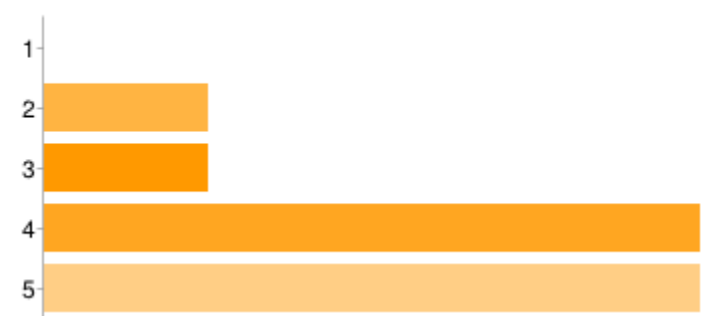

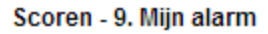

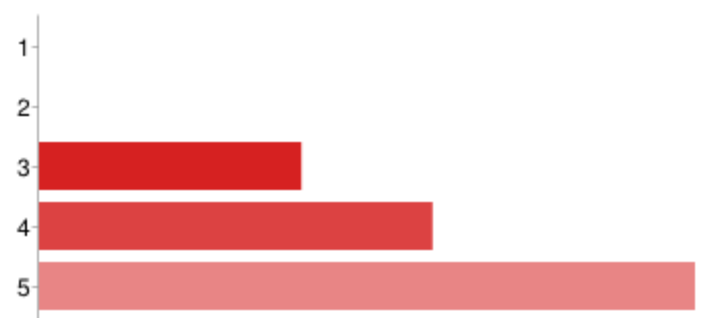

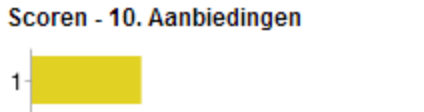

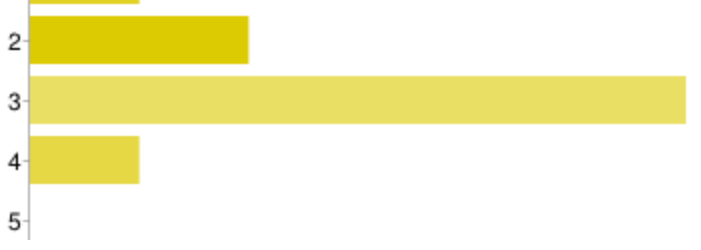

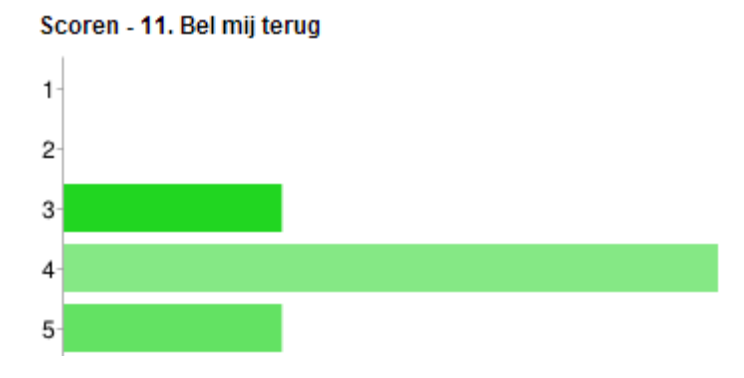

Scoren - 12. Contact

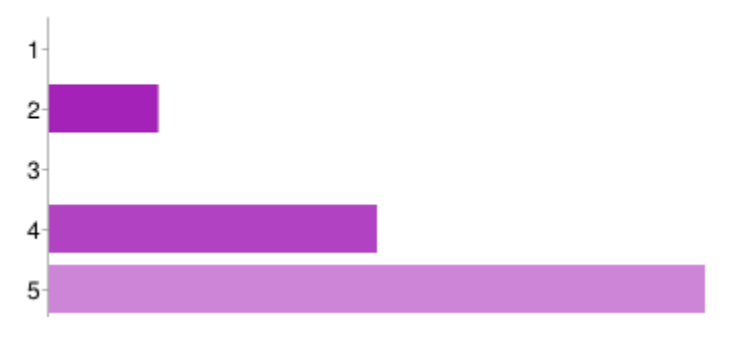

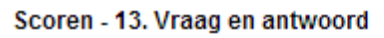

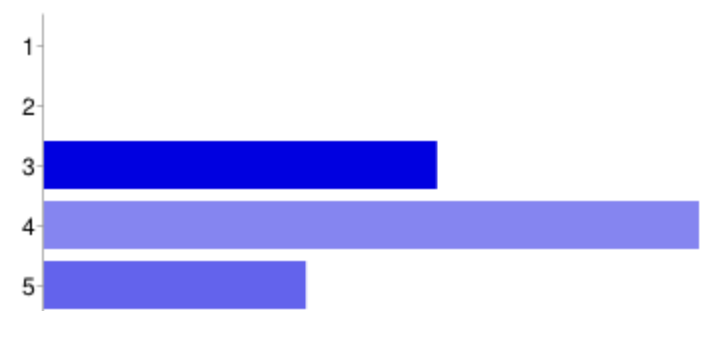

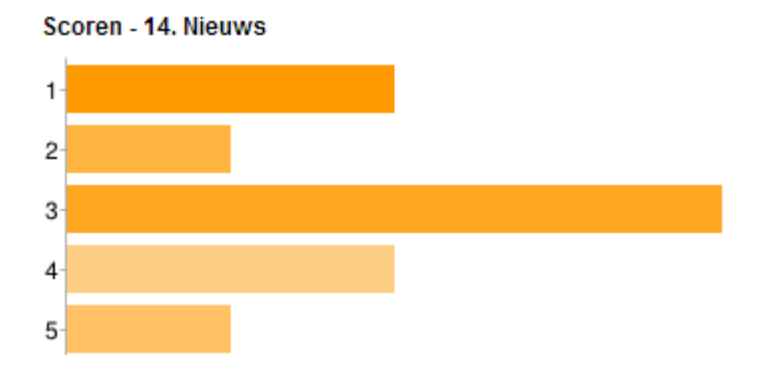

### Scoren - 15. Hoe groen ben ik?

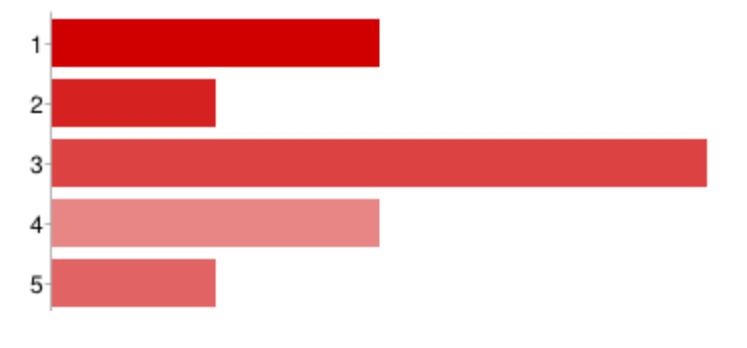

Scoren - 16. Online plannen

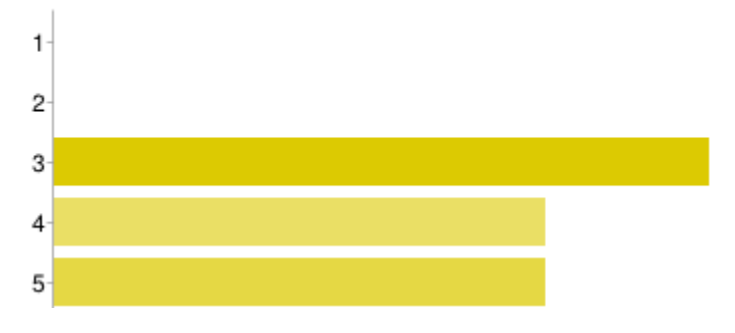

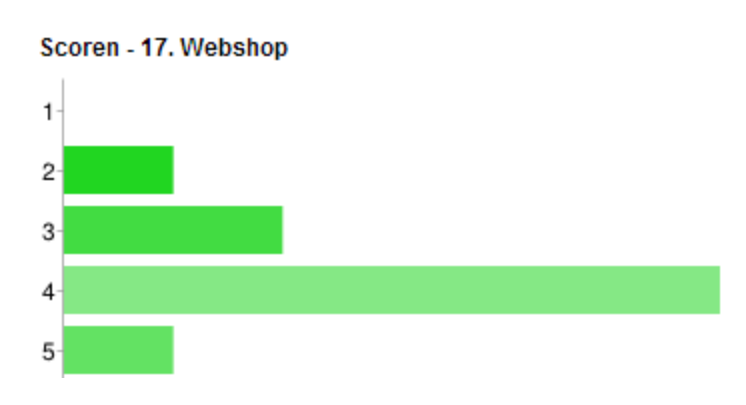

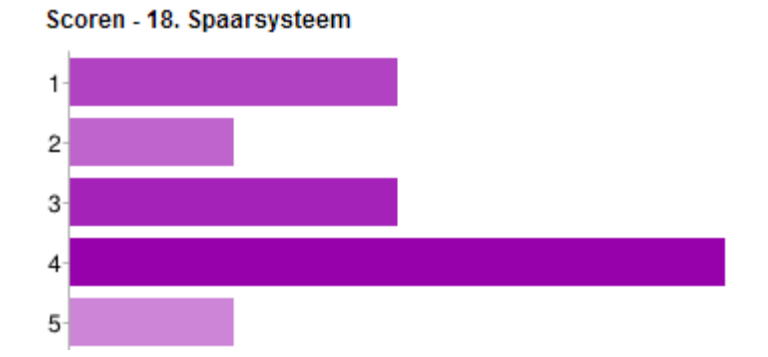

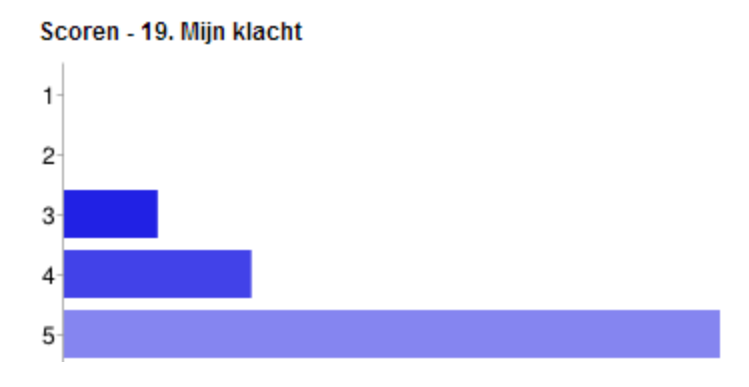

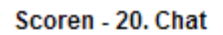

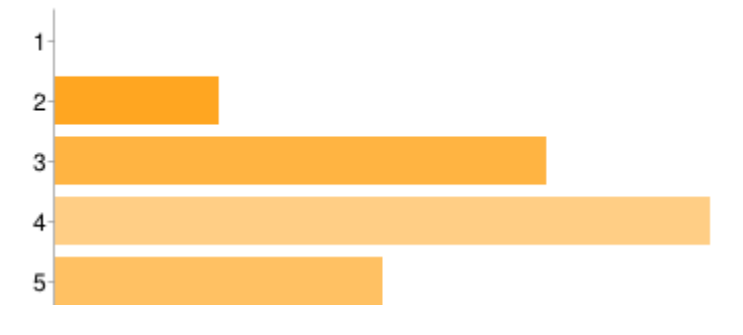

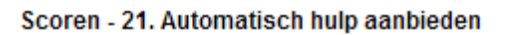

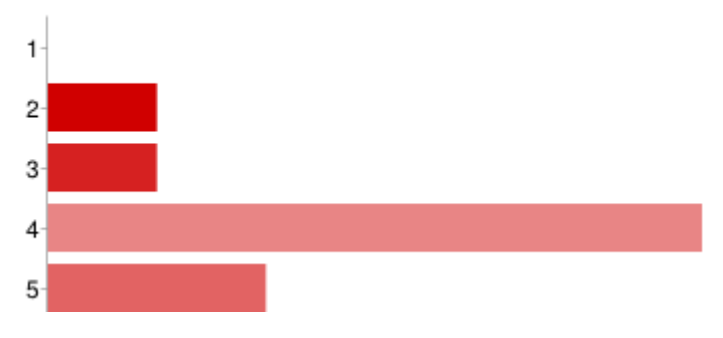

#### Scoren - 22. Handleidingen

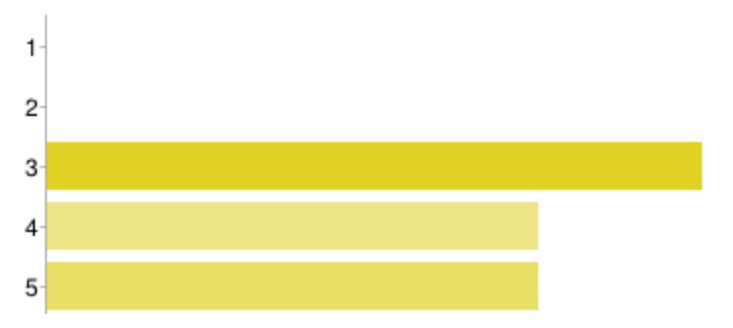

Scoren - 23. Weergave wachttijden

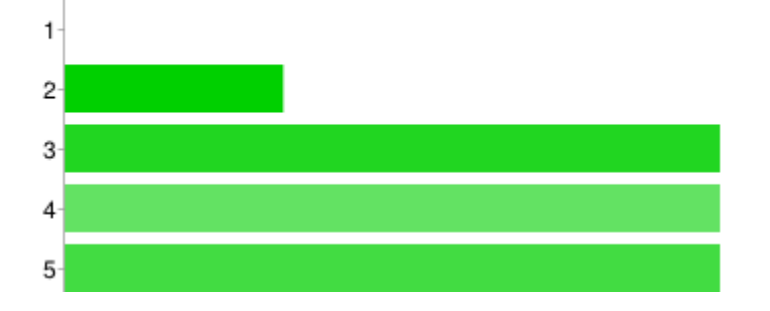